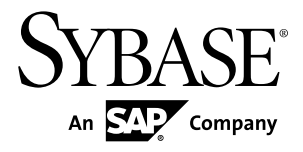

# 設定ガイド **Replication Server® 15.7.1**

Windows

ドキュメント ID: DC38841-01-1571-01

改訂: 2012 年 5 月

Copyright © 2012 by Sybase, Inc. All rights reserved.

このマニュアルは Sybase ソフトウェアの付属マニュアルであり、新しいマニュアルまたはテクニカル・ノー トで特に示されないかぎりは、後続のリリースにも付属します。このマニュアルの内容は予告なしに変更され ることがあります。このマニュアルに記載されているソフトウェアはライセンス契約に基づいて提供されるも のであり、無断で使用することはできません。

アップグレードは、ソフトウェア・リリースの所定の日時に定期的に提供されます。このマニュアルの内容を 弊社の書面による事前許可を得ずに、電子的、機械的、手作業、光学的、またはその他のいかなる手段によっ ても、複製、転載、翻訳することを禁じます。

Sybase の商標は、Sybase の商標リスト (<http://www.sybase.com/detail?id=1011207>) で確認できます。Sybase およ びこのリストに掲載されている商標は、米国法人 Sybase, Inc. の商標です。® は、米国における登録商標である ことを示します。

このマニュアルに記載されている SAP、その他の SAP 製品、サービス、および関連するロゴは、ドイツおよ びその他の国における SAP AG の商標または登録商標です。

Java および Java 関連のすべての商標は、米国またはその他の国での Oracle およびその関連会社の商標または 登録商標です。

Unicode と Unicode のロゴは、Unicode, Inc. の登録商標です。

このマニュアルに記載されている上記以外の社名および製品名は、当該各社の商標または登録商標の場合があ ります。

Use, duplication, or disclosure by the government is subject to the restrictions set forth in subparagraph  $(c)(1)(ii)$  of DFARS 52.227-7013 for the DOD and as set forth in FAR 52.227-19(a)-(d) for civilian agencies.

Sybase, Inc., One Sybase Drive, Dublin, CA 94568.

# 目次

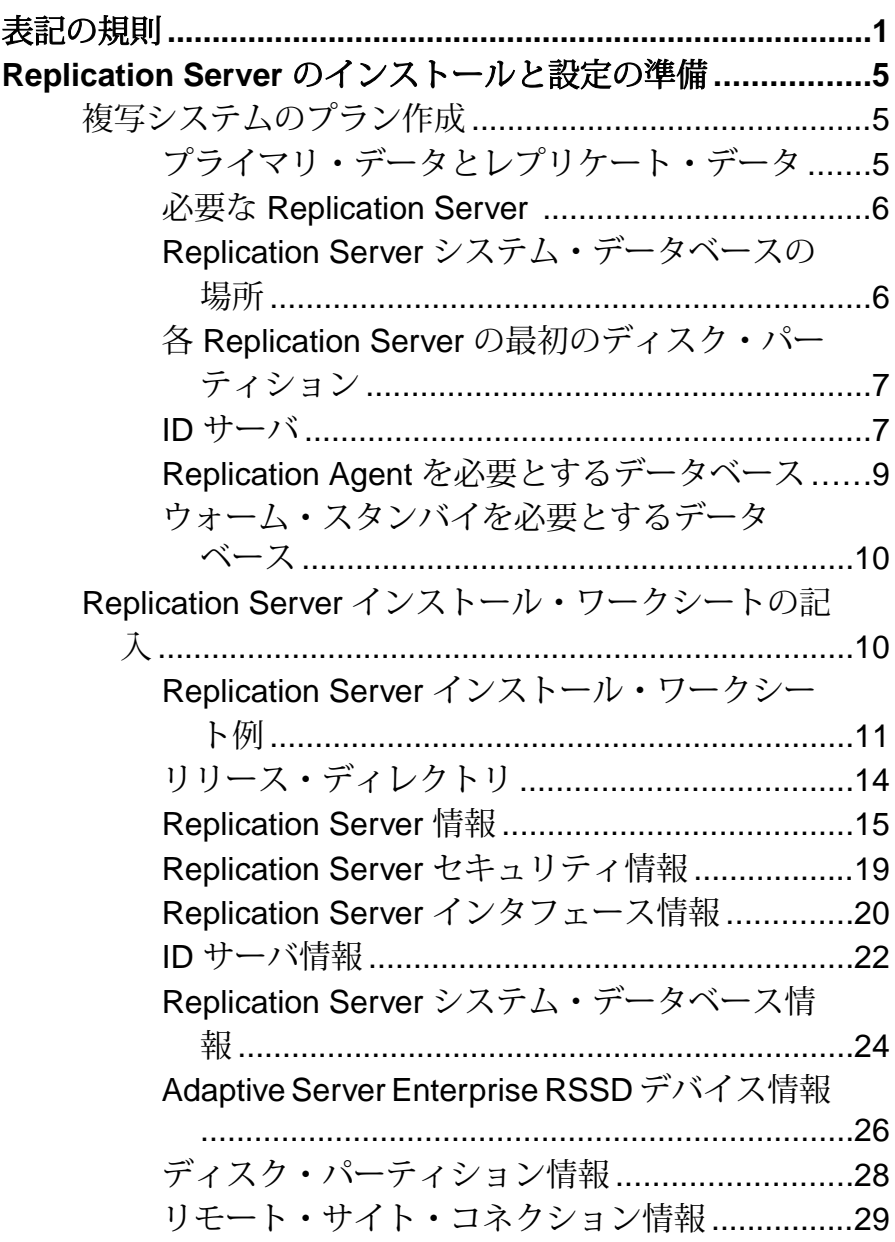

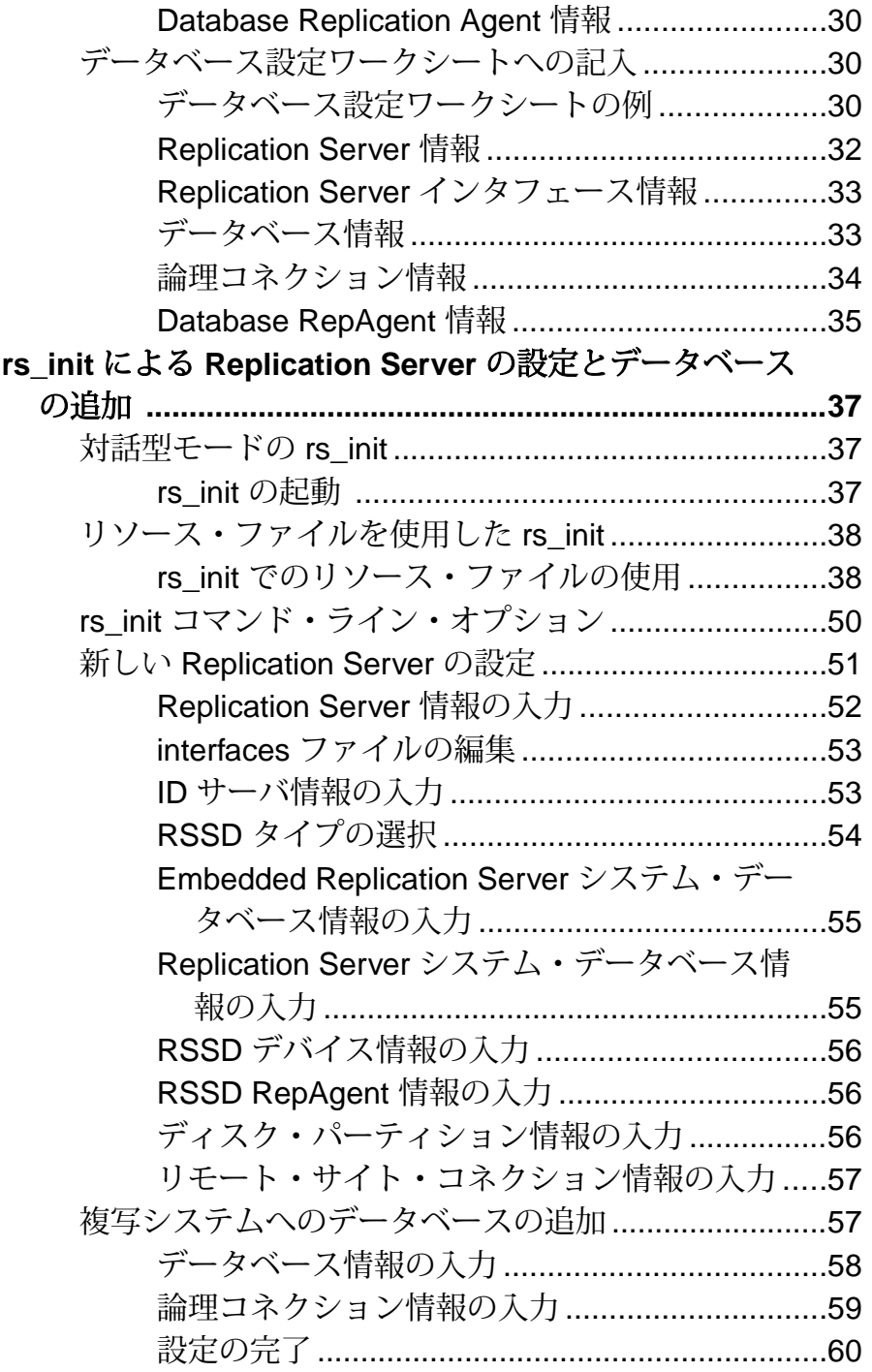

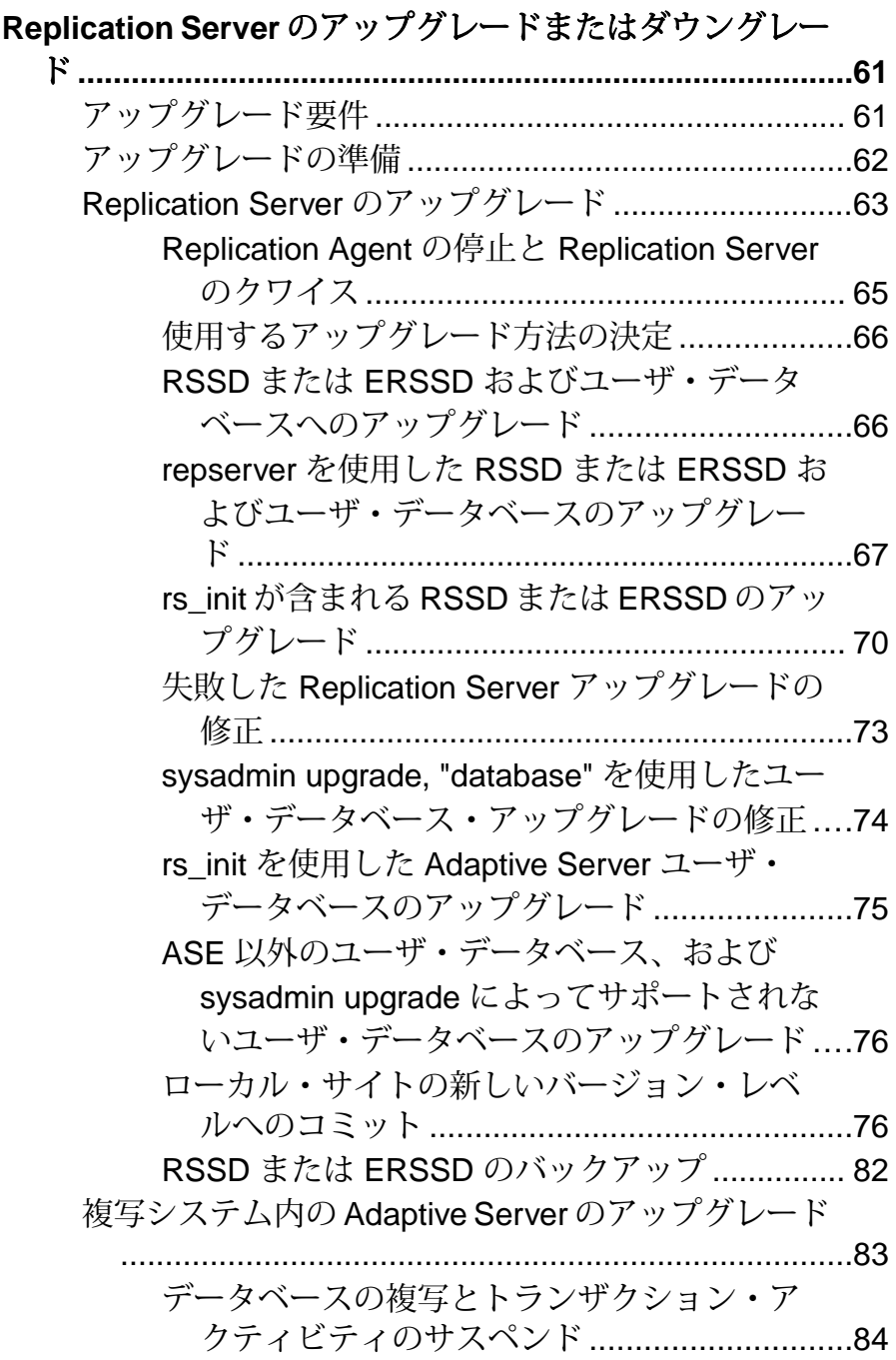

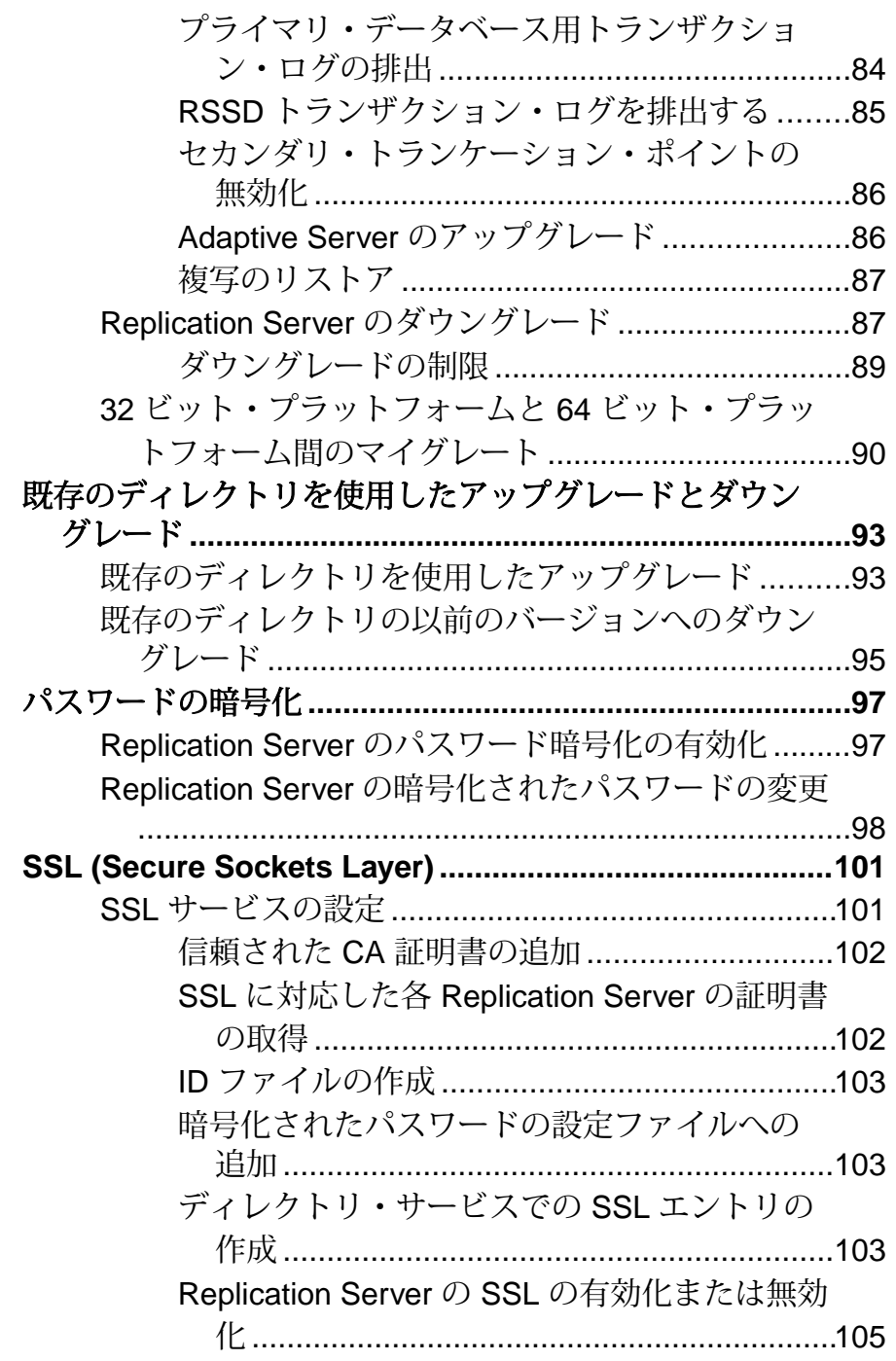

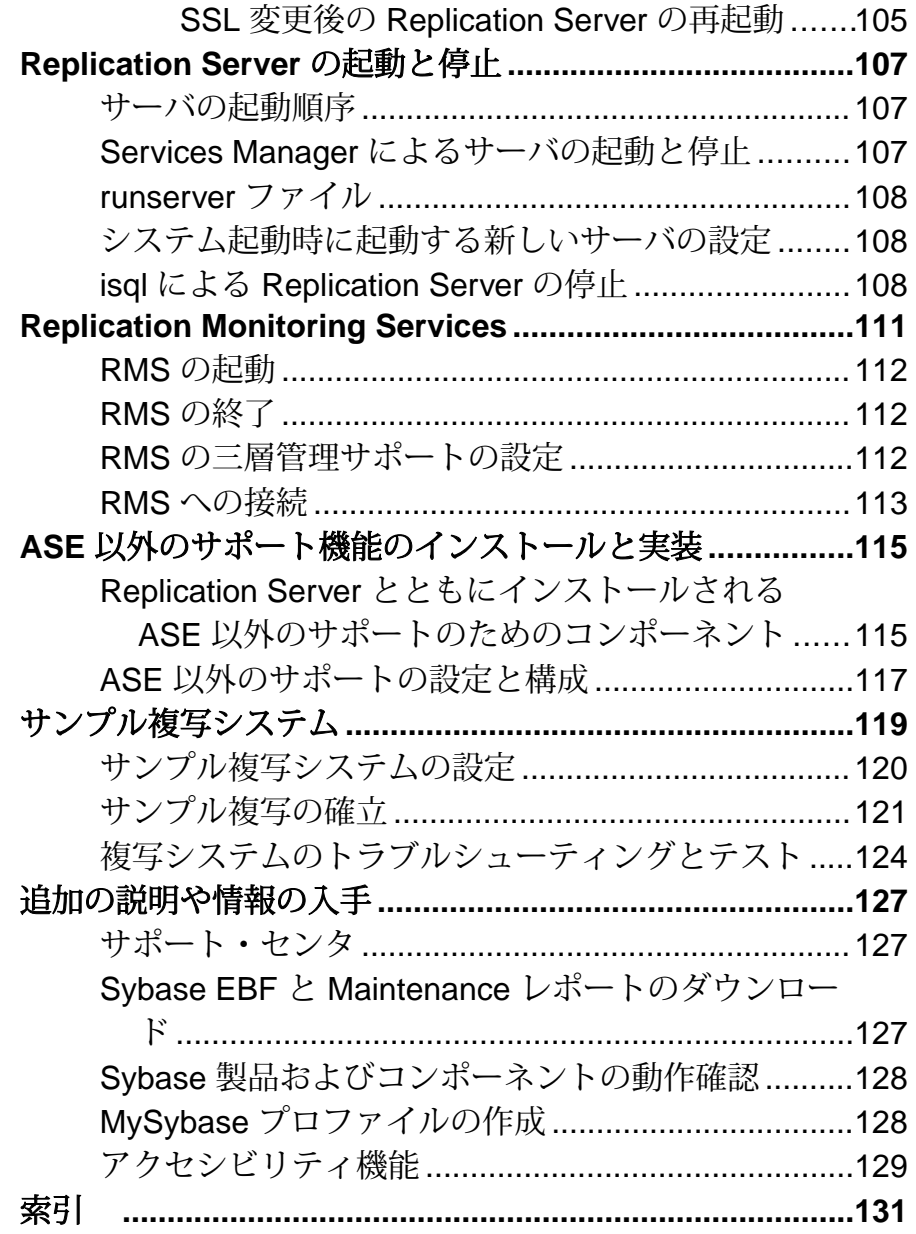

目次

## <span id="page-8-0"></span>表記の規則

ここでは、Sybase® マニュアルで使用しているスタイルおよび構文の表記規則に ついて説明します。

表記の規則

| 構文要素                                | 定義                                                                                                    |  |
|-------------------------------------|----------------------------------------------------------------------------------------------------|--|
| $mono-$<br>spaced (fixed-<br>width) | SQL およびプログラム・コード<br>表示されたとおりに入力する必要のあるコマンド<br>ファイル名<br>ディレクトリ名                                                                                                  |  |
| italic mono-<br>spaced              | SQL またはプログラム・コードのスニペット内では、ユーザ<br>指定の値のプレースホルダ(以下の例を参照)                                                                                                    |  |
| italic                              | ファイルおよび変数の名前<br>他のトピックまたはマニュアルとの相互参照<br>本文中では、 ユーザ指定の値のプレースホルダ (以下の例<br>を参照)<br>用語解説に含まれているテキスト内の用語                                                             |  |
| bold san serif                      | コマンド、関数、ストアド・プロシージャ、ユーティリ<br>ティ、クラス、メソッドの名前<br>用語解説のエントリ (用語解説内)<br>メニュー・オプションのパス<br>番号付きの作業または手順内では、クリックの対象となる<br>ボタン、チェック・ボックス、アイコンなどのユーザ・イ<br>ンタフェース (UI) 要素 |  |

必要に応じて、プレースホルダ (システムまたは設定固有の値) の説明が本文中に 追加されます。次に例を示します。

次のコマンドを実行します。

*installation directory*¥start.bat

installation directory はアプリケーションがインストールされた場所です。

構文の表記規則

| 構文<br>要素         | 定義                                                                       |  |
|------------------|--------------------------------------------------------------------------|--|
| $\{\ \}$         | 中カッコで囲まれたオプションの中から必ず1つ以上を選択する。コマンドには<br>中カッコは入力しない。                      |  |
| $\Box$           | 角カッコは、オプションを選択しても省略してもよいことを意味する。コマンド<br>には角カッコは入力しない。                    |  |
| $\left( \right)$ | このカッコはコマンドの一部として入力する。                                                    |  |
|                  | 縦線はオプションのうち1つのみを選択できることを意味する。                                            |  |
|                  | カンマは、表示されているオプションを必要な数だけ選択でき、選択したものを<br>コマンドの一部として入力するときにカンマで区切ることを意味する。 |  |
|                  | 省略記号 () は、直前の要素を必要な回数だけ繰り返し指定できることを意味す<br>る。省略記号はコマンドには入力しない。            |  |

大文字と小文字の区別

- すべてのコマンド構文およびコマンドの例は、小文字で表記しています。ただ し、複写コマンド名では、大文字と小文字が区別されません。たとえば、 **RA\_CONFIG**、**Ra\_Config**、**ra\_config** は、すべて同じです。
- 設定パラメータの名前では、大文字と小文字が区別されます。たとえば、 **Scan\_Sleep\_Max** は、**scan\_sleep\_max** とは異なり、パラメータ名としては無効 になります。
- データベース・オブジェクト名は、複写コマンド内では、大文字と小文字が区 別されません。ただし、複写コマンドで大文字と小文字が混在したオブジェク ト名を使用する場合 (プライマリ・データベースの大文字と小文字が混在した オブジェクト名と一致させる場合)、引用符でオブジェクト名を区切ります。 次に例を示します。**pdb\_get\_tables** "TableName"
- 識別子および文字データでは、使用しているソート順によっては大文字と小文 字が区別されます。
	- "binary" などの大文字と小文字を区別するソート順を使用する場合には、識 別子や文字データは、大文字と小文字を正しく入力してください。
	- "nocase" などの大文字と小文字を区別しないソート順を使用する場合には、 識別子や文字データは、大文字と小文字をどのような組み合わせでも入力 できます。

## 用語

Replication Agent™ は、Adaptive Server® Enterprise、Oracle、IBM DB2 UDB、 MicrosoftSQL Server 用の Replication Agent を表現するために使用される一般的な用 語です。具体的な名前は、次のとおりです。

- RepAgent Adaptive Server Enterprise 用の Replication Agent スレッド
- Replication Agent for Oracle
- Replication Agent for Microsoft SQL Server
- Replication Agent for  $UDB Linux$ , Unix, Windows  $H \mathcal{D}$  IBM DB2

表記の規則

## <span id="page-12-0"></span>**Replication Server** のインストールと設定の準 備

インストールおよび設定する複写システムと Replication Server® に必要な情報を準 備してまとめます。

作業を始める前に、次のことを行ってください。

- **1.** 複写システムのプランを作成します。
- **2.** Replication Server インストール・ワークシートとデータベース設定ワークシー トを使用して、Replication Server のインストールと設定、複写システムへの データベースの追加に必要な情報を収集して記録します。
- **3.** ワークシートと『Replication Server インストール・ガイド』を使用して、 Replication Server と同梱のサンプル Replication Server をインストールします。

## 複写システムのプラン作成

インストールおよび設定する複写システムのプラン作成に必要な情報を入手しま す。

プランを作成する場合は、次の点を確認する必要があります。

- プライマリ・データとレプリケート・データはどこにありますか?
- どのような Replication Server が必要ですか?
- 各 Replication Server の RSSD をどこに置きますか?
- 各 Replication Server の最初のディスク・パーティションをどこに置きますか?
- どの Replication Server を ID サーバにしますか?
- どのデータベースに Replication Agent が必要ですか?
- ウォーム・スタンバイ・データベースが必要なデータベースはどれですか?

## プライマリ・データとレプリケート・データ

プライマリ・データは、複写システムで送信元 (プライマリ・データベース) から 別のデータベース (レプリケート・データベース) に複写されるデータ・セットで す。 プライマリ・データベースからレプリケート・データベースに複写された データ・セットがレプリケート・データです。 プライマリ・データベースは、 データのサブスクリプションがあるすべての Replication Server で認識されます。 複写システムのプランを作成する場合は、次の作業を行う必要があります。

<span id="page-13-0"></span>• 他のデータベースに複写するデータがどのデータベースに含まれているかを確 認する。

注意: このドキュメントでは Adaptive Server データベースについて述べていま すが、Replication Server では Adaptive Server 以外のデータベースも使用できま す。

• Replication Server がデータのコピーを管理するデータベースを決める。

#### 参照:

• ASE [以外のサポート機能のインストールと実装](#page-122-0) (115 ページ)

## 必要な **Replication Server**

複写システムを設計する場合には、インストールする Replication Server の数、 Replication Server で管理するデータベース、そして Replication Server を実行するマ シンを決定します。

1 つの ReplicationServer で 1 つまたは複数のデータベースを管理できます。 複写シ ステム全体を 1 つの Replication Server だけで管理できる場合もあります。 また、 システムが地理的に離れたサイトで構成されるために、各サイトに 1 つの Replication Server が必要となる場合もあります。 さらに、処理するデータベース の数やトランザクションの量が多いために、各サイトに複数の Replication Server が必要となる場合もあります。

Replication Server をアップグレードするときは、アップグレードを「段階的」に進 め、最初は一部のサイトにのみ Replication Server の新しいバージョンをインス トールすることもできます。 このような更新の場合、タイミングを十分に考慮 し、新しい Replication Server 機能に対する各サイトのニーズを評価してください。

#### 参照:

• Replication Server [のアップグレードまたはダウングレード](#page-68-0) (61 ページ)

## **Replication Server** システム・データベースの場所

複写システムのデータは、Replication Server システム・データベース (RSSD) と呼 ばれる専用の Adaptive Server Enterprise データベース、または SQL Anywhere® を使 用する Embedded Replication Server システム・データベース (ERSSD) に格納されま す。

ERSSD は Replication Server によって自動的に作成、設定、管理されますが、RSSD はアクティブに管理する必要があります。RSSD を使用するよう選択した場合、 Replication Server のインストール時に作成されます。

Replication Server のインストール作業を開始する前に、その Replication Server の RSSD をどの Adaptive Server に置き、RSSD とそのログをどのデバイスに保存する

<span id="page-14-0"></span>かを決めておいてください。Adaptive Server データベース・デバイスは、 ReplicationServer のインストール中に作成できますが、インストール前にデバイス の物理ディスクのロケーションを確認してください。

ERSSD を使用する場合は、ERSSD データベース・ファイル、トランザクション・ ログ、バックアップのディレクトリ・パスを決定します。パフォーマンスとリカ バリ性を向上させるには、データベース・ファイル、トランザクション・ログ、 バックアップ・ディレクトリを別々のディスク・デバイスに配置してください。

#### 参照:

• Replication Server [システム・データベース情報](#page-31-0) (24 ページ)

## 各 **Replication Server** の最初のディスク・パーティション

Replication Server は、複写トランザクションなどのメッセージをディスク上のス テーブル・キューに格納します。キュー用のディスク領域は、作成するディス ク・パーティションから割り付けられます。ディスク・パーティションは Windows ディスク・ファイルです。

インストールする各ReplicationServerに、少なくとも20MBのディスク・パーティ ションを割り付ける必要があります。必要であれば、インストール後にパーティ ションを追加することもできます。各パーティションが使用可能で、Windows シ ステム管理者がデータを書き込めることを確認してください。ディスク・パー ティションとしてオペレーティング・ディスクを使用するには、空のファイルを 作成します。ReplicationServer がディスク・パーティション・ファイルをパーティ ションの最大サイズまで拡張できるだけの領域が、ファイル・システムにあるこ とを確認してください。

パーティション全体を Replication Server に割り付けてください。パーティション の一部だけを Replication Server に割り付けた場合も、残りの部分を他の用途に使 用することはできません。ユーザに Replication Server を起動するパーミッション が必要な場合にかぎり、このパーティションに読み込み/書き込みパーミッショ ンを許可します。

『Replication Server インストール・ガイド』の「作業を始める前に」で、「インス トールの計画」の「システムの稼動条件」を参照してください。

#### **ID** サーバ

ID サーバは、複写システム内のすべての Replication Server とデータベースを登録 している Replication Server です。

ID サーバとして機能する Replication Server は、通常の Replication Server タスクに 加え、複写システム内の各 Replication Server とデータベースにユニークな ID 番号 を割り当てます。ID サーバはまた、複写システムのバージョン情報を管理しま

す。この点を除けば、ID サーバはその他の Replication Server と変わらない働きを します。

新しい ReplicationServer や、新しいデータベースを管理する ReplicationServer がロ グインしてID番号を取り出せるようにするには、IDサーバが次の場合に稼働して いる必要があります。

- Replication Server をインストールする場合
- ルートを作成する場合
- データベース・コネクションを作成または削除する場合

上記の条件があるので、ID サーバは、複写システムをインストールするときに最 初にインストールおよび起動する Replication Server になります。Replication Server が 1 つだけの場合や、Replication Server を初めてインストールする場合は、その Replication Server は ID サーバにもなります。既存の複写システムに Replication Server を追加する場合、その複写システムの ID サーバである Replication Server の 名前を知る必要があります。

ID サーバには、Replication Server が ID サーバと接続する時に使用する、 ReplicationServer 用のログイン名が必要です。このログイン名は、複写システムを 設定および管理するときに、**rs\_init** 設定プログラムによって、複写システム内の すべての Replication Server の設定ファイルに記録されます。

警告! ID サーバは、複写環境にとって重要なものなので、いったんインストール すると、移動が困難です。いったん ID サーバの名前を決定してしまうと、別の Replication Server へは変更できません。Sybase では、設定ファイルに記録した ID サーバの名前を変更する手順はサポートしていません。

#### 参照:

• [Replication Server](#page-22-0) 情報 (15 ページ)

#### 複写システム・ドメイン

「複写システム・ドメイン」とは、同じ ID サーバを使用するすべての複写システ ム・コンポーネントを指します。

企業によっては、独立した複数の複写システムを持つところもあります。ID サー バは、複写システム内のメンバ Replication Server およびデータベースを決定する ので、複数の複写システムがある場合の各複写システムを ID サーバ・ドメインと もいいます。

複数の ID サーバ・ドメインを設定するために特別な作業は必要ありません。どの ReplicationServerやデータベースも、1つの複写システム、つまりIDサーバ・ドメ インに属し、その ID サーバ・ドメイン内でユニークな ID 番号を持ちます。

次の制限事項のもとで、複数の複写システム・ドメインを設定できます。

- <span id="page-16-0"></span>• 異なるドメインに属する Replication Server 間では、データを交換できません。 各ドメインは、相互に通信できない独立した複写システムとして扱います。異 なるドメインに属する Replication Server 間にルートを作成することはできませ  $h_{\alpha}$
- 1 つのデータベースを管理できるのは、1 つのドメイン内のただ 1 つの Replication Server のみです。どのデータベースも、ただ 1 つの ID サーバのドメ イン内に存在します。つまり、異なるドメインから同じデータベースへのコネ クションを複数作成することはできません。

## **Replication Agent** を必要とするデータベース

Replication Agent はトランザクションをデータベース・ログから検索し、データ ベースを管理している Replication Server を介して複写システムに渡します。

複写パスごとに Adaptive Server Replication Agent (RepAgent) を使用して、Adaptive Server から複数の複写パスを設定できます。『Replication Server 管理ガイド 第 2 巻』の「パフォーマンス・チューニング」の「マルチパス・レプリケーション」 を参照してください。Sybase 以外のデータベースの場合、データベースごとに Replication Agent は 1 つだけ存在します。データベースを複写するよう設定する場 合は、Replication Agent を設定する必要があるため、データベースを複写システム に追加する前に、データベースで Replication Agent が必要かどうかを確認する必要 があります。ユーザ・データベースに Replication Agent が必要となるのは、次のい ずれかにあてはまる場合です。

- データベースが、同じ Replication Server または別の Replication Server が管理す る他のデータベースに複写されるプライマリ・データを保持している場合。
- Replication Server が、複写ストアド・プロシージャの実行の送信先となるデー タベースを管理している場合。
- ストアド・プロシージャの実行をプライマリ・データベースからレプリケー ト・データベースへ、またはレプリケート・データベースからプライマリ・ データベースへ複写する場合。この場合、Replication Agent はデータベースの トランザクション・ログからプロシージャ・コール情報を取り出します。 『Replication Server 管理ガイド 第 1 巻』を参照してください。
- データベースがウォーム・スタンバイ・アプリケーションのアクティブ・デー タベースまたはスタンバイ・データベースの場合。スタンバイ・データベース の Replication Agent は、スタンバイ・データベースに切り替えるときにのみ必 要になります。『Replication Server 管理ガイド 第 1 巻』を参照してください。

RSSD を使用する Replication Server に、別の Replication Server へのルートがある場 合には、その RSSD に Replication Agent が必要です。たとえば、次の場合があげら れます。

- <span id="page-17-0"></span>• Replication Server が管理するプライマリ・データが、他の Replication Server の 管理するデータベースに複写される。
- Replication Server が、複写ストアド・プロシージャの実行の送信元となるデー タベースを管理している。
- Replication Server が、間接ルートの中間サイトとなる。

複写システムに Replication Server が 1 つだけの場合は、RSSD に Replication Agent は必要ありません。ERSSD の Replication Agent は Replication Server によって管理 されます。ルートが作成されると、自動的に起動します。ERSSD の Replication Agent の稼働条件は、Replication Server のインストール時や設定時に決定する必要 はありません。

#### 参照:

• [Database Replication Agent](#page-37-0) 情報 (30 ページ)

## ウォーム・スタンバイを必要とするデータベース

Replication Server では、Adaptive Server または Oracle データベース用のウォーム・ スタンバイ・データベースを管理できます。アクティブ・データベースで障害が 発生した場合、クライアントはほとんど中断されずにすぐにスタンバイ・データ ベースに切り替えることができます。

ウォーム・スタンバイ・アプリケーションを設定するには、複写システムにデー タベースを追加する前後に Replication Server で作業を実行する必要があります。

Replication Server をインストールする前に、『Replication Server 管理ガイド 第 2 巻』の「ウォーム・スタンバイ・アプリケーションの管理」を参照してください。

Oracle データベースのウォーム・スタンバイを設定するには、『Replication Server 異機種間複写ガイド』の「Oracle に対する異機種ウォーム・スタンバイ」を参照 してください。

## **Replication Server** インストール・ワークシートの記入

ワークシートを使用して、ReplicationServer のインストール中に必要な設定情報を 記録します。

Replication Server ソフトウェアを設定するには、**rs\_init** プログラムを使用します。 ReplicationServer インストール・ワークシートの各項目は **rs\_init** のメニューに対応 しているので、ワークシートに記入した情報をそのまま **rs\_init** に入力できます。

**rs\_init** は、「Replication Server インストール・ワークシート」と「データベース設 定ワークシート」のほとんどの項目にデフォルト値を表示します。 デフォルト値 の多くは、他の項目に記入した値をもとに作成されます。 たとえば、Replication

<span id="page-18-0"></span>Server 名に "TOKYO\_RS" と入力した場合、**rs\_init** はログ・ファイルに TOKYO\_RS.log という名前を付けます。 表示されたデフォルト値をそのまま使用 するか、別の値を入力できます。

注意: Replication Server では、"rs " で始まる識別子が予約語となっています。 Adaptive Server 名、Replication Server 名、データベース・オブジェクト名、ログイ ン名に、"rs " で始まる名前を使用しないでください。 他の制限事項については、 『Replication Server リファレンス・マニュアル』を参照してください。

#### **Replication Server** インストール・ワークシート例

このワークシートをコピーして、インストールする Replication Server ごとにワー クシートを用意してください。ワークシートの各項目は、ReplicationServer のイン ストールと設定の準備を行いながら記入してください。

複写システムを再設定する場合に使用できるように、ワークシートのコピーを保 管しておいてください。

ワークシートの必須項目にはアスタリスク (\*) が付いています。アスタリスクが付 いていない項目には、**rs\_init** のデフォルト値があります。デフォルト値を使用す るには、アスタリスクが付いていない欄を空白のままにし、**rs\_init** を実行すると きに表示されるデフォルト値をワークシートに書き込んでください。

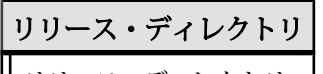

┃ リリース・ディレクトリ │

## **Release Server** 情報

Replication Server 名:\*

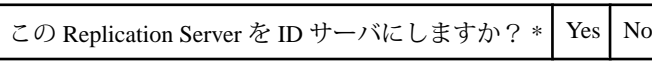

Replication Server エラー・ログ:

Replication Server 設定ファイル:

Replication Server パスワードを暗号化しますか? | Yes | No

Replication Server 文字セット:

Replication Server 言語:

Replication Server ソート順:

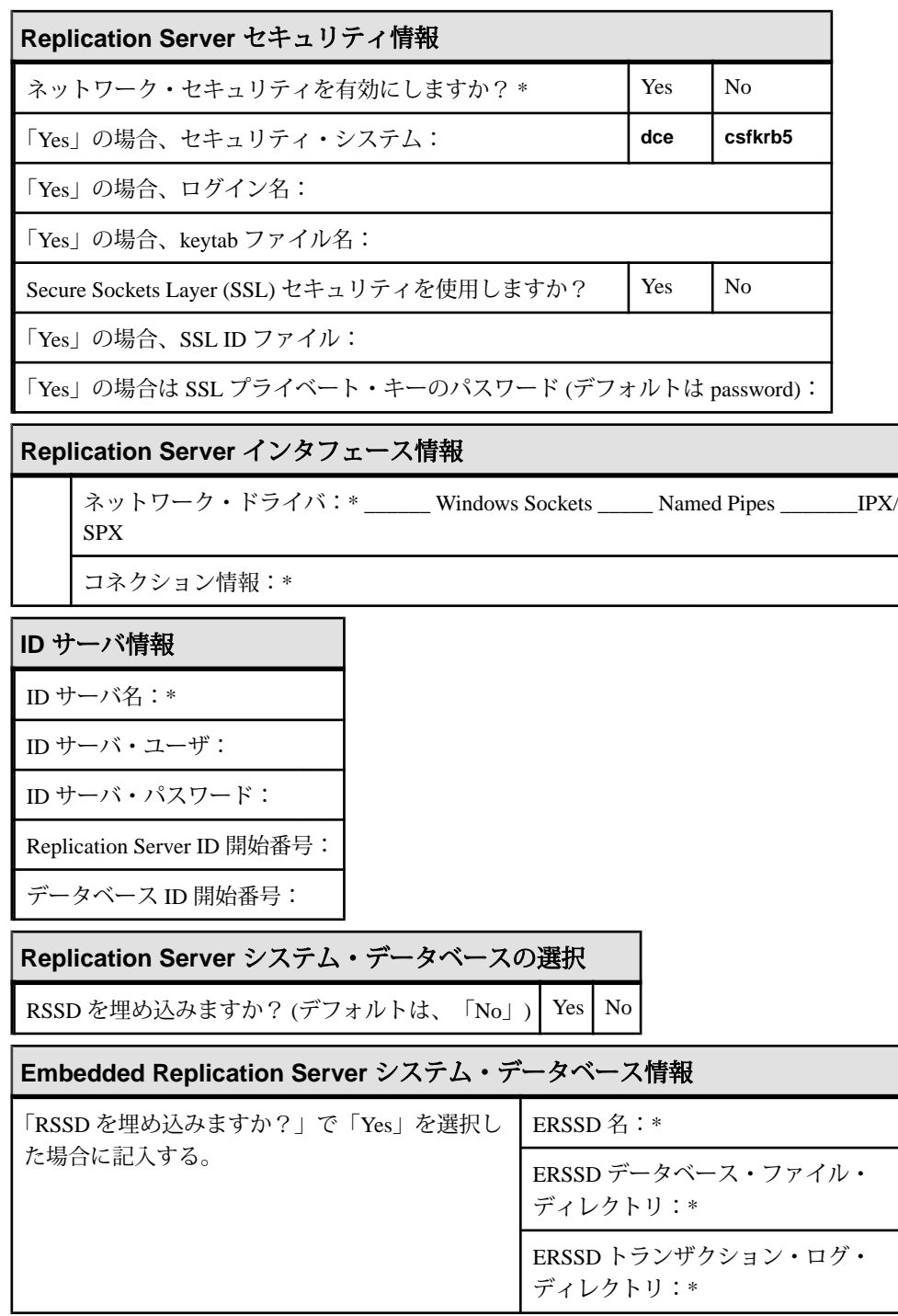

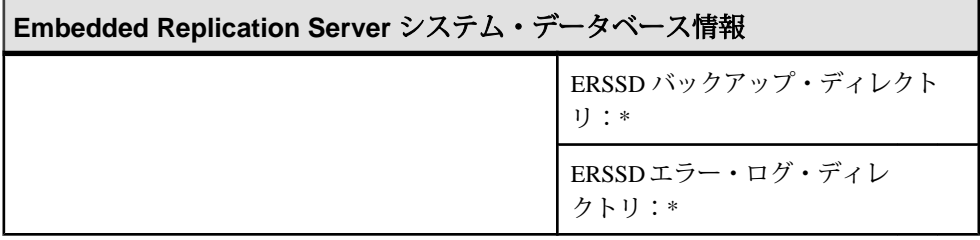

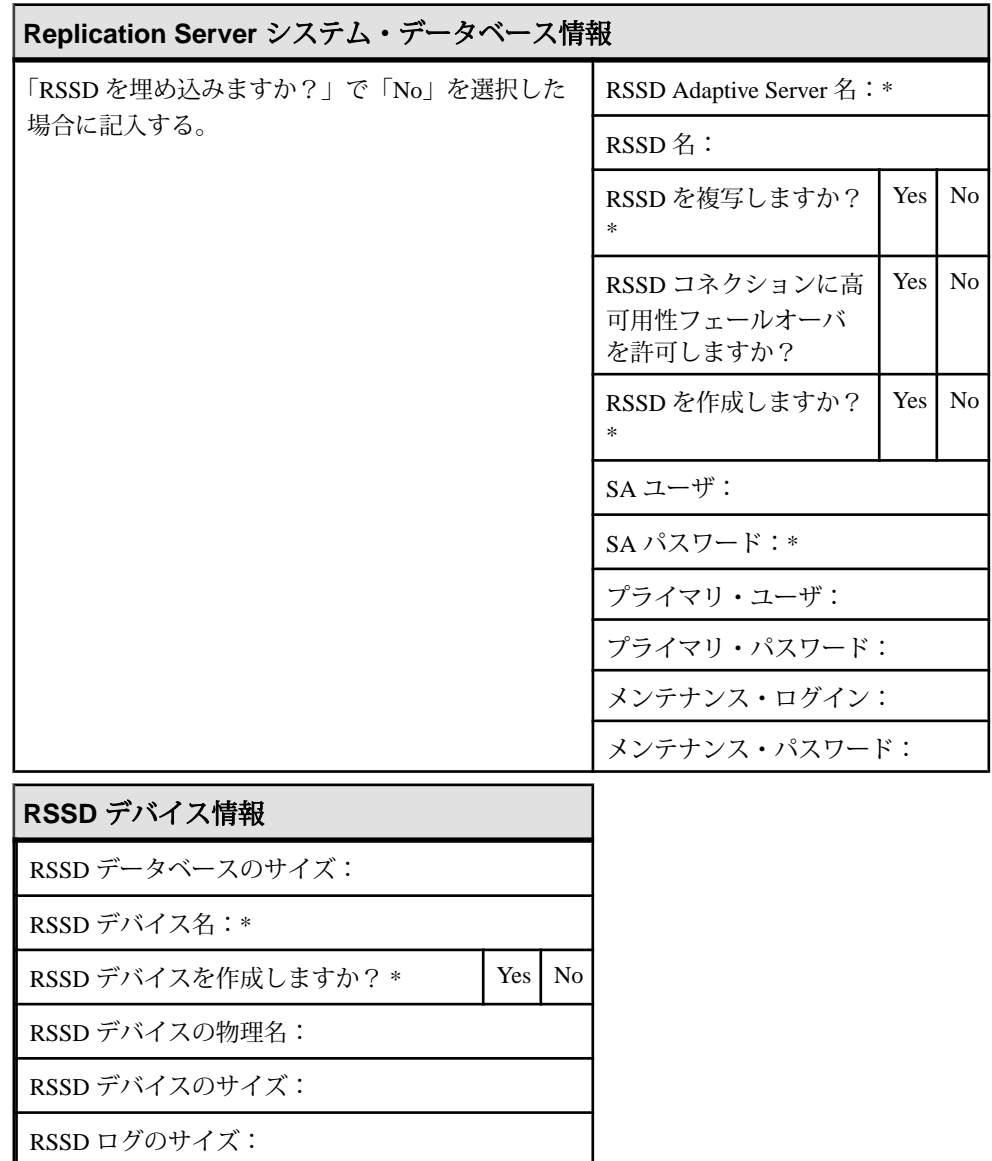

<span id="page-21-0"></span>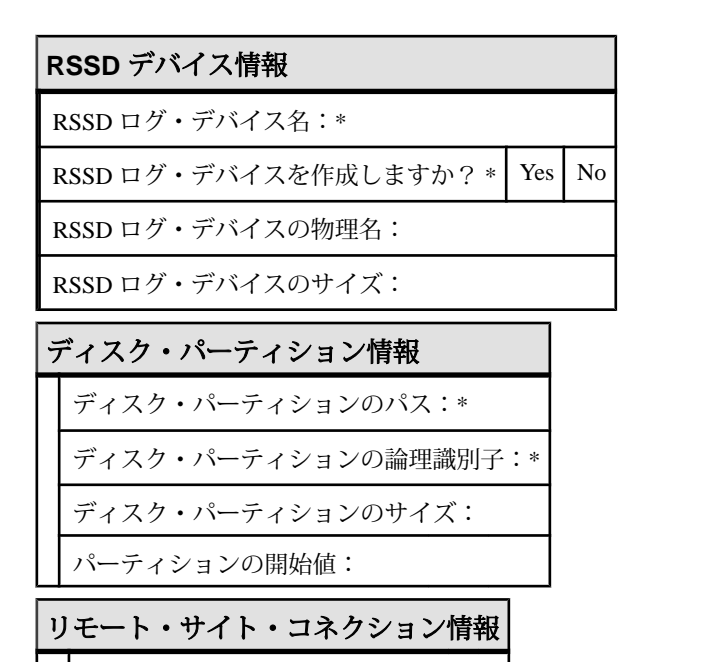

Replication Server ログイン名:

Replication Server パスワード:

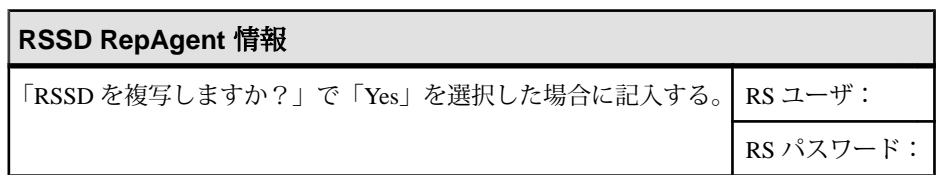

## リリース・ディレクトリ

リリース・ディレクトリ (インストール・ディレクトリとも呼ばれます) は、 Replication Server をインストールするディレクトリのことです。

Adaptive Server と Replication Server の名前の最初の 8 文字は、ネットワーク上でユ ニークでなければなりません。Replication Server では、複数バージョンのコンポー ネントを使用できるように、新しいディレクトリ構造を作成します。

『ReplicationServer インストール・ガイド』の「インストール・ディレクトリ構造」 を参照してください。

#### **Sybase** インストール・ディレクトリの選択

Sybase ソフトウェアのインストール先を検討します。

- <span id="page-22-0"></span>**1.** これがコンピュータにインストールする最初の Sybase ソフトウェアである場 合、作成するリリース・ディレクトリのパスを選択します。インストール・プ ログラムでは、デフォルト・リリース・ディレクトリを設定するときに、以下 のことを行います。
	- a) SYBASE 変数が存在する場合、変数で指定されたデフォルト・リリース・ ディレクトリが設定されます。
	- b) SYBASE 変数は存在しないが、レジストリエントリの HKEY\_LOCAL\_MACHINE¥Software¥Sybase¥Setup¥Sybase がある場合、デ フォルト・リリース・ディレクトリを、Registry によって指定されるディレ クトリに設定します。
	- c) SYBASE 変数も レジストリエントリも存在しない場合には、インストー ル・プログラムは、システム・ディスクのドライブ名の後ろに¥SYBASEを 付加してデフォルト・リリース・ディレクトリを作成します。たとえば、 システム・ドライブが C である場合、デフォルト・ディレクトリは C: ¥SYBASE となります。
- **2.** ワークシートに Sybase リリース・ディレクトリを記入します。

#### 新しいリリース・ディレクトリへのインストール

クリーン・セットアップの場合は、その他の Sybase ソフトウェア製品なしで Sybase ソフトウェアを新しいディレクトリにインストールします。

他の Sybase ソフトウェアと同じディレクトリに Replication Server をインストール しない場合は、次の手順に従います。

**1.** 各Sybaseソフトウェアを起動する前に、正しいリリース・ディレクトリを指す ように SYBASE 環境変数を設定します。

注意: Replication Server が使用するディレクトリ構造では、Replication Server のすべてのファイルが REP-15\_5 というディレクトリにインストールされます。 このディレクトリは、環境変数 %SYBASE\_REP% で設定できます。

- **2.** 正しいバージョンの DLL を使用するように PATH 変数を設定します。
- **3.** 各リリース・ディレクトリに sql.ini のコピーを保存するか、各 Sybase ソフト ウェアの起動時にコマンド・ライン・オプションを使用して正しい sql.ini ファ イルを指定します。

#### **Replication Server** 情報

ワークシートの対応する項目に記入する必要のある Replication Server 情報を以下 に示します。

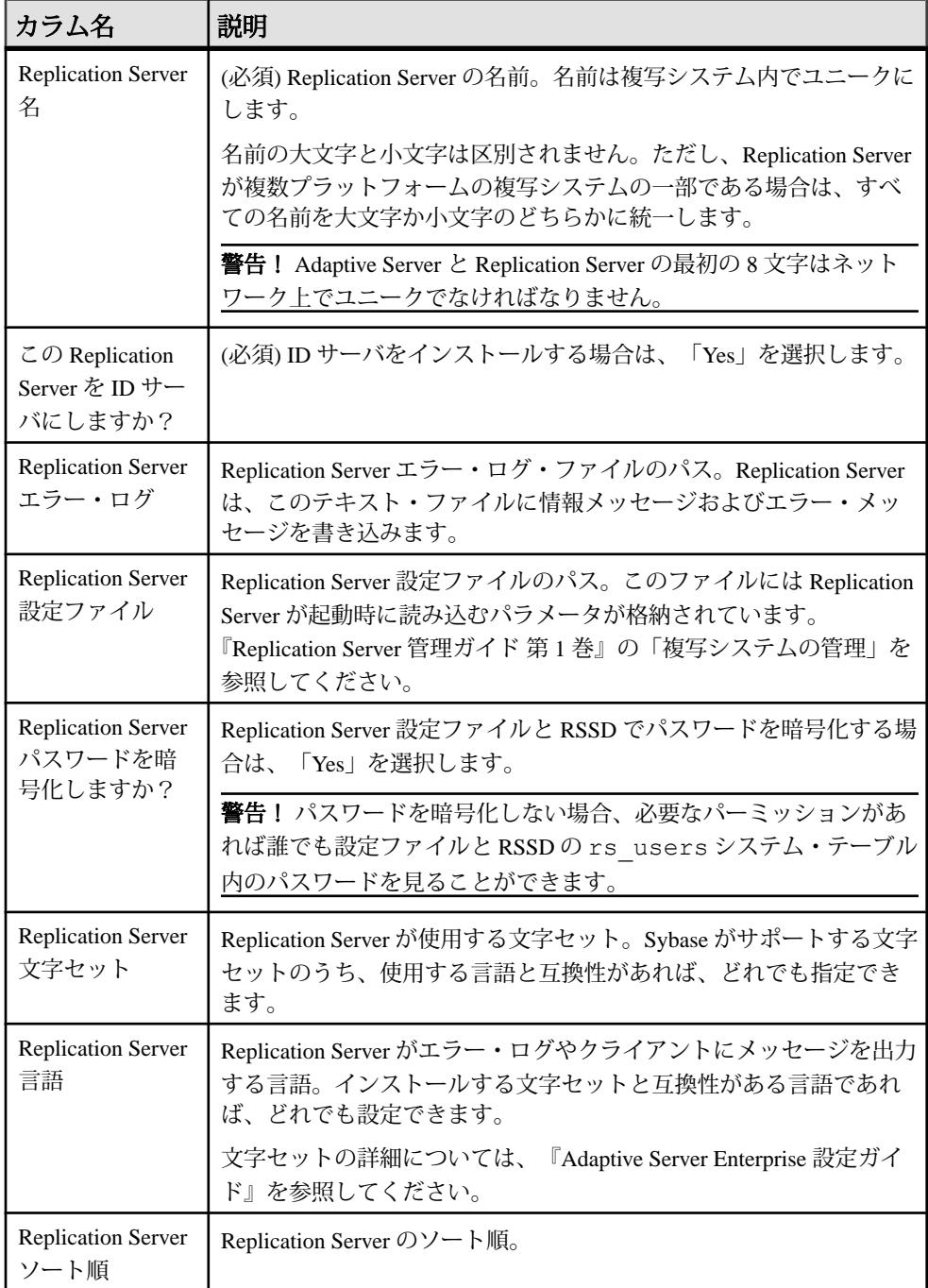

#### 参照:

• ID [サーバ](#page-14-0) (7 ページ)

#### **Replication Server** の文字セット

複写が正しく機能するためには、データ・サーバが使用する文字セットと、制御 する Replication Agent が使用する文字セットが同じでなければなりません。

Replication Server の文字セットは、システム内の他の Replication Server の文字セッ トと互換性がなければなりません。 デフォルトでは、**rs\_init** は、Replication Server をプラットフォームのネイティブ文字セットに設定します。

サブスクリプションを作成するときに、ReplicationServer はサブスクリプション・ マテリアライゼーションというプロセスで要求されたデータをプライマリ・デー タベースから複写データベースにコピーします。 サブスクリプション・マテリア ライゼーション中に、プライマリ・データ・サーバが文字データをレプリケート Replication Server の文字セットに変換します。レプリケート Replication Server の文 字セットがプライマリ・データ・サーバの文字セットと異なる場合は、レプリ ケート Replication Server の文字セットをプライマリ・データ・サーバにインス トールしておいてください。

同様に、ルートを作成するときには、送信先 Replication Server の文字セットが送 信元 ReplicationServer の RSSD のデータ・サーバにインストールされていることを 確認します。

サポートされている文字セット

Replication Server がサポートしている文字セットを以下に示します。

英語版の Replication Server でサポートされている文字セットには次のようなもの があります。

- cp437 (Code Page 437) IBM PC で使用される文字セット。
- cp850 (Code Page 850) IBM PC で使用される IBM/Microsoft Multilingual Character Set。
- deckanji JIS-X0208 用 DEC 漢字コード。
- eucgb 簡体字中国語文字セット用 EUC GB エンコード。
- eucjis JIS-X0201 および JIS-X0208 用拡張 UNIX コード。
- eucksc (コード・ページ 949) EUC KSC 韓国語エンコード。
- gb18030 中国語文字用 GB 18030-2000 標準。中華人民共和国政府によって制 定された文字セット。
- iso15 iso 1 に似た文字セット。
- iso\_1 (ISO-8859/1) 多くのシステム用の 8 ビット文字セット。Sun と IBM RISC System 6000 AIX では、これが Adaptive Server のデフォルトです。

Replication Server のインストールと設定の準備

- mac デフォルト Macintosh 文字セット。
- roman8 Hewlett-Packard の文字セット。
- roman9 コードポイント 0xBA を除き、roman8 と同じ。0xBA は以前はユニ バーサルな通貨記号として扱われていたが、現在はユーロの通貨記号を表す。
- sjis (Shift-JIS)  $-$  JIS-X0201  $\&$  JIS-X02081  $\boxplus$  IBM/Microsoft  $\Box \nvdash$ .
- utf8 Unicode 用の ASCII を保持するエンコード法。

中国語では、次の文字セットを使用できます。

- eucgb
- gb18030
- utf<sup>8</sup>

日本語では、次の文字セットを使用できます。

- deckanji
- eucjis
- sjis
- utf8

韓国語では、次の文字セットを使用できます。

- eucksc
- utf<sub>8</sub>

フランス語、ドイツ語、スペイン語では、次の文字セットを使用できます。

- cp437
- cp850
- $\cdot$  iso15
- $\bullet$  iso 1
- mac
- roman8
- roman9
- utf<sub>8</sub>

#### **Replication Server** の言語

デフォルトでは、**rs\_init** はアメリカ英語でメッセージを出力するように Replication Server を設定します。

使用できるその他の言語は、中国語、フランス語、ドイツ語、日本語、韓国語、 スペイン語です。**rs\_init** は、言語名に Adaptive Server と同じ識別子を使用します。 インストールする文字セットと互換性のある言語を、Replication Server のインス トール時に選択できます。

ReplicationServer の言語とこれに接続されているデータ・サーバの言語が異なる場 合、ReplicationServer の言語をデータ・サーバにインストールしてください。こう

<span id="page-26-0"></span>すれば、データ・サーバは、設定された言語で Replication Server にメッセージを 返し、設定された言語の日付を認識し、フォーマットします。

たとえば、日付形式の 01/02/99 は英語では「1999 年 1 月 2 日」で、フランス語で は「1999年2月1日」です。データ・サーバは、Replication Server に設定されてい る言語がインストールされている場合にのみ、日付を正しくフォーマットできま す。

#### **Replication Server** ソート順

ソート順は、文字データを扱う where 句を含むサブスクリプションで、テーブル のどのローが選択されるかを制御します。

また、大文字/小文字の区別やアクセントなどに関して、ユーザが入力する識別 子をどのように認識するかも、ソート順によって決まります。

使用している文字セットと互換性があり、Sybase がサポートするソート順であれ ば、どれでも指定できます。 複写を正しく行うには、使用する複写システムのす べてのソート順を同じにしてください。

デフォルトでは、rs\_init は、Replication Server をバイナリ・ソート順に設定しま す。 指定できるソート順は、インストールする文字セットによって異なります。 ソート順は、charsets/*charset\_name* ディレクトリ内の Sybase リリース・ ディレクトリに保管されます。charset\_name は文字セットの名前です。

複写システムの言語、文字セット、ソート順の設定ガイドラインについては、 『Replication Server デザイン・ガイド』を参照してください。

#### **Replication Server** セキュリティ情報

ワークシートの対応する項目に記入する必要のある Replication Server セキュリ ティ情報を以下に示します。

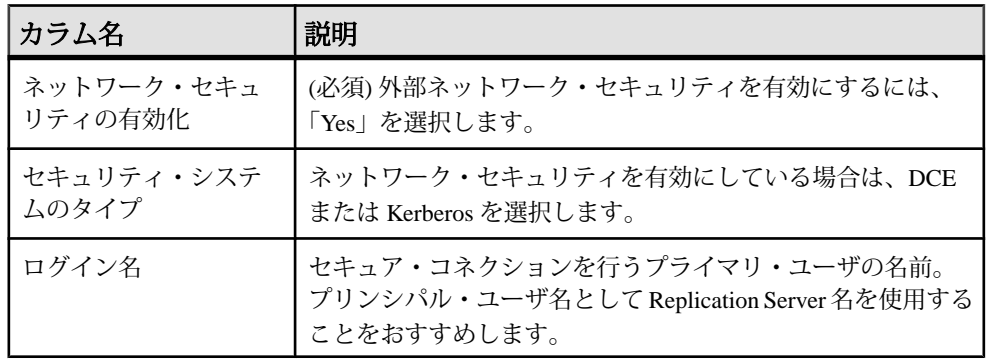

<span id="page-27-0"></span>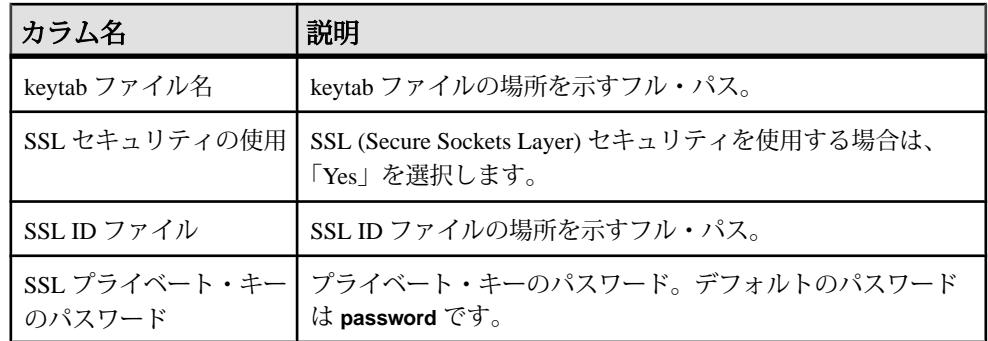

セキュリティの詳細については、『Replication Server 管理ガイド 第 1 巻』の 「Replication Server のセキュリティ管理」を参照してください。

#### 参照:

• [SSL \(Secure Sockets Layer\)](#page-108-0)  $(101 \sim \div \ \ \ \ \ \ \ \ \ \$ 

## **Replication Server** インタフェース情報

ワークシートの「Replication Server インタフェース情報」項目には、Replication Server がコネクションを受信するネットワーク・ポートを定義する情報を記入し ます。interfaces ファイル (Sybase リリース・ディレクトリの ini サブディレクトリ 内の sql.ini) の各エントリを「リスナ・サービス」といいます。

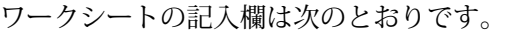

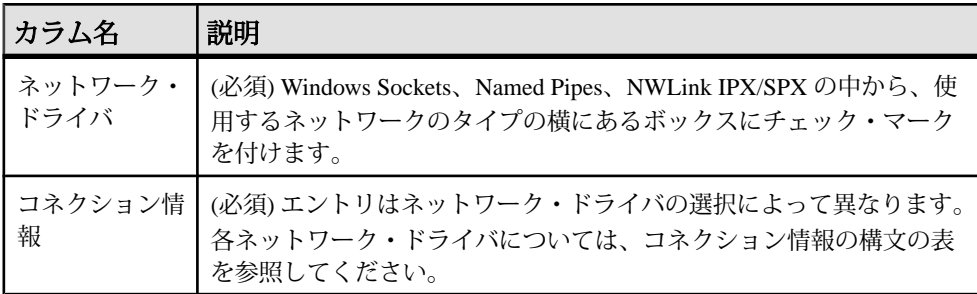

#### <u>コネクション情報の構文</u>

各ネットワーク・ドライバの形式を以下に示します。

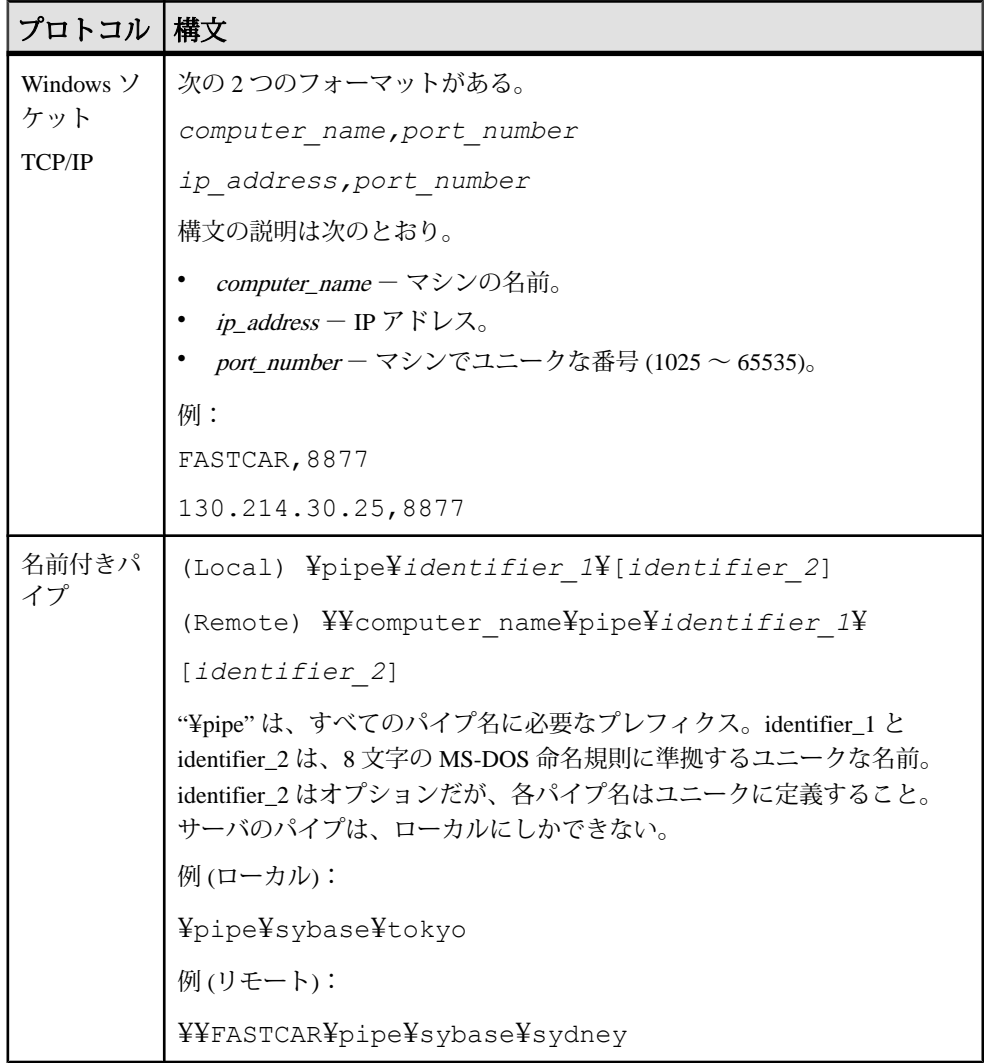

<span id="page-29-0"></span>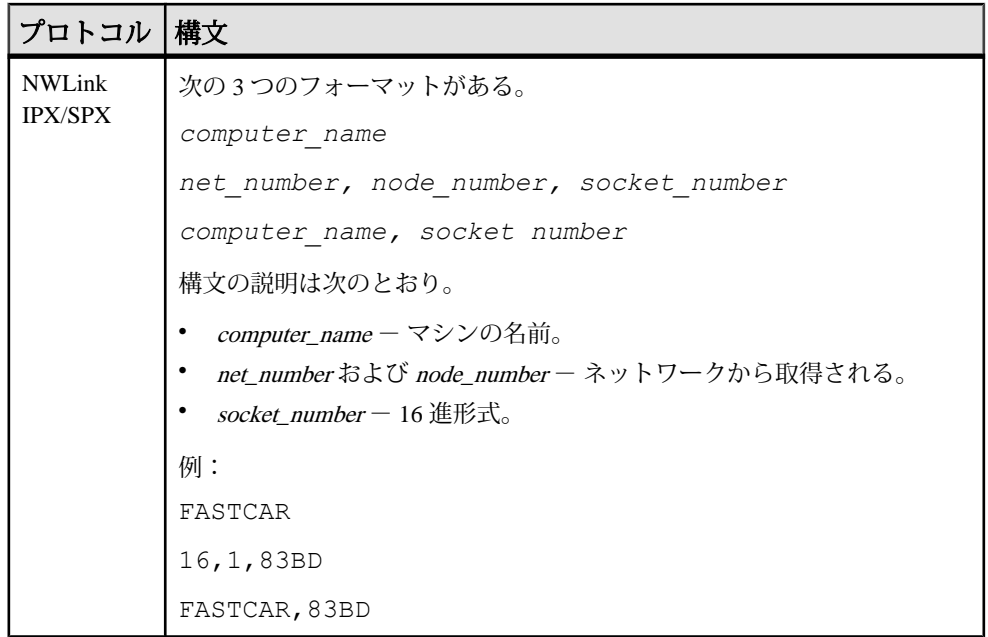

## **ID** サーバ情報

ワークシートの対応する項目に記入する必要のある ID サーバ情報を以下に示しま す。

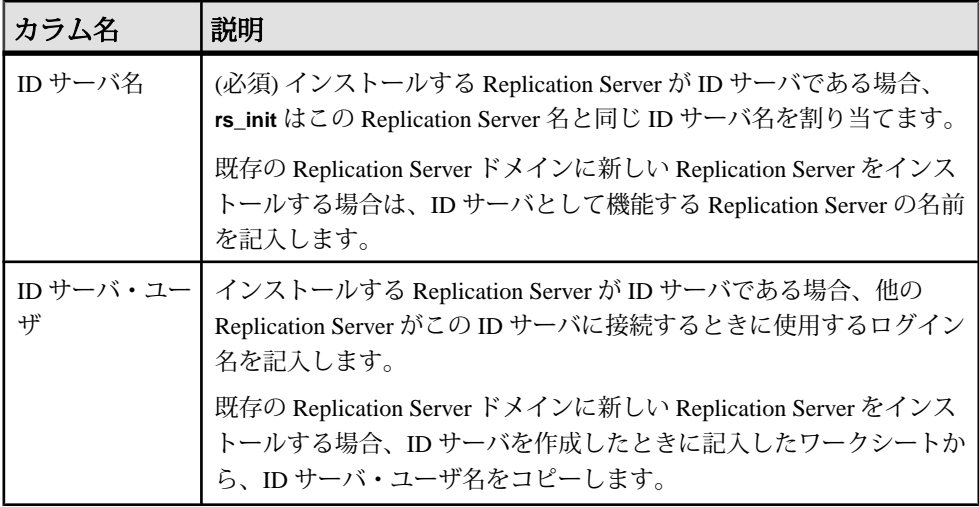

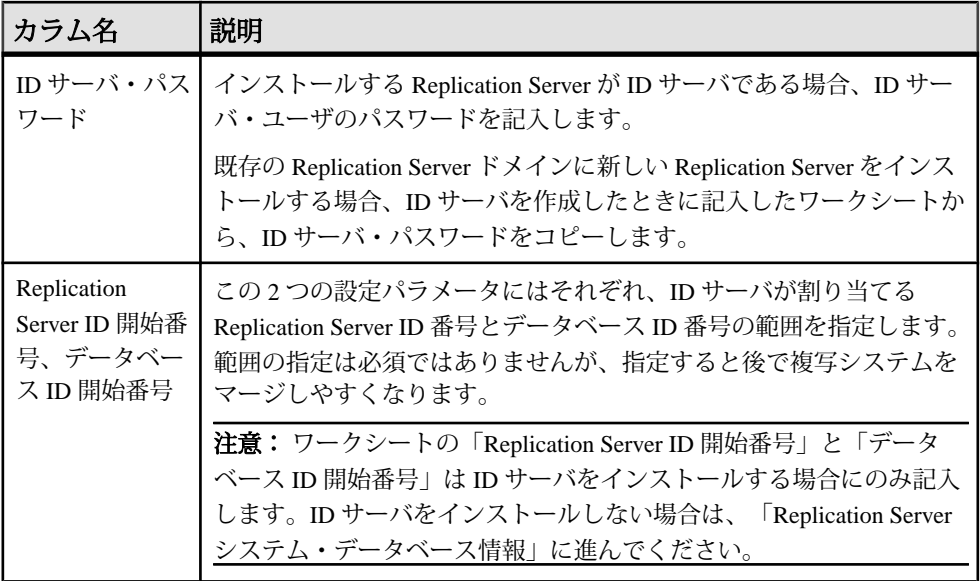

#### 参照:

- ID [サーバ](#page-14-0) (7 ページ)
- Replication Server [システム・データベース情報](#page-31-0) (24 ページ)

#### デフォルトの **ID** 番号範囲と **ID** サーバ・ドメインの **ID** 番号の割り付け

ID サーバは ID 番号を順次に割り当てます。データベースと Replication Server の値 の範囲は、別々に管理されます。

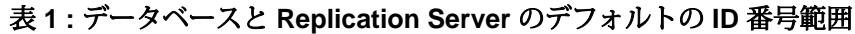

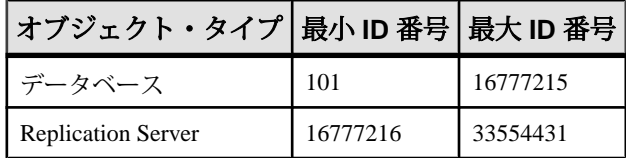

各 ID サーバの最小 ID 番号は、指定された範囲内の値にします。たとえば、組織 に 3 つの ID サーバ・ドメインがある場合は、ID 番号の最小値を「ID サーバ・ド メインへの ID 番号の割り付けの例」に従って指定できます。

<span id="page-31-0"></span>

|     |        | │ID サーバ・ドメイン   データベース ID 開始番号   Replication Server ID 開始番<br>号 |
|-----|--------|----------------------------------------------------------------|
| 財務部 | 101    | 16777216                                                       |
| 製造部 | 100101 | 16877216                                                       |
| 販売部 | 200101 | 16977216                                                       |

表 **2 : ID** サーバ・ドメインへの **ID** 番号の割り付けの例

この表のように ID 番号範囲を設定すると、各ドメインの ID サーバは、データ ベースと Replication Server のどちらにもそれぞれ 100,000 個以上の ID 番号を与え ることができます。1 つの複写システムで Replication Server やデータベースの数が 100,000 を超えることはほとんどないので、ID 番号の最大値を設定する必要はあ りません。

複写システム・ドメインの追加の詳細については、『ReplicationServer 管理ガイド 第1巻』の「複写システムの管理」を参照してください。

## **Replication Server** システム・データベース情報

Replication Server のシステム・テーブルは、Replication Server のシステム データ ベースで管理されます。 Adaptive Server Enterprise データベースに Replication Server システム・データベース (RSSD) を設定するか、SQL Anywhere (SA) データベース に Embedded Replication Server システム・データベース (ERSSD) を設定するかを選 択できます。

#### **Adaptive Server Enterprise** の **RSSD** 情報

RSSDをインストールする場合に必要な Adaptive Server Enterprise RSSD の情報を以 下に示します。

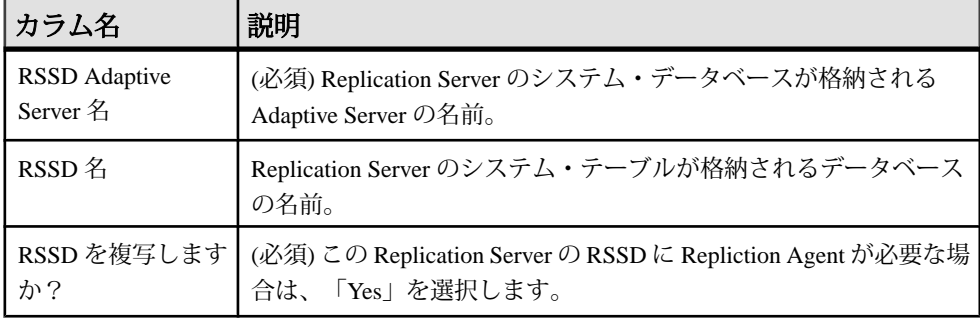

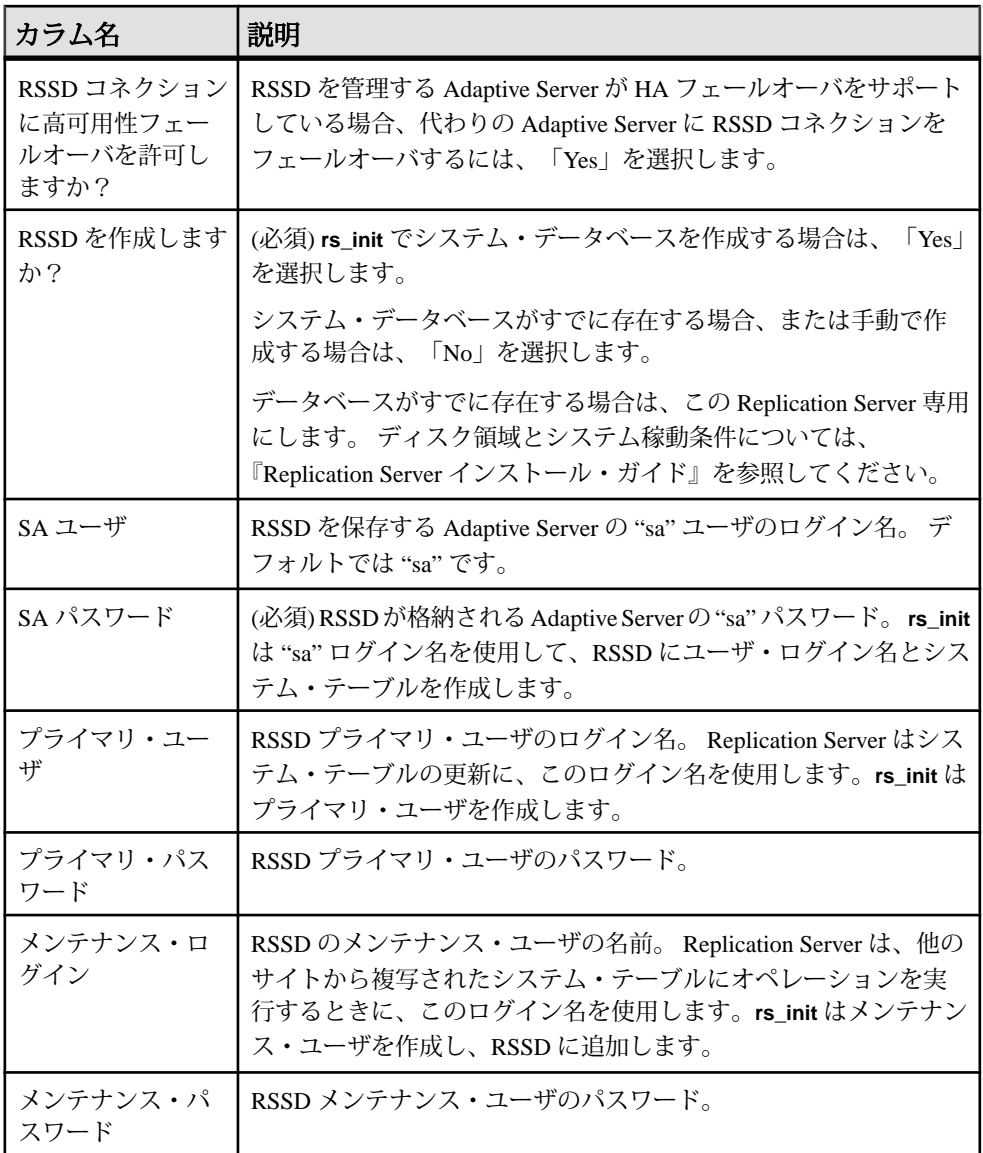

#### **SQL Anywhere ERSSD** の情報

ERSSD をインストールする場合に必要な SQL Anywhere ERSSD の情報を以下に示 します。

<span id="page-33-0"></span>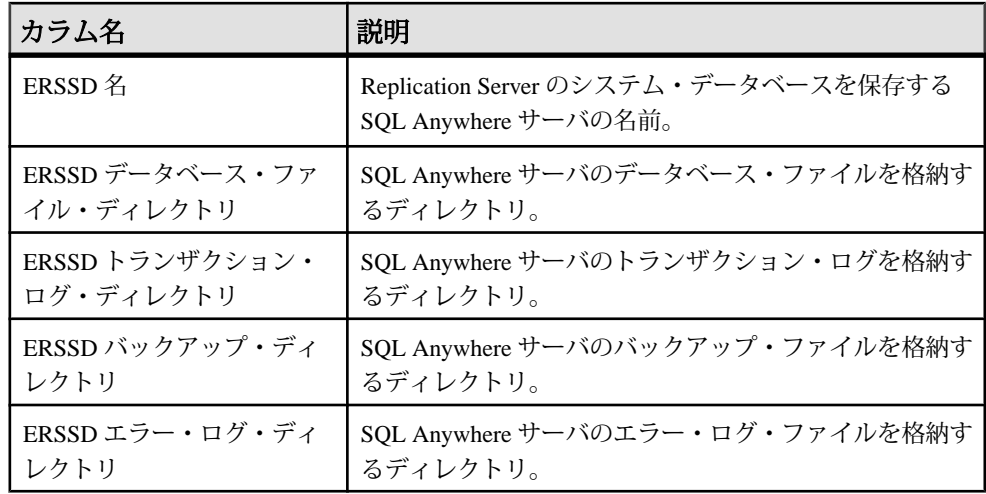

**注意: rs\_init** は、これらの欄に同じデバイスのデフォルト値を自動的に表示しま す。ただし、パフォーマンスとリカバリ性を向上させるには、ERSSD データベー ス・ディレクトリ、ERSSD トランザクション・ログ・ディレクトリ、ERSSD バッ クアップ・ディレクトリを別々のデバイスに配置してください。

ERSSD の詳細については、『Replication Server 管理ガイド 第1巻』の「複写シス テムの管理」を参照してください。

## **Adaptive Server Enterprise RSSD** デバイス情報

**rs\_init** で RSSD を作成するために「RSSD を作成しますか?」で「Yes」を選択した 場合は、ワークシートの「RSSD デバイス情報」項目に記入します。

ただし、**rs\_init**でRSSDを作成しない場合は、この項を省略して「ディスク・パー ティション情報」に進み、ワークシートの対応する項目に記入してください。

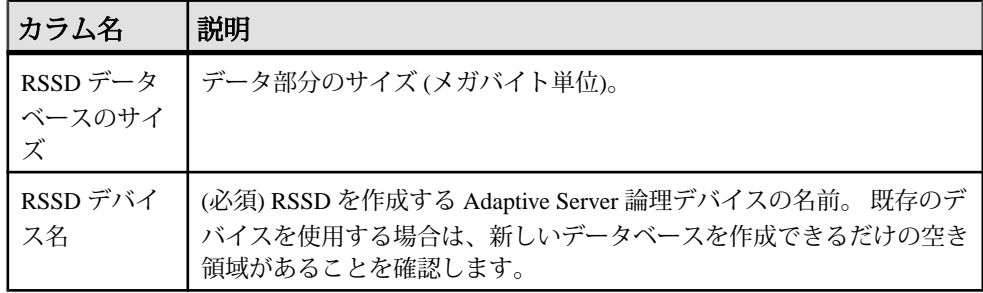

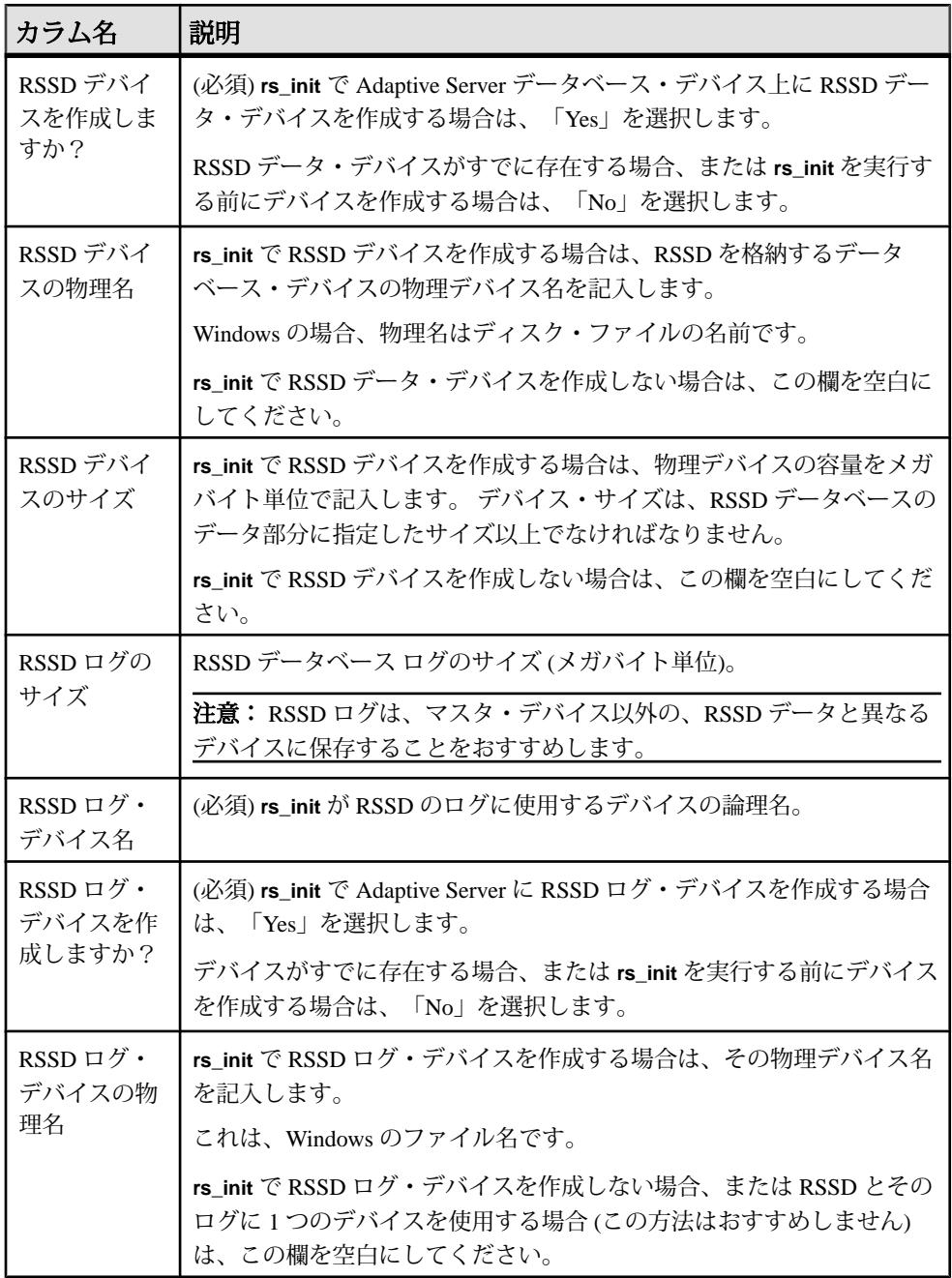

<span id="page-35-0"></span>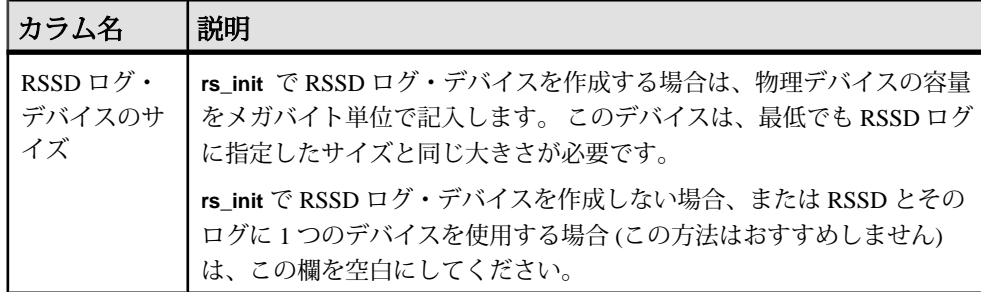

#### **RSSD** デバイス

RSSD デバイスは、rs\_init が Replication Server RSSD を作成する Adaptive Server デー タベース・デバイスです。

そのため、デフォルトの master デバイス以外で、必要な最小サイズの空き領域が あるデータベース・デバイスを選択してください。 使用可能なデバイスをリスト するには、**sp\_helpdevice** を使用します。

注意: デフォルトでは、**rs\_init** は 40MB 以上のデータベース・サイズと 16MB 以 上の RSSD ログ・サイズを使用します。

Adaptive Server に RSSD デバイスとして使用できるデバイスがない場合は、次のい ずれかを行います。

- デバイスを追加し、その情報をワークシートに書き込む。
- Replication Server のインストール時に **rs\_init** でデバイスを作成する。

注意: Adaptive Server がローカル・マシンにない場合は、デバイスを手動で作 成する必要があります。**rs\_init** は、デバイスのパス名と所要ディスク領域を確 認するときに、リモート・マシンのファイル・システムではなく、間違って ローカル・マシンのファイル・システムを評価してしまいます。

**rs\_init** でデバイスを作成する場合は、 指定したファイルを Windows システム管理 者アカウントが作成できることと、そのファイル用に十分なディスク領域がある ことを確認してください。 AdaptiveServer で **sp\_configure** デバイスを実行して、デ バイスの値が新しいデバイスの追加に十分な大きさであることを確認します。 デ バイス稼働条件については、『Adaptive Server Enterprise システム管理ガイド』を 参照してください。

## ディスク・パーティション情報

ワークシートの対応する項目に記入する必要のあるディスク・パーティション情 報を以下に示します。

ReplicationServer は、送受信するデータを一時的に保管するステーブル・キューに ディスク・パーティションを使用します。
Windows では、Replication Server はパーティションにオペレーティング・システ ム・ファイルを使用します。

パーティションの最小サイズは 20MB です。ReplicationServer をインストールした 後でも、パーティションを追加できます。

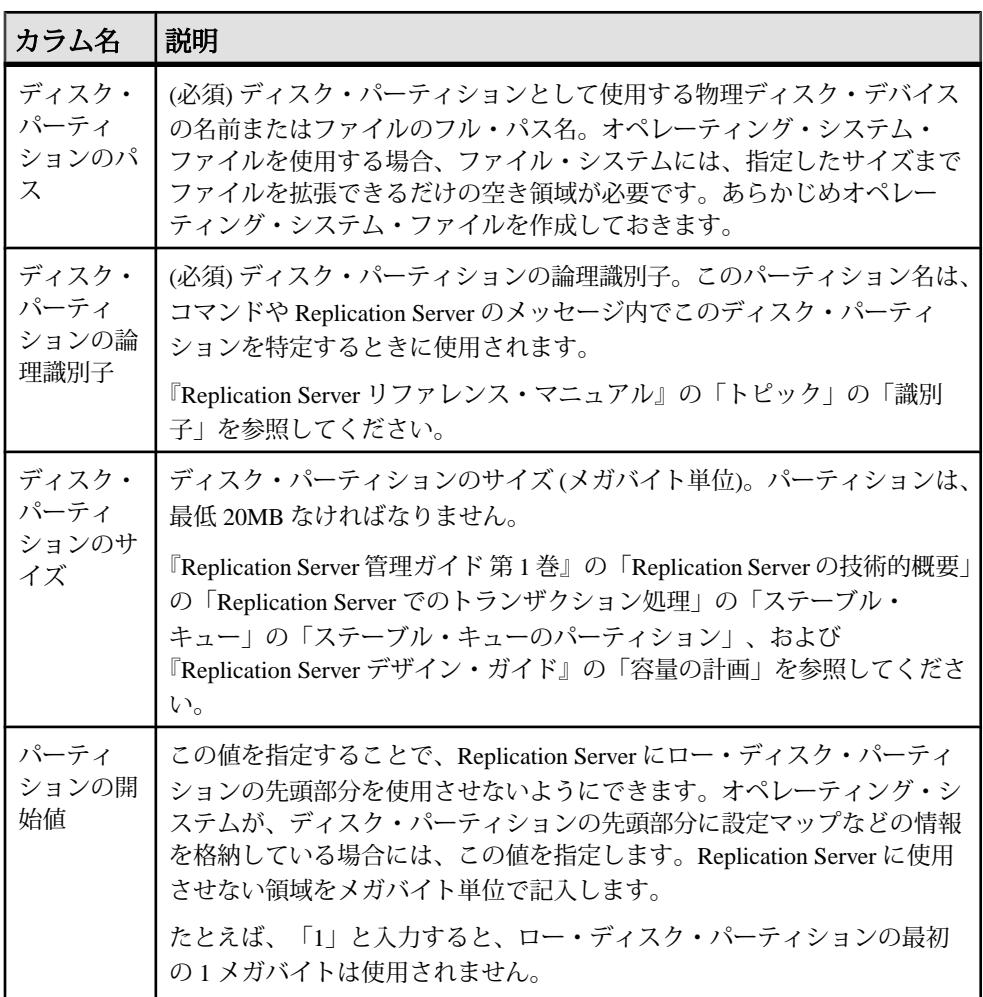

## リモート・サイト・コネクション情報

ワークシートの「リモート・サイト・コネクション情報」項目では、他の Replication Server がこの Replication Server にログインするときに使用するログイン 名を定義します。

ワークシートの記入欄は次のとおりです。

<span id="page-37-0"></span>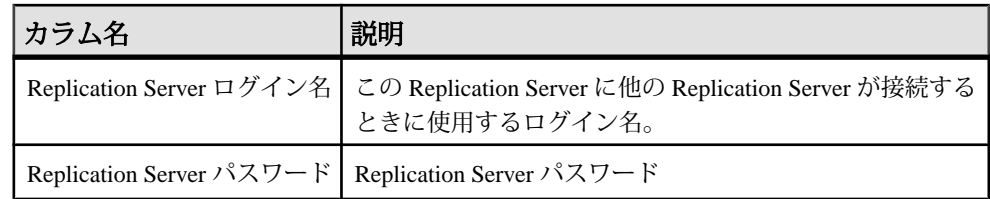

## **Database Replication Agent** 情報

ワークシートの対応する項目に記入する必要のある Database Replication Agent 情報 を以下に示します。

ワークシートの記入欄は次のとおりです。

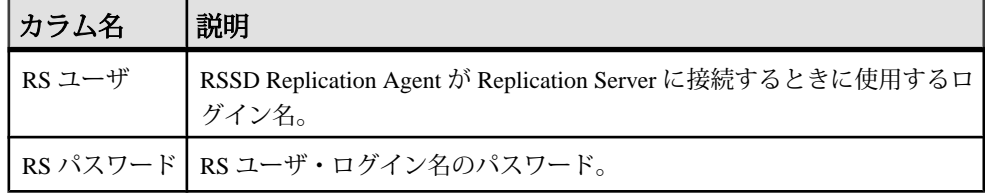

#### 参照:

• Replication Agent [を必要とするデータベース](#page-16-0) (9 ページ)

# データベース設定ワークシートへの記入

ワークシートを使用して、複写システムに追加する各データベースに必要な設定 情報を記録します。 **rs\_init** を使用してデータベースを複写システムに追加すると きには、このワークシートに記入した情報を参照してください。

複写システム内のプライマリ・データベースとレプリケート・データベースは、 Replication Server で管理します。 データベースも Replication Agent を必要とする場 合があります。

複写システムの文字セット、言語、ソート順を設定する際のガイドラインについ ては、『Replication Server デザイン・ガイド』を参照してください。

## データベース設定ワークシートの例

このワークシートをコピーして、複写システムに追加するデータベースごとに ワークシートを用意してください。ワークシートは、Replication Server のインス トールと設定の準備を行いながら記入してください。

複写システムを再設定する場合に使用できるように、ワークシートのコピーを保 管しておいてください。

ワークシートの必須項目にはアスタリスク (\*) が付いています。アスタリスクが付 いていない項目には、**rs\_init** のデフォルト値があります。デフォルト値を使用す るには、アスタリスクが付いていない欄を空白のままにし、 **rs\_init** を実行すると きに表示されるデフォルト値をワークシートに書き込んでください。

#### **Replication Server** 情報

Replication Server 名:\*

RS SA ユーザ:\*

RS SA パスワード:\*

### **Replication Server** インタフェース情報

ネットワーク・ドライバ:\* Windows Sockets Named Pipes IPX/ SPX

コネクション情報:\*

### データベース情報

Adaptive Server 名: \*

 $SA$ ユーザ:

SA パスワード:

データベース名:

データベースを複写しますか? \* インファイン インファイン Yes | No

メンテナンス・ユーザ:

メンテナンス・パスワード:

これは既存の論理コネクションに対する物理コネクションですか? | Yes | No

### 論理コネクション情報

「これは既存の論理コネクションに対する物理コネクションですか?」で「Yes」を選択 した場合に記入する。

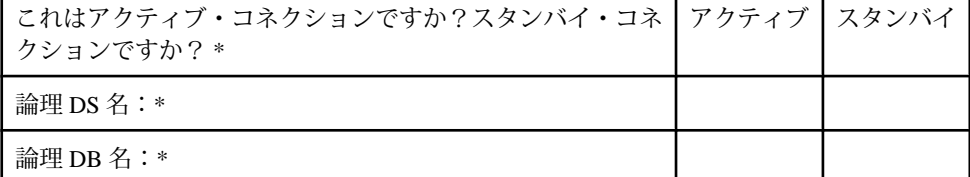

この欄の残りの項目は、「これはアクティブ・コネクションですか?スタンバイ・コネ クションですか?」で「Standby」を選択した場合にのみ記入する。

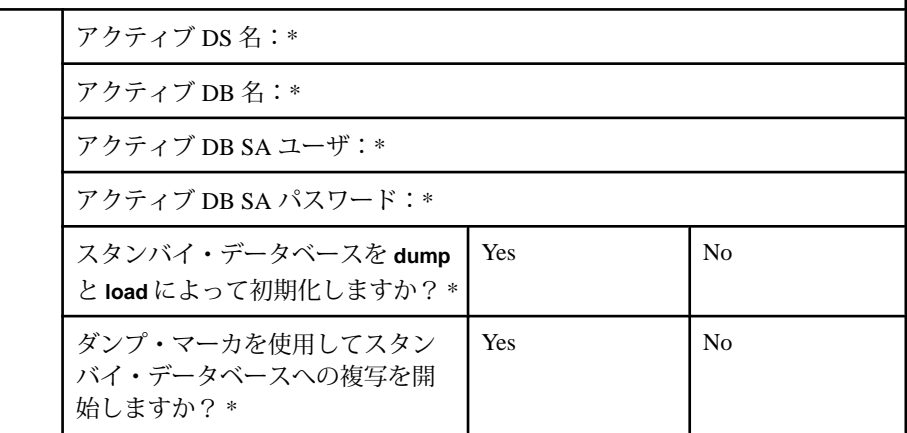

#### **Database RepAgent** 情報

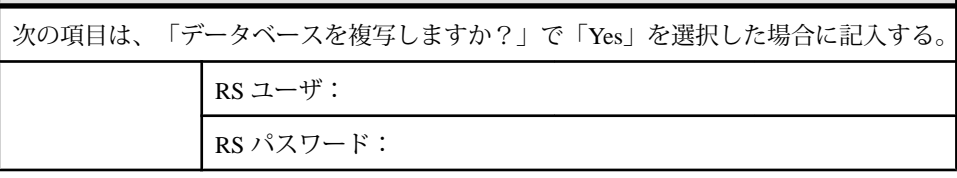

## **Replication Server** 情報

データベース設定ワークシートには、データベースを管理する Replication Server の識別に必要な Replication Server 情報が含まれます。

複写システムにデータベースを追加するには、先に Replication Server をインス トールし、稼働させておく必要があります。

ワークシートの記入欄は次のとおりです。

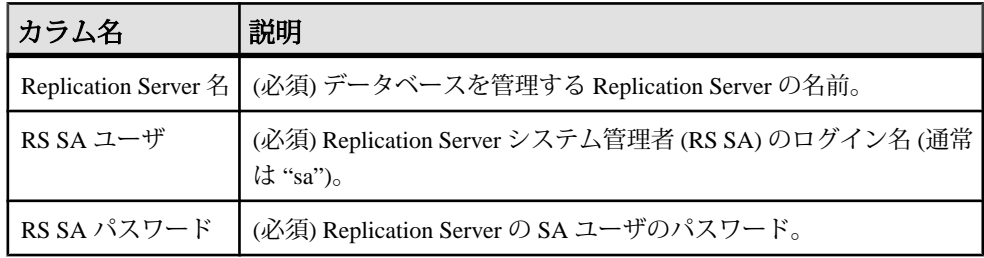

## **Replication Server** インタフェース情報

このデータベースを管理する Replication Server の Replication Server インストール· ワークシートの「ReplicationServer インタフェース情報」項目に記入した情報をコ ピーします。Replication Server はすでにインストールされているので、Replication Server と異なる sql.ini ファイルを使用しているリリース・ディレクトリで **rs\_init** を 実行する場合を除いて、この情報を再度入力する必要はありません。

ワークシートの記入欄は次のとおりです。

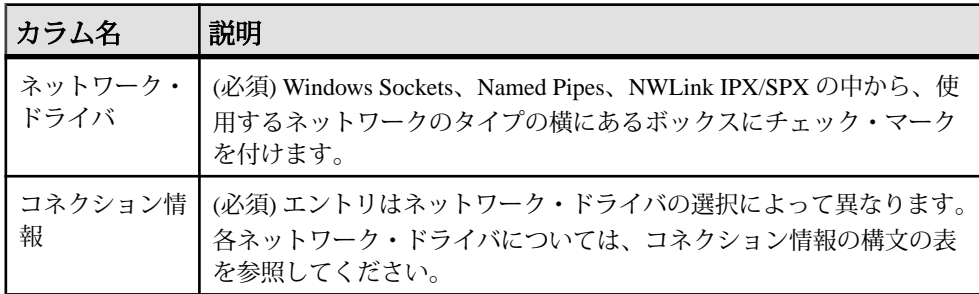

## データベース情報

データベース設定ワークシートには、複写システムに追加するデータベースを識 別するデータベース情報が含まれています。

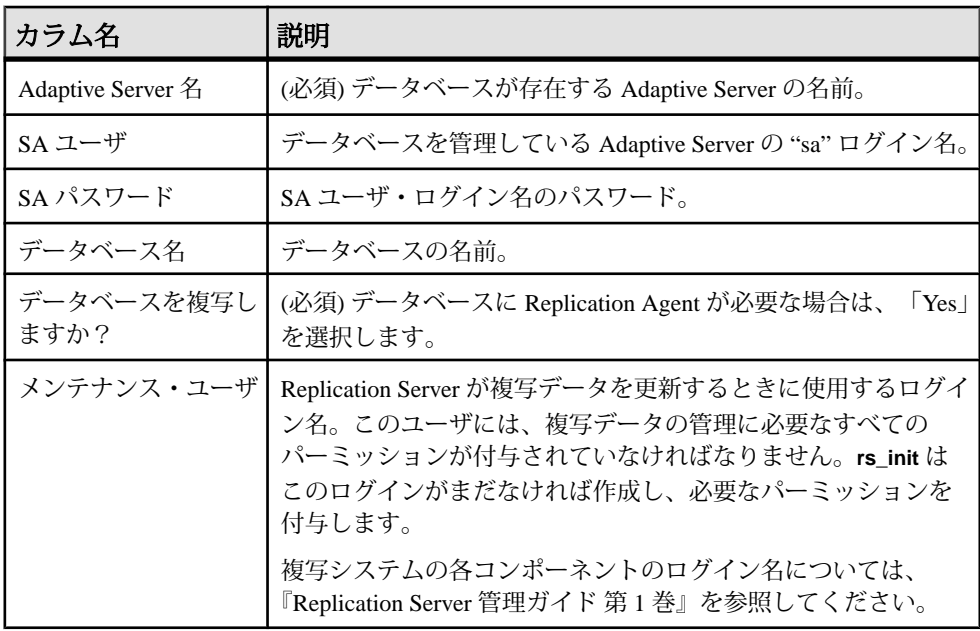

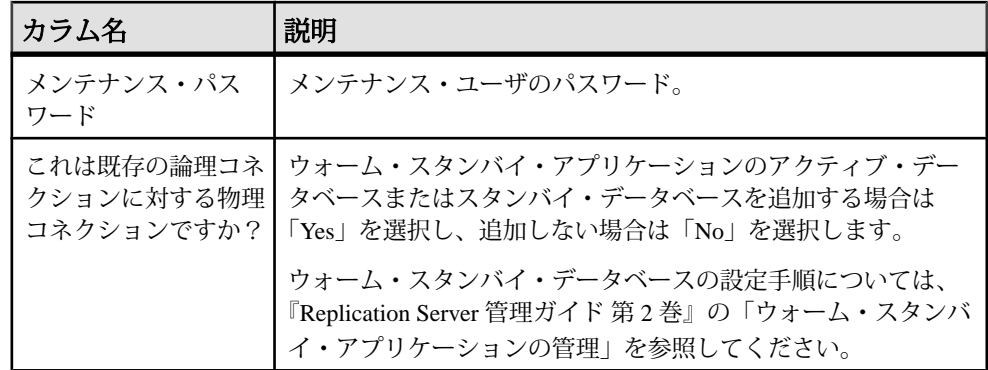

#### 参照:

• Replication Agent [を必要とするデータベース](#page-16-0) (9 ページ)

## 論理コネクション情報

ウォーム・スタンバイ・データベース・アプリケーションの一部であるデータ ベースを追加する場合は、必要な論理コネクションがデータベース設定ワーク シートに含まれます。

ウォーム・スタンバイ・アプリケーションを設定するには、**rs\_init** を使用して複 写システムにデータベースを追加する前後に、ReplicationServer で追加の作業を実 行する必要があります。

Adaptive Server データベースのウォーム・スタンバイを設定するには、 『Replication Server 管理ガイド 第 2 巻』の「ウォーム・スタンバイ・アプリケー ションの管理」を参照してください。Oracle データベースのウォーム・スタンバ イを設定するには、『Replication Server 異機種間複写ガイド』の「Oracle に対する 異機種ウォーム・スタンバイ」を参照してください。

| カラム名                                                | 説明                                                                                                    |
|-----------------------------------------------------|----------------------------------------------------------------------------------------------------|
| これはアクティ<br>ブ・コネクショ<br>ンですか?スタ<br>ンバイ・コネク<br>ションですか? | (必須)ウォーム・スタンバイ・アプリケーションにアクティブ・デー<br>タベースを追加する場合は、「Active」を選択します。<br>ウォーム・スタンバイ・アプリケーションのスタンバイ・データベー<br>スを追加する場合は、「Standby」を選択します。 |
| 論理 DS 名                                             | (必須)論理コネクション用の論理データ・サーバの名前。create logi-<br>cal connection を使用して、あらかじめ論理コネクションを作成してお<br>いてください。                                    |

ワークシートの記入欄は次のとおりです。

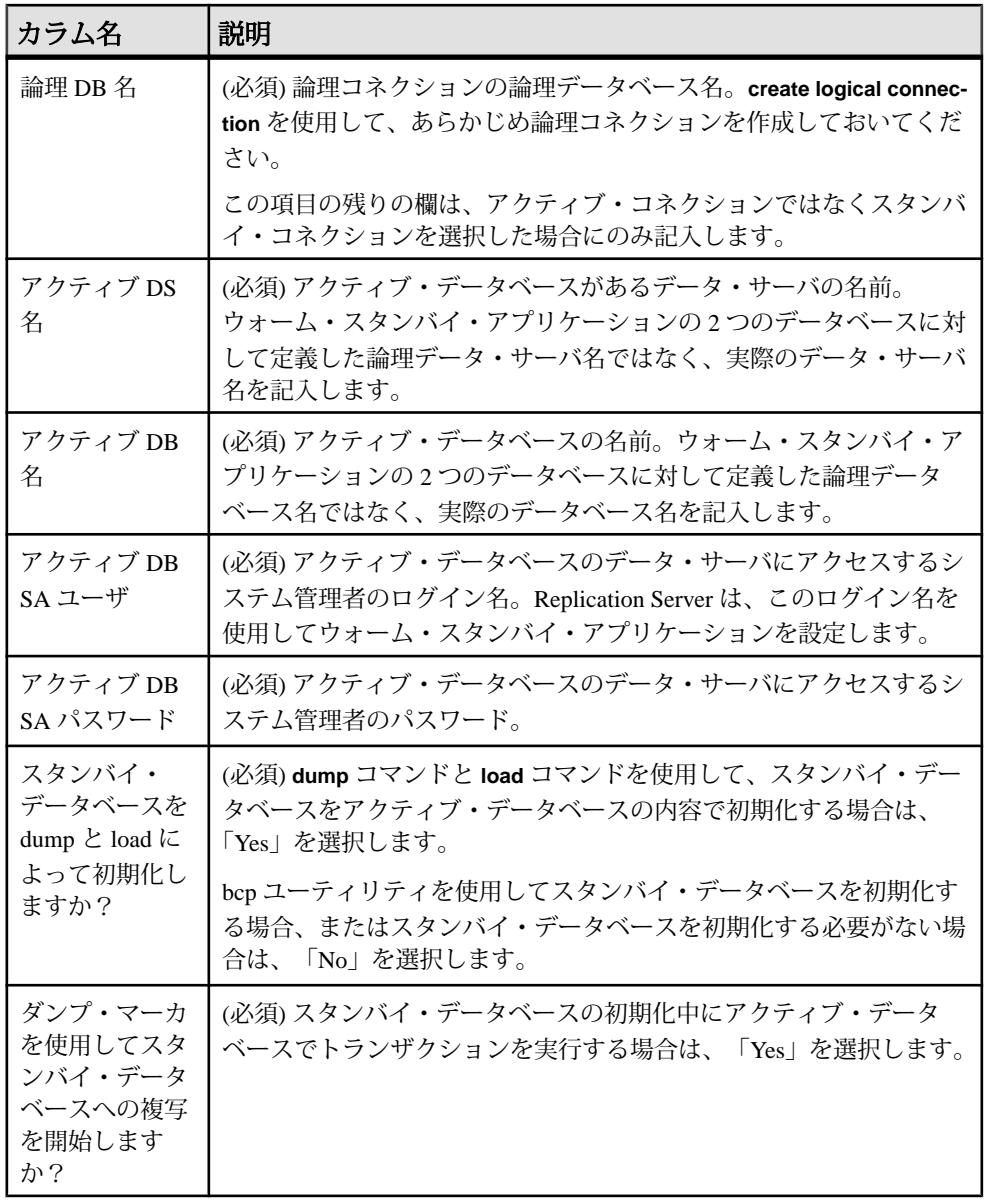

## **Database RepAgent** 情報

データベースに Replication Agent が必要で、データベースの複写を選択した場合 は、必要な Database RepAgent 情報がデータベース設定ワークシートに含まれま す。

ワークシートの記入欄は次のとおりです。

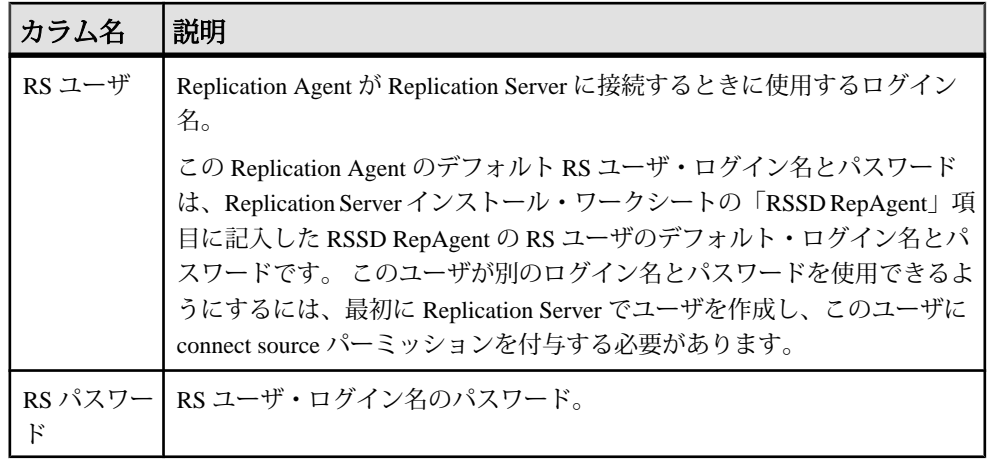

# **rs\_init** による **Replication Server** の設定とデー タベースの追加

Replication Server を設定して、複写システムにデータベースを追加するには、 **rs\_init** を使用します。 **rs\_init** は、対話形式でもリソース・ファイルでも使用でき ます。

## 対話型モードの **rs\_init**

対話型モードの **rs\_init** は使いやすく、**rs\_init** をリソース・ファイルで使用する場 合に見逃しそうな間違いも検出できます。

対話型モードの rs\_init は、選択やウィンドウ間の移動に役立つコマンド・キーと メニュー・プロンプトを提供します。 また、無効な入力を受け入れず、不適切な 選択をすると警告やエラー・メッセージを表示します。 誤った値を入力した場合 でも、値を変更すればインストール作業を続けられます。

### **rs\_init** の起動

**rs\_init** を実行し、Replication Server インストール・ワークシートに記入した情報を 入力します。

ワークシートの各項目は、**rs\_init** のウィンドウまたはメニューに対応していま す。 また、複写環境の他のコマンド・ライン・オプションを使用して **rs\_init** を起 動することもできます。

- **1.** Replication Server システム管理者のアカウントを使用して Windows にログイン します。
- **2.** [スタート] **>** [プログラム] **>** [Sybase] **>** [rs\_init] を選択します。 [rs\_init] ダイアロ グ・ボックスが表示されます。
- **3.** [サーバ製品を設定] を選択し、[Replication Server] を選択します。 [REPLICATION システムの設定] メニューからは、次の操作を行えます。
	- 新しい Replication Server を設定する。
	- 複写システムにデータベースを追加する。
	- Replication Server をアップグレードまたはダウングレードする。
	- Replication Server のパスワード暗号化を有効にするか、設定ファイルでパス ワードを変更する。

#### 参照:

- [パスワードの暗号化](#page-104-0) (97 ページ)
- rs\_init [コマンド・ライン・オプション](#page-57-0) (50 ページ)
- 新しい [Replication Server](#page-58-0) の設定 (51 ページ)
- [複写システムへのデータベースの追加](#page-64-0)(57ページ)

#### **rs\_init** 対話型モードのコマンド・ ボタン

**rs\_init**には、選択やダイアログ・ボックス間の移動に役立つ4個のコマンド・ボタ ンがあります。

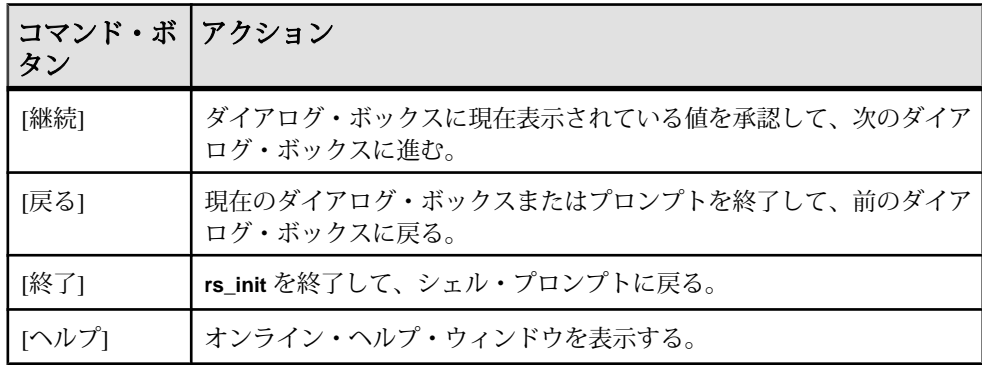

# リソース・ファイルを使用した **rs\_init**

複数の ReplicationServer をインストールする予定で、**rs\_init** の値の多くが類似して いる場合は、インストール、設定、アップグレード、またはダウングレード時に リソースファイルを使って **rs\_init** を動作させると、時間を節約できます。

リソース・ファイルは、**rs\_init** の設定情報を格納している ASCII フォーマットの ファイルです。 対話型 **rs\_init** セッション中に設定変数を入力するのではなく、テ キスト・エディタを使用してリソース・ファイルを編集し、変数を指定してから **rs init** コマンド・ラインでリソース・ファイル名を指定します。

### **rs\_init** でのリソース・ファイルの使用

**rs\_init** 用にリソース・ファイルを準備して使用します。

ReplicationServer には、リソース・ファイル・テンプレートがいくつか付属してい ます。 各テンプレートには、特定の **rs\_init** オペレーションに有効な属性が入って います。 Replication Server ソフトウェアに付属のテンプレート・ファイルをコ ピーして編集します。

- **1.** 使用するリソース・ファイル・テンプレートを選択します。
- **2.** テンプレートをコピーし、元のファイルと区別するために別の名前に変更して ください。 次に例を示します。

copy install.rs install.rsx

注意: 編集するリソース・ファイル・テンプレートのコピーに対する、読み 込み/書き込みパーミッションが必要です。 必要に応じて、ファイル所有者 としての書き込みパーミッションを自分に付与してください。

- **3.** テキスト・エディタを使用して、新しいリソース・ファイルを編集します。 たとえば、次のようなコマンドを入力します。 edit install.rsx
- **4.** リソース・ファイルの編集が終了したら、**-r** フラグでリソース・ファイルを指 定して、オペレーティング・システムのプロンプトから **rs\_init** を起動します。 次に例を示します。 %SYBASE%¥%SYBASE\_REP%¥install¥rs\_init -r install.rsx

警告! リソース・ファイル・テンプレートのコピーを編集したもの以外の入 力ファイルを指定してリソース・ファイル・セッションを開始しようとする と、入力ファイルを検証した段階で **rs\_init** が失敗します。

また、リソース・ファイルと複写環境の他のコマンド・ライン・オプションを 使用して **rs\_init** を起動することもできます。

#### 参照:

• rs\_init [コマンド・ライン・オプション](#page-57-0) (50 ページ)

#### **Replication Server** のリソース・ファイル・テンプレート

これらのテンプレートは、Sybase インストール・ディレクトリの下の init サブ ディレクトリにあります。

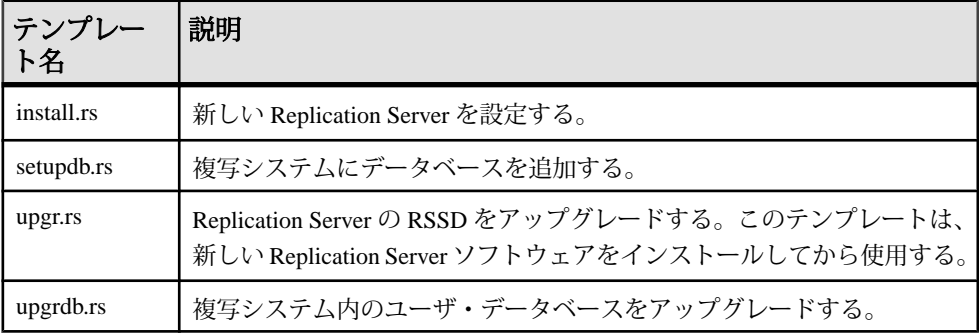

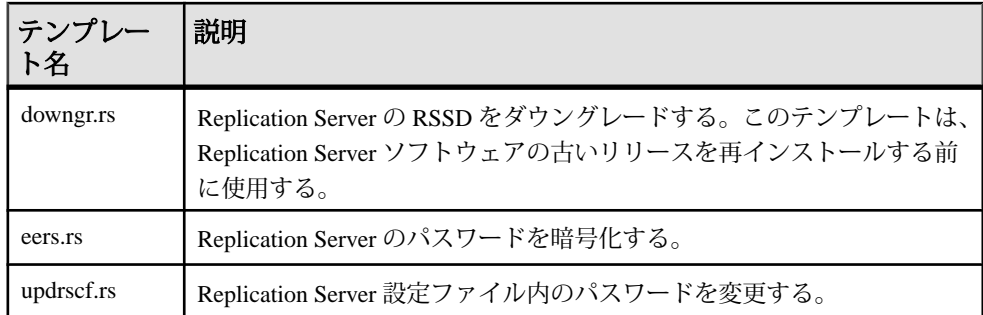

### リソース・ファイルの構文とパラメータ

リソース・ファイルには、**rs\_init** セッション中に定義する属性とその値がリスト されています。

## 構文

属性エントリのフォーマットは次のとおりです。

*product\_name*.*attribute*:*value*

## パラメータ

- **product\_name** sybinit または rs
- **attribute** サーバ名やネットワーク・プロトコルなどの情報を入力する項目
- **value** 属性に割り当てる値

### 使用法

- リソース・ファイルのエントリは、最長で 1 行 (80 文字) です。
- rs\_init は行末の文字、改行、円記号 (¥) を認識しません。
- **rs\_init** は、空白行やシャープ記号 (#) で始まる行を無視します。
- 必須属性のすべてに有効な値を入力しないと、リソース・ファイルを使用する ときに **rs\_init** がエラーを返します。
- 属性に Sybase 定義のデフォルト値がある場合は、特殊値の USE\_DEFAULT を 使用してデフォルト値を指定できます。
- リソース・ファイルで定義する属性の中には、複数の値をリストして指定でき るものがあります。値をリストして指定できる属性の末尾には、"list" が付き ます。値はカンマで区切ってください。次に例を示します。 rs.rs\_rs\_network\_protocol\_list:tcp,ipx
- リソース・ファイルを使用して Replication Server をアップグレードまたは変更 する場合には、UNCHANGED を指定して、特定の属性を変更しないようにで きます。
- null デフォルト値を持つ必須属性に USE\_DEFAULT または UNCHANGED を指 定することはできません。また、これらの属性で指定したパスワードに USE\_DEFAULT または UNCHANGED を入力することはできません。

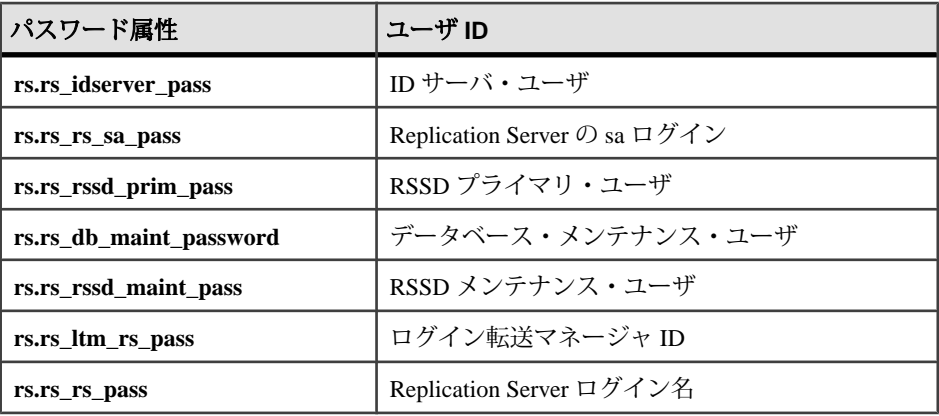

これらの属性のパスワードを指定する必要があります。属性に値がない場合、 または属性がリソース・ファイルに存在しない場合は、**stdout** にメッセージが 表示されます。たとえば、setupdb.rs リソース・ファイルの

rs\_db\_maint\_password 属性に値を指定しない場合、次のようなメッセージが表 示されます。

Attribute 'rs db maint password' could not be set because '' is an invalid value

セキュリティを確保するには、管理者が指定したパスワードの最小の長さな ど、パスワードのセキュリティ要件に適合したパスワードを入力する必要があ ります。『Replication Server 管理ガイド 第1巻』の「Replication Server のセキュ リティ管理」の「Replication Server ユーザのセキュリティ管理」で、 「Replication Server ログイン名とパスワードの管理」の「パスワード・パラメー タ」を参照してください。

### **Replication Server** サンプル・リソース・ファイル

サンプル・リソース・ファイルを以下に示します。リソース・ファイルによって は、多くの属性の値を変更しなければならない場合もありますが、ほとんど変更 しなくて済む場合もあります。

```
######################################################
# RESOURCE TEMPLATE
#
# This file contains a list of configuration attributes
# for Sybase Replication Server. This is the template
```
.

```
# for configuring a new Replication Server. DO NOT EDIT
# THIS FILE.
# Copy the template to another file and edit that.
#
# Syntax of the resource file is:
#
# product name.attribute:value
#
# Attributes with a value of USE_DEFAULT will use the
# Sybase defaults for this platform.
#
# NOTES:
# Generic attributes are prefaced by "sybinit." The
# only generic attributes are "release directory" and
# "product."
#
#######################################################
#####################################################
# RELEASE LOCATION
#
sybinit.release directory: c:¥sybase
# The product that you wish to configure. Possible
values are:
# rs
#
sybinit.product: rs
######################################################
# REPLICATION SERVER ATTRIBUTES
## This operation installs a new Replication Server.
rs.rs_operation: rs_install
######################################################
# ID SERVER INFORMATION
#
# Name of the ID Server
rs.rs_idserver_name: IDRS
# Replication Server sa password. This is a required field.
rs.rs_rs_sa_pass:
# Is the ID Server the same as the Replication Server
# that is being installed ? Default is no
rs.rs id server is rs server: yes
# Login that other Replication Servers will use to
# connect with the ID Server. Default is
# <rs idserver name> id user.
rs.rs_idserver_user: USE_DEFAULT
# Password for the ID Server user. This is a required field.
```
rs.rs\_idserver\_pass: # The next two attributes should be set only when # installing an ID Server and there are multiple ID # Server domains # First ID used for Replication Servers in this ID Server domain rs.rs\_start\_rs\_id: USE\_DEFAULT # First ID used for databases in this ID Server domain rs.rs\_start\_db\_id: USE\_DEFAULT ###################################################### # REPLICATION SERVER INFORMATION # # Replication Server name rs.rs\_name: NYRS # Will the Replication Server manage databases with # primary data,submit asynchronous transactions, or # serve as an intermediate site in an indirect route ? # Default is no rs.rs\_requires\_ltm: no # Will the Replication Server(11.0 or higher) manage # databases with primary data, submit asynchronous # transactions, or serve as an intermediate site in an # indirect route ? Default is yes rs.rs\_needs\_repagent: yes # Locations of the errorlog and config file for the # Replication Server. # The default names of these files are <rs\_name>.log and # <rs\_name>.cfg respectively. # The default directory in which these files are located # is the current working directory on Unix platforms, # and in %SYBASE%¥install on PC platforms. rs.rs\_rs\_errorlog: USE\_DEFAULT rs.rs\_rs\_cfg\_file: USE\_DEFAULT # Character set to be used by this Replication Server #(and the RSSD LTM if needed) rs.rs\_charset: USE\_DEFAULT # Language to be used by this Replication Server (and # the RSSD LTM if needed) rs.rs\_language: USE\_DEFAULT # Sort order to be used by this Replication Server (and # the RSSD LTM if needed) rs.rs\_sortorder: USE\_DEFAULT ######################################################

```
# REPLICATION SERVER SYSTEM DATABASE CHOICE
#
# Is this an embedded rssd
rs.rs_rssd_embedded: no
######################################################
# EMBEDDED REPLICATION SERVER SYSTEM DATABASE
# INFORMATION
# The following only applies if embedded RSSD is chosen 
#
# erssd name
rs.rs_erssd_name: rep_erssd
# embedded rssd database directory
rs.rs_erssd_database_dir: C:¥sybase¥data¥database
# embedded rssd transaction log directory
rs.rs_erssd_translog_dir: C:¥sybase¥data¥translog
# embedded rssd backup directory
rs.rs_erssd_backup_dir: C:¥sybase¥data¥backup
# embedded rssd error log directory
rs.rs_erssd_errorlog_dir: C:¥sybase¥data¥errorlog
######################################################
# REPLICATION SERVER SYSTEM DATABASE INFORMATION
# The following only applies if embedded RSSD is not
# chosen Name of the Adaptive Server that will manage
# the Replication Server's system database.
rs.rs_rssd_sqlsrvr: NYDS
# Name of the database where the Replication Server
# system tables will be stored. Default is<rs name> RSSD
rs.rs_rssd_db: USE_DEFAULT
# Do you want the RSSD connections to allow HA failover?
# Default is no
rs.rs_rssd_ha_failover: no
# Do you want rs init to create the system database ?
#Default is no
rs.rs_create_rssd: no
# sa login for the system Adaptive Server - default is sa
rs.rs_rssd_sa_login: USE_DEFAULT
# sa password for the system Adaptive Server. This is a required
```

```
field.
rs.rs_rssd_sa_pass:
# Name of the RSSD primary user. Default is 
# <rs_rssd_db>_prim
rs.rs_rssd_prim_user: USE_DEFAULT
# Password for the RSSD primary user. This is a required field.
rs.rs_rssd_prim_pass:
# Name of the RSSD maintenance user. Default is
# <rs_rssd_db>_maint
rs.rs_rssd_maint_user: USE_DEFAULT
# Password for the RSSD maintenance user. This is a required field.
rs.rs_rssd_maint_pass:
# The dbo_user and dbo_password attributes are not used
# by default. They should be used only if the RSSD
# requires an LTM and the log should be scanned by
# someone other than rs rssd sa login. This user should
# already exist in the database.
# Name of the Database Owner for the RSSD
rs.rs_rssd_dbo_user: USE_DEFAULT
# Password for the database owner
rs.rs_rssd_dbo_pass: 
######################################################
# REPLICATION SERVER SYSTEM DATABASE DEVICE INFORMAITON
# The following only applies if embedded RSSD is not
# chosen
# (USED ONLY IF RS_INIT IS TO CREATE THE RSSD)
# Size of the system database in MB. Default and minimum
# is 40
rs.rs_rsdddb_size: 40
# Size of the log for the system databas in MB. Default
# and minimum is 32
rs.rs_rssd_log_size:32
# Name of the device on which the system database is to
# be created Default is master 
rs.rs_rssd_db_device_name: dbdev
# Do you want rs_init to create this device for the
```
# system database ? Default is no rs.rs\_create\_rssd\_database\_dev: no # Physical pathname of the device for the system # database rs.rs\_rssd\_db\_device\_path: c:¥sybase¥data¥dev1.dat # Size of the device for the system database rs.rs\_rssddb\_device\_size: 40 # Name of the device on which the log for the system # database is to be created rs.rs\_rssd\_log\_device\_name: logdev # Do you want rs\_init to create this device for the log #for the system database ? Default is no rs.rs\_create\_rssd\_log\_dev: no # Physical pathname of the device for the log for the # system database rs.rs\_rssd\_log\_device\_path: c:¥sybase¥data¥dev2.dat # Size of the device for the log for the system database rs.rs\_rssd\_log\_device\_size:32 ###################################################### # DISK PARTITION INFORMATION # # Full path name of a raw disk partition for the # Replication Server rs.rs\_diskp\_name: c:¥sybase¥data¥dev3.dat # Logical identifier name for the raw disk partition for # the Replication Server rs.rs\_diskp\_lname: part1 # Size, in megabytes, of the raw disk partition.Default # is 20. rs.rs\_diskp\_size: 20 # The offset, in megabytes, at which the Replication # Server should begin writing in the raw disk partition. # Default is 0 rs.rs\_diskp\_vstart: 0 ###################################################### # REMOTE SITE CONNECTION INFORMATION # # Replication Server login name that other Replication # Servers will use to connect with this Replication # Server

```
# Default is <rs name> rsi
rs.rs_rs_user: USE_DEFAULT
# Password for the Replication Server login name. This is a required
field.
rs.rs_rs_pass:
######################################################
# SYSTEM DATABASE LOG TRANSFER MANAGER INFORMATION
# (IF RSSD NEEDS LTM)
# Name of the RSSD LTM. Default is
# <rs rssd sqlsrvr> <rs name> RSSD ltm.
rs.ltm_name: NY_LTM
# Replication Server login name that the log transfer
# manager will use when connecting to the Replication
# Server
# Default is <rs name> ltm
rs.rs ltm rs user: USE_DEFAULT
# Password for the login name for the log transfer 
# manager. 
# This is a required field.
rs.rs_ltm_rs_pass:
# Login name for the user who will start and shutdown
# the log transfer manager for the Replication Server
# system database
# Default is sa
rs.rs_ltm_admin_user: USE_DEFAULT
# Password for the admin user 
rs.rs_ltm_admin_pass:
######################################################
# ID SERVER INTERFACES INFORMATION
# These attributes are valid only for Unix platforms.
# On PC platforms,adding interface file entries through
# resource files is not supported.
# rs.do add id server must be no on these platforms.
#
# Add ID Server to interfaces file? Default is no
rs.do_add_id_server: USE_DEFAULT
# Connect retry count; number of times client tries to
# connect to ID Server before giving up
rs.rs_id_server_connect_retry_count: USE_DEFAULT
```
# Connect retry delay time (in seconds); amount of time # client waits between each connection attempt rs.rs\_id\_server\_connect\_retry\_delay\_time: USE\_DEFAULT # Notes associated with ID Server interfaces file entry rs.rs\_id\_server\_notes: Default Sybase Configuration # Protocol for ID Server network listener rs.rs id server network protocol list: tcp # Name of host for ID Server rs.rs\_idserver\_hostname: herbie # Port numbers for network listener rs.rs\_idserver\_port: 5002 ###################################################### # REPLICATION SERVER INTERFACES INFORMATION # These attributes are valid only for Unix platforms. # On PC platforms,adding interface file entries through # resource files is not supported. # rs.do add replication server must be no on these platforms. # # Add Replication Server to interfaces file? rs.do\_add\_replication\_server: no # Connect retry count; number of times client tries to # connect to Replication Server before giving up rs.rs\_rs\_connect\_retry\_count: USE\_DEFAULT # Connect retry delay time (in seconds); amount of time # client waits between each connection attempt rs.rs\_rs\_connect\_retry\_delay\_time: USE\_DEFAULT # Notes associated with Replication Server interfaces # file entry rs.rs\_rs\_notes: Default Sybase Configuration # Protocol for Replication Server network listener rs.rs rs network protocol list: tcp # Name of host for Replication Server rs.rs\_rs\_hostname: herbie # Port numbers for network listener rs.rs\_rs\_port: 5005 ###################################################### # LOG TRANSFER MANAGER INTERFACES INFORMATION - IF RSSD HAS LTM

# These attributes are valid only for Unix platforms.

#### rs\_init による Replication Server の設定とデータベースの追加

# On PC platforms,adding interface file entries through # resource files is not supported. # rs.do add ltm must be no on these platforms. # Add Log Transfer Manager to interfaces file? rs.do\_add\_ltm: no # Connect retry count; number of times client tries to # connect to Log Transfer Manager before giving up rs.rs\_ltm\_connect\_retry\_count: USE\_DEFAULT # Connect retry delay time (in seconds); amount of time # client waits between each connection attempt rs.rs\_ltm\_connect\_retry\_delay\_time: USE\_DEFAULT # Notes associated with Log Transfer Manager interfaces # file entry rs.rs\_ltm\_notes: Default Sybase Configuration # Protocol for Log Transfer Manager network listener rs.rs\_ltm\_network\_protocol\_list: tcp # Name of host for Log Transfer Manager rs.rs\_ltm\_hostname: herbie # Port numbers for network listener rs.rs\_ltm\_port: 5000 ###################################################### # REPLICATION SERVER SECURITY INFORMATION # These attriibutes apply to the security features # available for the replication server. This option is # only available on Solaris and NT. # Enable external network security rs.rs\_network\_security\_enable: no # Type of network security for the Replication Server, # choices are "dce" or "csfkrb5", rs.rs network security system: USE DEFAULT # Login name for the user who will principle user, this # login name will be used for all secure connections, # Sybase recommends the name of the Replication Server # as the principle user name. rs.rs\_principal\_user\_name: USE\_DEFAULT # Full path to the location of keytab file rs.rs\_keytab\_file: USE\_DEFAULT # Use Secure Socket Layer(ssl) security rs.rs\_use\_ssl: no # Full path to the location of the ssl identity file rs.rs\_ssl\_identity\_file: USE\_DEFAULT

<span id="page-57-0"></span># Password for the ssl private key rs.rs\_ssl\_pkey\_password: # end of resource file

# **rs\_init** コマンド・ライン・オプション

リソース・ファイルに使用できる **rs\_init** コマンド・ライン・オプションをご確認 ください。これらの中には、**rs\_init** の対話セッションで使用できるオプションも あります。

次のように複写環境の他のコマンド・ライン・オプションで **rs\_init** を起動するこ ともできます。

rs\_init -r *resource\_file\_name* [-*option*] [*parameter*]

- option コマンド・ライン・オプションを指定する文字
- parameter そのオプションの有効なパラメータ

複数のコマンド・ライン・オプションを指定できます。リソース・ファイルの セッションでは、**-r** オプションとリソース・ファイル名を指定する必要がありま す。

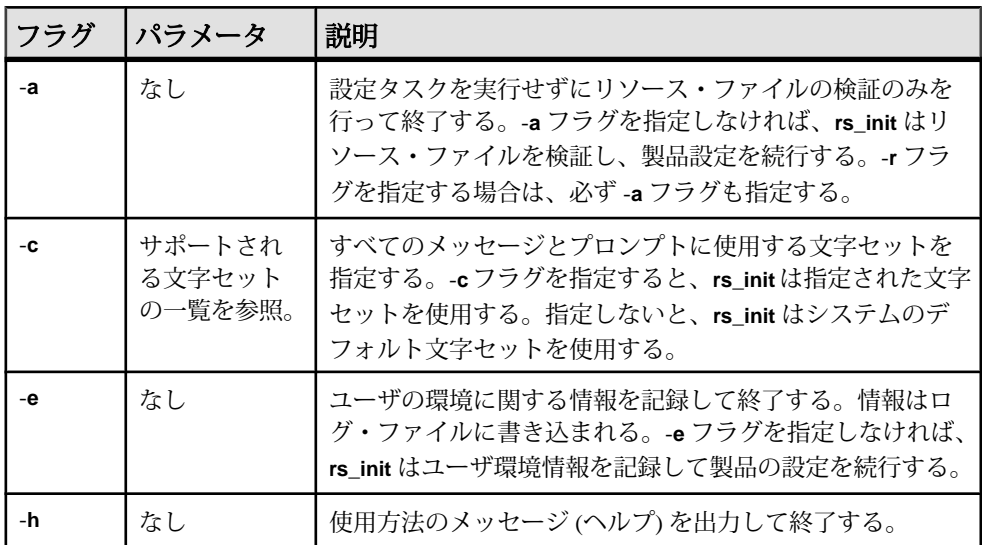

<span id="page-58-0"></span>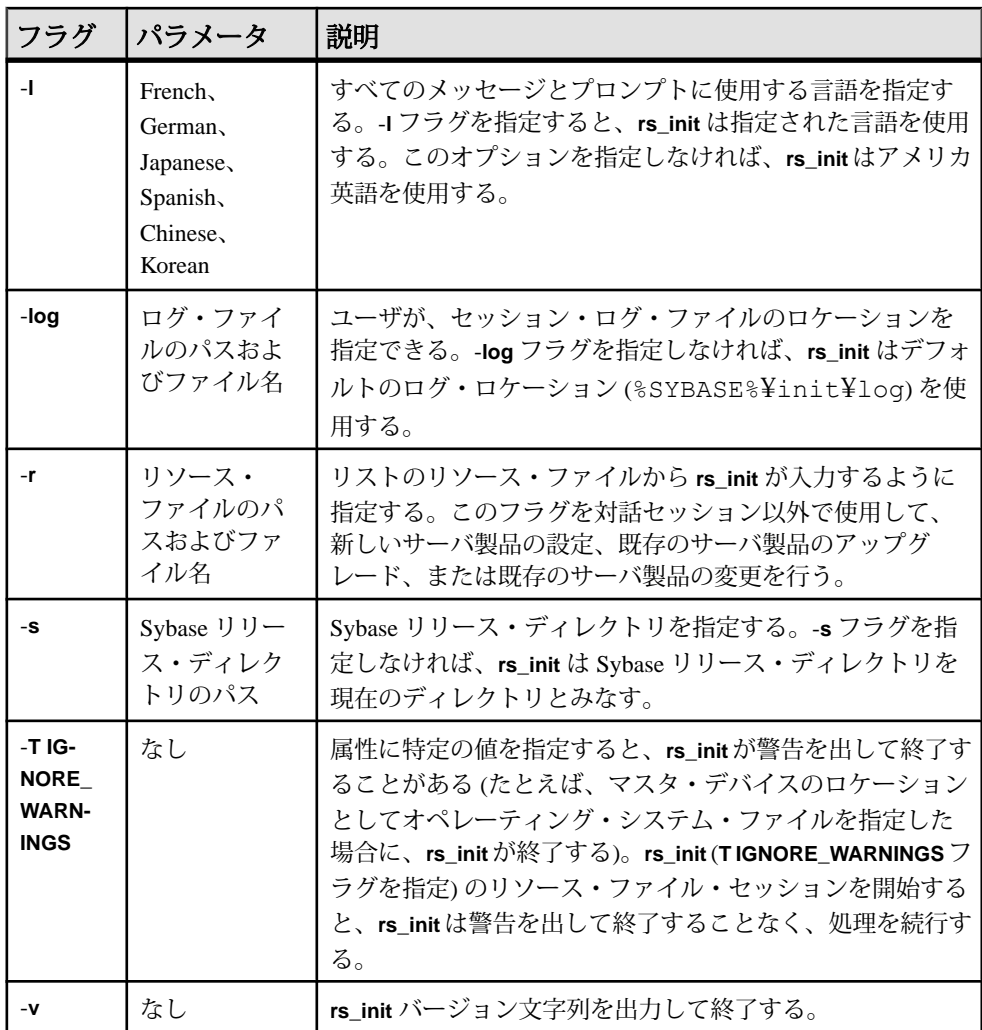

#### 参照:

• [サポートされている文字セット](#page-24-0) (17 ページ)

# 新しい **Replication Server** の設定

**rs\_init** を使用して、複写環境で新しい Replication Server を設定します。

#### 前提条件

Replication Server インストール・ワークシートの記入

#### 手順

- **1.** [RS\_Init] ダイアログ・ボックスで、[サーバ製品を設定] を選択し、[継続] を選 択します。 [サーバ製品の設定] ダイアログ・ボックスが表示されます。
- **2.** [Replication Server] を選択します。
- **3.** [新しい Replication Server をインストールします] を選択します。 新しい Replication Server をインストールするために完了しなければならない作 業のリストが表示されます。

注意: [新しい Replication Server をインストールします] オプションは、新しい Replication Server の設定だけを行い、追加のソフトウェアをインストールする ことはできません。

タスクを 1 つずつ選択し、各タスクのステータスが「完了」になるまで、ウィ ンドウに必要事項を入力してください。

## **Replication Server** 情報の入力

**rs\_init** を使用して、Replication Server の設定情報を入力します。

- **1.** [新しい REPLICATION SERVER] ウィンドウで、[Replication Server 情報] を選択 します。 [REPLICATION SERVER の名前] ウィンドウが表示されます。
- **2.** ワークシートの「Replication Server 情報」項目に記入した名前を入力し、[継 続] をクリックします。[Replication Server 情報] ウィンドウが表示されます。
- **3.** [Replication Server 情報] ウィンドウの各項目を選択して、ワークシートに記入 した値を入力します。デフォルト値を使用する場合は、デフォルト値をワーク シートに書き込んでください。

注意: 文字セットとソート順の詳細については、『Adaptive Server Enterprise 設 定ガイド』の「Adaptive Server のローカライゼーションのカスタマイズ」を参 照してください。

デフォルト値を変更するには、変更する値を選択し、[継続] をクリックしま す。

システムの構成によっては、Replication Server の言語を文字セットより先に設 定すると、エラー・メッセージが表示されます。この問題を避けるには、文字 セットを設定してから言語を設定してください。

[Replication Server インタフェース情報] 項目が「未完了」の場合は、この項目 を選択し、[継続] をクリックします。interfaces ファイル・エディタのダイアロ グ・ボックスが表示されます。「interfaces ファイルの編集」で説明する手順に 従って、Replication Server のリスナ・サービスを追加します。

<span id="page-60-0"></span>**4.** [継続]をクリックして設定内容を保存し、[新しいREPLICATION SERVER]ウィ ンドウに戻ります。

## **interfaces** ファイルの編集

interfaces ファイルを修正します。interfaces ファイルには、複写システムの Adaptive Server および Replication Server についてのネットワーク・アドレス情報が 入っています。

- **1.** [interfaces ファイル] ウィンドウを表示するには、[Replication Server 情報] 画面で [Replication Server インタフェース情報] を選択します。
- **2.** [スタート] **>** [プログラム] **>** [Sybase] **>** [コネクティビティ] **>** [OpenClient Directory Service Editor] を選択します。**dsedit** を使用して、interfaces ファイルを編集 します。

注意: ネットワークベースのセキュリティで Replication Server を使用している 場合は、ネットワーク・セキュリティ・メカニズムのディレクトリ・サービス を使用して、Replication Server、Adaptive Server、ゲートウェイ・ソフトウェア を登録することをおすすめします。詳細については、ネットワーク・セキュリ ティ・メカニズムに付属しているマニュアルを参照してください。

**dsedit** の詳細については、『Open Client/Server 設定ガイド』を参照してくださ い。

## **ID** サーバ情報の入力

[ID Server 情報] ダイアログ・ボックスに入力します。

### 前提条件

- ID サーバを設定する場合は、ID サーバにログインするときにすべての Replication Server で使用されるログイン名とパスワード (ID サーバ・ユーザと ID サーバ・パスワード) が設定済みであることを確認してください。
- ID サーバではない Replication Server をインストールする場合は、ワークシート の「ID サーバ」項目から ID サーバ名、ID サーバ・ユーザ、ID サーバ・パス ワードをコピーします。

#### 手順

- **1.** [新しい REPLICATION SERVER] ウィンドウで、[ID Server 情報] を選択します。
	- インストールしている Replication Server が ID サーバでなければ、[ID Server 名] ウィンドウが表示されます。 複写システムの ID サーバ名を入力してか ら [継続] をクリックします。 [ID Server 情報] ウィンドウが表示されます。

• 設定している Replication Server が ID サーバの場合は、[ID Server 情報] ウィ ンドウが表示されます。

[Replication Server ID の開始] と [データベース ID の開始] は、ID サーバを設定 する場合にだけ表示されます。

- **2.** [ID Server 情報] ウィンドウの各項目に、ワークシートの「ID サーバ」項目に記 入した情報を入力します。 [Replication Server ID の開始] と [データベース ID の開始] を設定しなかった場 合は、「デフォルトの ID 番号範囲と ID サーバ・ドメインの ID 番号の割り付 け」に示したデフォルト範囲が使用されます。
- **3.** [継続]をクリックして変更内容を保存し、[新しいREPLICATION SERVER]ウィ ンドウに戻ります。

参照:

- ID [サーバ](#page-14-0) (7 ページ)
- デフォルトの ID 番号範囲と ID [サーバ・ドメインの](#page-30-0) ID 番号の割り付け (23 ペー ジ)

## **RSSD** タイプの選択

複写システムの RSSD タイプを決定します。

Replication Server システム・データベース (RSSD) の情報を入力する前に、RSSD か Embedded Replication Server システム・データベース (ERSSD) かを決定する必要 があります。

[Replication Server システム・データベースの選択] ウィンドウで、次のいずれかを 選択します。

• [Yes] - SQL Anywhere を使用する ERSSD を使用する場合。2 行目の文は次のよ うに変更される。

2. Embedded Replication Server System

Database INCOMPLETE

[Embedded Replication Server システム・データベース] オプションを選択して [ERSSD 名] ウィンドウに進み、手順に従って ERSSD の情報を入力します。

• [No] – ERSSD を使用しない場合。これはデフォルト値。Adaptive Server Enterprise を使用して通常の Replication Server システム・データベースを作成す ることが仮定されている。ウィンドウの 2 行目に次のように表示される。 2. Replication Server Database on ASE INCOMPLETE

[ASE 上の Replication Server システム・データベース] オプションを選択して [Replication Server システム・データベース] ウィンドウに進み、手順に従って RSSD の情報を入力します。

### 参照:

- Embedded Replication Server システム・データベース情報の入力 (55 ページ)
- Replication Server システム・データベース情報の入力 (55ページ)

## **Embedded Replication Server** システム・データベース情報の入力

[ERSSD 情報] ダイアログ・ボックスに入力します。

- **1.** 「RSSD タイプの選択」で ERSSD を選択した場合は、[ERSSD 名] ウィンドウに SQL Anywhere サーバの名前を入力し、[継続] をクリックして名前を承認しま す。[Embedded Replication Server システム・データベース] ウィンドウが表示さ れます。
- **2.** 次のオプションが表示されます。各オプションにはデフォルト値が指定されて います。
	- ERSSD Database Directory
	- ERSSD Transaction Log Directory
	- ERSSD Backup Directory
	- ERSSD Error Log Directory
	- ERSSD Interface Information

各項目を選択して、デフォルト値を、Replication Server インストール・ワーク シートに記入した値に変更します。ERSSD の値の要件の詳細については、 『ReplicationServer 管理ガイド 第 1 巻』の「複写システムの管理」を参照してく ださい。

- **3.** [継続] を選択して値を承認し、[Replication Server システム・データベースの選 択] ウィンドウに戻ります。[新しい REPLICATION SERVER] ウィンドウが表示 されます。
- **4.** [継続] を選択して、[新しい REPLICATION SERVER] ウィンドウに戻ります。

## **Replication Server** システム・データベース情報の入力

[Replication Server システム・データベース情報] ダイアログ・ボックスに入力しま す。

- **1.** [新しい REPLICATION SERVER] ウィンドウで、[Replication Server システム・ データベース] を選択し、[継続] をクリックします。
- **2.** ウィンドウの各項目に、ワークシートに記入した情報を入力します。 デフォ ルト値を使用する場合には、ウィンドウに表示された値をワークシートに記入 します。

[RSSD を複写しますか?] では、現在の環境で複数の Replication Server を使用す る場合は [Yes] を選択します。

**3.** [継続] を選択して、値を承認します。 [新しい REPLICATION SERVER] ウィン ドウが表示されます。

## **RSSD** デバイス情報の入力

[RSSD デバイス情報] ダイアログ・ボックスに入力します。

[Replication Server システム・データベース] ウィンドウの [RSSD の作成] オプショ ンで [Yes] を選択した場合、[新しい REPLICATION SERVER] ウィンドウに [RSSD デバイス情報] オプションが表示されます。

警告! [Replication Server システム・データベース] ウィンドウの [RSSD の作成] で [No] を選択した場合は、RSSD はすでに作成されているはずです。 この項を省略 して、「ディスク・パーティション情報の入力」に進んでください。

- **1.** [新しい REPLICATION SERVER] ウィンドウで、[RSSD デバイス情報] を選択 し、[継続] を選択します。
- **2.** ウィンドウの各項目にワークシートの情報を入力します。 デフォルト値を使 用する場合には、ウィンドウに表示された値をワークシートに記入します。
- **3.** [継続]をクリックして入力内容を保存し、[新しいREPLICATION SERVER]ウィ ンドウに戻ります。

## **RSSD RepAgent** 情報の入力

[RSSD RepAgent 情報] ダイアログ・ボックスに入力します。

[Replication Server システム・データベース] ウィンドウの [RSSD を複写しますか?] で [Yes] を選択した場合、[新しい REPLICATION SERVER] ウィンドウに [DATABASE REPLICATION AGENT] オプションが表示されます。

**1.** [DATABASE REPLICATION AGENT] を選択します。 ワークシートを見て、 RSSD Replication Server ユーザ名と Replication Server パスワードを入力します。

注意: RSSD RepAgent を設定するときに、**rs\_init** は必要に応じて Replication Server に設定されている値を使用します。

**2.** [継続] をクリックして、この情報を保存します。

## ディスク・パーティション情報の入力

[ディスク・パーティション情報] ダイアログ・ボックスに入力します。

Windows の場合、オペレーティング・システム・ファイルが、ステーブル・ キューのディスク・パーティションとして使用されます。 このファイルがない場 合は、**rs\_init** によって作成されます。

- <span id="page-64-0"></span>**1.** [新しいREPLICATION SERVER]ウィンドウで、[ディスク・パーティション]を 選択します。 [継続] をクリックします。
- **2.** ワークシートに記入した情報をウィンドウの各項目に入力してください。 ディスク・パーティションは、Replication Server をイントールした後にも追加 できます。 必要な領域のサイズを見積もる方法については、『Replication Server デザイン・ガイド』を参照してください。
- **3.** [継続]をクリックして値を承認し、[新しいREPLICATION SERVER]ウィンドウ に戻ります。

## リモート・サイト・コネクション情報の入力

入力した Replication Server 名から **rs\_init** が表示したデフォルト値を [リモート・サ イト・コネクション] ウィンドウで変更します。

- **1.** [新しいREPLICATION SERVER]ウィンドウで、[リモート・サイト接続]を選択 します。 [継続] をクリックします。
- **2.** ワークシートに記入した情報をウィンドウの各項目に入力してください。 デ フォルト値を使用する場合は、その値をワークシートの「リモート・サイト・ コネクション」項目にコピーします。
- **3.** [継続]をクリックして変更内容を保存し、[新しいREPLICATION SERVER]ウィ ンドウに戻ります。

## 複写システムへのデータベースの追加

複写システムにデータベースを追加します。複写システム内のプライマリ・デー タベースまたはレプリケート・データベースは、それぞれ固有の ReplicationServer によって管理されます。

#### 前提条件

データベース設定ワークシートに記入します。

#### 手順

- **1.** [RS\_INIT] メニューから、[サーバ製品を設定] を選択します。 [継続] をクリックします。
- **2.** [Replication Server] を選択します。[REPLICATION システムの設定] ウィンドウ が表示されます。
- **3.** [Replication システムにデータベースを追加します] を選択し、[継続] をクリッ クします。 インストールの各手順のステータスが「未完了」または「完了」で表示されま す。
- **4.** [Replication Server 情報] を選択します。 [継続] をクリックします。
- **5.** ワークシートに記入した Replication Server 名を入力します。[継続] をクリック して、変更内容を保存します。
- **6.** ワークシートに記入した情報をウィンドウの各項目に 入力し、[継続] をクリッ クします。

[Replication Server インタフェース情報] のステータスが「未完了」の場合は、 それを選択し、[継続] をクリックします。interfaces ファイル・エディタのウィ ンドウが表示されます。interfaces ファイルを編集して、Replication Server のエ ントリを追加します。

**7.** [継続] をクリックして変更内容を保存し、[REPLICATION システムへのデータ ベースの追加] ウィンドウに戻ります。

#### 参照:

- [データベース設定ワークシートの例](#page-37-0) (30 ページ)
- interfaces [ファイルの編集](#page-60-0) (53 ページ)

## データベース情報の入力

**データベース情報を確定します。** 

- **1.** [REPLICATION システムへのデータベースの追加] ウィンドウで、[データベー ス情報] を選択し、[継続] をクリックします。
- **2.** ワークシートに記入した情報をウィンドウの各項目に入力します。デフォルト 値を使用する場合には、ウィンドウに表示された値をワークシートに記入しま す。ラベルは、Adaptive Server を "SQL Server" と表します。

注意: この手順で指定するパスワードは、"sa" として Adaptive Server にログイ ンするのに有効なパスワードでなければなりません。このウィンドウで別のパ スワードを指定して、**rs\_init** でパスワードを変更することはできません。 Adaptive Server の "sa" パスワードを変更するには、インストール後に Adaptive Server にログインし、alter user コマンドを使用してパスワードを変更してくだ さい。

- **3.** 次の場合は、[このデータベースを複写しますか] で [Yes] を選択します。
	- データベースにプライマリ・データがある。
- データベースがウォーム・スタンバイ・アプリケーションの一部である。
- アプリケーションが、そのアプリケーション内で複写ストアド・プロシー ジャを実行する。
- **4.** ウォーム・スタンバイ・アプリケーションのアクティブ・データベースまたは スタンバイ・データベースを追加する場合は、次の手順に従います。
	- a) [これは既存の論理コネクションに対する物理コネクションですか] で [Yes] を選択します。
	- b) [論理 DB 設定] ウィンドウで、追加情報を指定します。
- **5.** [継続] をクリックして変更内容を保存し、「設定の完了」に進みます。

### 論理コネクション情報の入力

[論理コネクション情報] ウィンドウで入力した情報を確定します。

#### 前提条件

- Adaptive Server のデータベース間でウォーム・スタンバイ・アプリケーション を設定します。詳細については、『Replication Server 管理ガイド 第 2 巻』の 「ウォーム・スタンバイ・アプリケーションの管理」を参照してください。
- Oracle データベース間でウォーム・スタンバイ・アプリケーションを設定しま す。『Replication Server 異機種間複写ガイド』の「Oracle に対する異機種 ウォーム・スタンバイ」を参照してください。

注意: ウォーム・スタンバイ・アプリケーションのデータベースを追加する 前に、Replication Server で論理コネクションを作成しておく必要があります。

#### 手順

**1.** [データベース情報] ウィンドウの [これは既存の論理コネクションに対する物 理コネクションですか] で [Yes] を選択した場合は、[論理 DB 設定] 選択項目が 表示されます。論理コネクション・パラメータを指定する必要があります。 [データベース情報]ウィンドウで、[論理DB設定]を選択し、[継続]を選択しま す。

[論理コネクション情報] ウィンドウが表示されます。最初の項目に [アクティ ブ] を選択すると、次の項目だけが表示されます。

- 論理 DS 名
- 論理 DB 名
- **2.** ワークシートに記入した情報を [論理コネクション情報] ウィンドウの各項目に 入力します。デフォルト値を使用する場合には、ウィンドウに表示された値を ワークシートに記入します。

**3.** [継続] をクリックして変更内容を保存すると、**rs\_init** によって [データベース情 報] ウィンドウに戻ります。

## 設定の完了

複写システム設定を完了します。

- **1.** [REPLICATION システムへのデータベースの追加] ウィンドウに未完了のタス クがあることが、[データベース情報] ウィンドウに示されている場合、該当す る各タスクを選択して、必要な情報を入力します。 すべてのタスクが「完了」になったら、[継続] をクリックします。 設定を実行 するかどうかを尋ねるメッセージが表示されます。
- **2.** 設定が進行している間、いくつかのメッセージがウィンドウに表示されます が、操作を行う必要はありません。 設定を中断しないでください。 ほとんどの設定は数分で完了します (もう少し

長くかかることもあります)。

設定が完了すると、rs\_init によって「設定が正常に終了しました」というメッ セージが表示されます。

**3.** [OK] をクリックして、[REPLICATION システムの設定] ウィンドウに戻りま す。

注意: 複写システムに他のデータベースを追加する場合は、「複写システム へのデータベースの追加」に進み、データベースごとに手順を繰り返してくだ さい。

**4.** [終了] をクリックして、 **rs\_init** を終了します。

インストールの進行状況の詳細は、現在の **rs\_init** ログ・ファイルで確認できます。 **rs\_init** ログ・ファイルは、 %SYBASE\_REP% ディレクトリ内の init¥logs サブ ディレクトリに格納されています。

# **Replication Server** のアップグレードまたはダ ウングレード

Replication Server ソフトウェアのアップグレードまたはダウングレード、または 64 ビット・プラットフォームへのマイグレートを行います。

警告! アップグレード中、Replication Agent のセカンダリ・トランケーション・ポ イントの修正、トランザクション・ログの切り詰め、世代番号の増加はしないで ください。

#### 参照:

• 必要な [Replication Server](#page-13-0) (6 ページ)

## アップグレード要件

ReplicationServer をアップグレードするときは、サイト、ルート、システム・バー ジョンに対する要件のほか、混合バージョン環境やさまざまなプラットフォーム に対する要件が存在します。

サイト、ルート、およびシステム・バージョン 複写システム・ドメインに Replication Server 15.7.1 がある場合は、複写システム・ ドメインのシステム・バージョンとルート・バージョンが 12.6 以降でなければな りません。

ReplicationServer のバージョン、サイトのバージョン、ルートのバージョンが 12.6 より前の場合は、Replication Server 15.7.1 をインストールする前に、Replication Server をバージョン 12.6 以降にアップグレードし、サイト・バージョンを 12.6 以 降に設定し、ルートを 12.6 以降にアップグレードする必要があります。

#### 混合バージョン環境

Replication Server 15.7.1 では、12.6 より前のバージョンが含まれている混合バー ジョン環境は、サポートされていません。バージョン 12.6 以降の ESD を含む、 バージョンから 12.6 以降から、Replication Server 15.7.1 に直接アップグレードでき ます。

注意: バージョン 15.7.1 のプライマリ Replication Server からデータベース・サブ スクリプションを作成するには、レプリケート Replication Server のバージョンが 15.7.1 以降である必要があります。

Replication Server のアップグレードまたはダウングレード

ERSSD 用 SQL Anywhere のバージョン

ERSSD には Sybase SQL Anywhere が必要です。Replication Server 15.7.1 に付属の SQL Anywhere バージョン 12 は、32 ビット版と 64 ビット版の Windows プラット フォームで使用できます。

#### 参照:

- [ローカル・サイトの新しいバージョン・レベルへのコミット](#page-83-0) (76 ページ)
- Replication Server [サイト・バージョン](#page-85-0) (78 ページ)
- Replication Server [のルート・バージョン](#page-86-0) (79 ページ)

# アップグレードの準備

Replication Server のアップグレードの準備を行います。

- **1.** RSSD または ERSSD をバックアップします。アップグレード・プロセスが RSSD または ERSSD に変更を加えるため、アップグレードに失敗した場合に ロールバックできません。アップグレードに失敗した場合は、このバックアッ プから RSSD または ERSSD をリストアしてください。
- **2.** Replication Server をインストールする場所を決定します。

Replication Server ソフトウェアをインストールするディレクトリに応じて、ど ちらかの手順に従います。

- 既存の Replication Server インストールが含まれていない場合 sql.ini ファイルにアクセスできることを確認し、[Replication Server](#page-70-0) のアップグレー [ド](#page-70-0) (63 ページ)を参照してください。
- 既存の ReplicationServer インストールが含まれている場合 [既存のディレク](#page-100-0) [トリを使用したアップグレードとダウングレード](#page-100-0) (93 ページ)を参照してく ださい。
- **3.** 混合バージョン環境、インストール、またはアップグレードに関する特別なイ ンストール手順については、使用しているプラットフォームのリリース・ノー トを参照してください。
- **4. rs\_helpsub** と **rs\_helpdbsub** を使用して、すべてのサブスクリプションが有効で あることを確認します。アップグレードの前にステータスが有効でないサブス クリプションがあると、アップグレードに失敗します。
- **5.** 使用しているプラットフォームの『Replication Server インストール・ガイド』 の手順に従って Replication Server をインストールします。
- **6.** システムワイドなバージョンとルート・バージョンを確認し、必要に応じて バージョン 12.6 にアップグレードします。

<span id="page-70-0"></span>a) 現在の Replication Server で **sysadmin system\_version** を実行します。システ ム・バージョンが 1260 以降の場合は、今すぐ Replication Server をアップグ レードできます。システム・バージョンが 12.6 より前の場合は、手順 6b に 進んでください。 sysadmin system\_version

```
go
```
出力例は次のとおりです。

The current system version is 1102.

b) 次のコマンドを実行して、ID サーバでシステム・バージョンを 1260 に設定 します。 sysadmin system\_version,1260

go

システム・バージョンの設定に失敗した場合は、次のメッセージが表示さ れるので、手順 6c に進んでください。

The system version could not be set.The specified version '1260' is higher than the lowest Replication Server version in the system '1250'

システム・バージョンの設定に成功した場合は、次のメッセージが表示さ れるので、手順 6d に進むことができます。

The system version has been reset from 1102 to 1260

- c) 12.6 より前のバージョンが含まれているドメイン内の Replication Server を 12.6 にアップグレードし、サイト・バージョンを 12.6 に設定します。手順 6b を繰り返します。
- d) 現在の Replication Server で **sysadmin system\_version** を再実行します。シス テム・バージョンが 12.6 以降の場合は、手順 6e に進んでください。
- e) **admin show\_route\_versions** を実行して、すべてのルート・バージョンが 1260 以降であることを確認します。ルート・バージョンが 12.6 より前の場 合、ルート・バージョンをアップグレードする方法については、 『Replication Server 管理ガイド 第 1 巻』の「ルートの管理」の「ルートの アップグレード」を参照してください。ルートをアップグレードした後で、 現在の Replication Server をアップグレードできます。

# **Replication Server** のアップグレード

Replication Server を 12.6 以降からアップグレードします。

**1.** Replication Agent の停止と [Replication Server](#page-72-0) のクワイス

Replication Agent を停止し、Replication Server をクワイスして、すべてのインバ ウンド・キューをパージします。

- **2.** [使用するアップグレード方法の決定](#page-73-0) repserver を使用して簡略化されたアップグレード方法を使用して Replication Server と関連するデータベースをアップグレードするか、rs\_init を使用して アップグレードを続行するかを決定します。
- **3.** RSSD または ERSSD [およびユーザ・データベースへのアップグレード](#page-73-0)

Replication Server RSSD または ERSSD をアップグレードしたら、複写システム のプライマリ、レプリケート、スタンバイの各データベースにアップグレード を適用して、新しいストアド・プロシージャのインストールなど、アップグ レードする新しい Replication Server のバージョンをサポートする変更と、マル チパス・レプリケーションなどの機能を反映させる必要があります。

**4.** repserverを使用したRSSDまたはERSSD[およびユーザ・データベースのアップ](#page-74-0) [グレード](#page-74-0)

repserver ユーティリティを使用すると、1ステップで Replication Server RSSD ま たは ERSSD、およびユーザ・データベースをアップグレードできます。

- 5. rs\_init が含まれる RSSD または ERSSD [のアップグレード](#page-77-0) (オプション) rs\_init を使用して RSSD または ERSSD をアップグレードし、実行 プログラムとの互換性を保ちます。
- **6.** 失敗した Replication Server [アップグレードの修正](#page-80-0) 失敗した場合は、この時点でアップグレード・プロセスを再試行します。
- **7.** sysadmin upgrade, "database" [を使用したユーザ・データベース・アップグレード](#page-81-0) [の修正](#page-81-0)

自動アップグレード・プロセス時にアップグレードできなかった複写システム の Adaptive Server や Sybase IQ、プライマリ・データベース、レプリケート・ データベース、スタンバイ・データベース、または自動アップグレード・プロ セスから除外されたデータベースに、アップグレードを適用します。

**8.** rs\_init を使用した Adaptive Server [ユーザ・データベースのアップグレード](#page-82-0)

rs\_init を使用して Replication Server と RSSD または ERSSD をアップグレードす る場合は、複写システムのプライマリ、レプリケート、スタンバイの各データ ベースにアップグレードを適用して、新しいストアド・プロシージャのインス トールなど、アップグレードする新しい Replication Server のバージョンをサ ポートする変更と、マルチパス・レプリケーションなどの機能を反映させる必 要があります。

**9.** ASE [以外のユーザ・データベース、および](#page-83-0) sysadmin upgrade によってサポート [されないユーザ・データベースのアップグレード](#page-83-0)
sysadmin upgrade, database コマンドと rs\_init によってサポートされない、 Oracle、IBM DB2 UDB、Microsoft SQL Server などのデータベースの場合、対応 するアップグレード・スクリプトを使用します。

- **10.** [ローカル・サイトの新しいバージョン・レベルへのコミット](#page-83-0) Replication Server とそのユーザ・データベースのアップグレードが完了したら、 新しい Replication Server のバージョン・レベルにコミットするかどうかを決定 する必要があります。複写サイト・バージョンを新しいバージョンに設定する かどうか、およびルート・バージョンを新しいバージョンにアップグレードす るかどうかを決定します。
- **11.** RSSD または ERSSD [のバックアップ](#page-89-0)

Replication Server をアップグレードし、そのサイト・バージョンを設定して、 関連するルートにルート・アップグレードを実行した後、RSSD または ERSSD をバックアップします。

### **Replication Agent** の停止と **Replication Server** のクワイス

Replication Agent を停止し、Replication Server をクワイスして、すべてのインバウ ンド・キューをパージします。

Replication Server 15.7.1 は、すべての UNIX および Linux オペレーティング・シス テムの 64 ビット・プラットフォームと、Windows の 64 ビットと 32 ビットのプ ラットフォームでのみ使用可能です。したがって、バージョン 15.7.1 へのアップ グレードには通常 32 ビット・プラットフォームからのアップグレードが含まれ、 インバウンド・キューのパージが必要です。サポートされている 64 ビット・プ ラットフォームについては、『ReplicationServer リリース・ノート』を参照してく ださい。

- **1.** Replication Server で、次のコマンドを実行して、すべてのプライマリ・データ ベースとシステム・データベースの Replication Agent を停止します。 suspend log transfer from all
- **2.** Adaptive Server を RSSD として使用している場合は、次のコマンドで RSSD の RepAgent を停止します。 sp\_stop\_rep\_agent *RSSD\_name*
- **3.** アップグレードする Replication Server への受信ルートがある場合は、ソース Replication Server にログインし、次のコマンドを実行して、アップグレードす る Replication Server (dest\_rs) へのすべてのルートをサスペンドします。 suspend route to *dest\_rs*
- **4.** ReplicationServer で次のコマンドを実行して、ReplicationServer のキューが排出 されており、アップグレードする Replication Server がクワイスされていること を確認します。

admin quiesce\_check

Replication Server がまだクワイスされていない場合は、**admin quiesce\_force\_rsi** で再試行します。

警告! Replication Server がクワイスされていない場合にアップグレード・プロ セスを続行すると、データを失う可能性があります。

## 使用するアップグレード方法の決定

**repserver** を使用して簡略化されたアップグレード方法を使用して Replication Server と関連するデータベースをアップグレードするか、**rs\_init** を使用してアップ グレードを続行するかを決定します。

- 1. **repserver** ユーティリティを使用すると、1ステップでReplication Server RSSD ま たは ERSSD、およびユーザ・データベースをアップグレードできます。 必要に応じて、**rs\_init** を引き続き使用して、複数のステップで Replication Server RSSD または ERSSD、およびユーザ・データベースをアップグレードし ます。
- **2.** シームレス・アップグレード時にアップグレードできなかった場合、または アップグレード・プロセスからデータベースが除外された場合にのみ、複写シ ステムのユーザ・データベースをアップグレードします。 ユーザ・データベースをアップグレードするには、次のどちらかの方法を使用 します。
	- sysadmin upgrade, "database" [を使用したユーザ・データベース・アップグ](#page-81-0) [レードの修正](#page-81-0) (74 ページ)
	- rs\_init を使用した Adaptive Server [ユーザ・データベースのアップグレード](#page-82-0) (75 ページ)

**sysadmin upgrade, "database"** または **rs\_init** を使用してユーザ・データベースを アップグレードできます。

## **RSSD** または **ERSSD** およびユーザ・データベースへのアップグレード

Replication Server RSSD または ERSSD をアップグレードしたら、複写システムの プライマリ、レプリケート、スタンバイの各データベースにアップグレードを適 用して、新しいストアド・プロシージャのインストールなど、アップグレードす る新しい Replication Server のバージョンをサポートする変更と、マルチパス・レ プリケーションなどの機能を反映させる必要があります。

RSSD または ERSSD をアップグレードすると、新しい Replication Server システ ム・テーブルが追加されたり、新しいローまたはカラムが既存のテーブルに追加 されたり、新しいストアド・プロシージャが追加されたりすることがあります。 アップグレードする新しい Replication Server のバージョンをサポートする変更を

反映させるには、**repserver** または **rs\_init** によって複写システムのプライマリ、レ プリケート、スタンバイの各データベースにアップグレードを適用します。 次のようなレプリケート・データベースにアップグレードを適用しない場合:

- Adaptive Server Replication Server を 15.7 以降にアップグレードした後、 Adaptive Server データベースへの複写にマルチパス・レプリケーションを使用 することはできません。
- Sybase IQ Replication Server を 15.7.1 以降にアップグレードすると、Replication ServerはSybase IQレプリケート・データベースへの複写接続をサスペンドしま す。**admin who** を使用した場合、"Awaiting Upgr" ステータスが表示されます。 次のどちらかを使用して、Sybase IQ データベースをアップグレードできます。
	- **repserver -upgr** Replication Server を同時にアップグレードします。
	- **sysadmin upgrade,'database' rs\_init** または **repserver** (**-nodb** オプションと共 に) を使用して Replication Server をアップグレードした後は、この方法を使 用します。

### **repserver** を使用した **RSSD** または **ERSSD** およびユーザ・データベー スのアップグレード

**repserver** ユーティリティを使用すると、1 ステップで Replication Server RSSD また は ERSSD、およびユーザ・データベースをアップグレードできます。

**1.** Replication Server が RSSD 用の Adaptive Server を使用している場合は、次のコ マンドを実行して、RSSD でプライマリ・ユーザに sa\_role を付与します。 sp\_role 'grant', sa\_role, *primary\_user*

アップグレード・プロセスが完了した後で、次のコマンドを実行して "sa" 役割 を取り消すことができます。

sp\_role 'revoke', sa\_role, *primary\_user*

注意: RSSD\_primary\_user(.cfg ファイル内) には複写の役割または "sa" 役割が 必要です。RSSD\_primary\_user は、必ずしも sa ユーザ ID または **rs\_init** ウィンド ウで入力したユーザであるとは限りません。

- 2. 各ユーザ・データベースのメンテナンス・ユーザに sa\_role を付与します。
- **3.** アップグレード前のバージョンの Replication Server を停止します。
	- a) **isql** を使用して、システム管理者として Replication Server にログインしま す。 isql -Usa -P*sa \_password* - S*rs\_name*
		- go
	- b) 次のように入力します。

shutdown go

**4.** アップグレード・モードで新しいバージョンの Replication Server を起動しま す。次のように入力します。

```
repsrvr –upgr –S rs_name –A erssd_release_dir
 –C config_file –I interfaces_file –E errorlog_file
```
アップグレード・モードの場合、Replication Server は使用する ERSSD または RSSD をアップグレードして、Replication Server がメンテナンス・ユーザのア クセス権限を持ち、接続が存在する各ユーザ・データベースに自動的に接続 し、データベースにアップグレード・スクリプトを適用します。

完全な構文は次のとおりです。

```
repsrvr [-C config_file] [-i id_server] 
[-S rs_name] [-I interfaces_file] 
[-E errorlog_file] [-M] [-v] [-K keytab_file] 
[-upgr] [-A erssd_release_dir] [-purgeq] 
[–nodb {all|dbid_1[,dbid_2[,dbid_3[,…]]]]}
[-e]
```
構文の説明は次のとおりです。

- **-upgr** Replication Server にアップグレードを開始するよう指示します。
- A erssd\_release\_directory Replication Server が ERSSD を使用している場合 に、アップグレードする ERSSD のリリース・ディレクトリのロケーション を指定します。

c:¥sybase¥REP-15\_5¥ASA11

**-A** オプションを含めなかった場合に、設定ファイルに情報が含まれる場合 は、Replication Server は Replication Server 設定ファイルからリリース・ディ レクトリのロケーションを取得します。**-A** オプションを指定した場合は、 **repsrvr** コマンドで手動で指定した内容によって構成ファイルの設定がオー バーライドされるため、Replication Server は設定ファイルのリリース・ディ レクトリのロケーションを無視します。

- **-purgeq** インバウンド・キューからトランザクションをパージします。 15.5 より前のバージョンの Replication Server からアップグレードする場合 は、このオプションを使用する必要があります。
- **-nodb all** アップグレード・プロセスからすべてのユーザ・データベースを 除外します。
- **-nodb** dbid *1*[,dbid 2],dbid 3[....]]] アップグレード・プロセスから特定の データベースを除外します。複数のデータベース ID はコンマで区切り、ID 間にはスペースを入れないでください。例: repsrvr –upgr . . . -A . . . -nodb 101,102,105
- **-e** –アップグレードのために**-upgr**パラメータを入力したときに、Replication Server がデータ・サーバに送信する SQL 文を記録します。**-e** オプションを 使用しない場合、生成された SQL 文は記録されません。**-e** オプションを使

用するかどうかに関係なく、アップグレード・プロセスでは、Replication Server エラー・ログ・ファイルを使用してアップグレード・プロセス時に 発生したエラーと、ユーザ・データベースがアップグレードされなかった 理由が記録されます。

**-A**、**-purgeq**、**-nodb**、および **-e** オプション (**-upgr** オプションを使用する場合) の みを使用できます。『Replication Server リファレンス・マニュアル』の「実行 プログラム」の「**repserver**」 (その他の **repserver** パラメータの説明について) を参照してください。

たとえば、15.5 から 15.7.1 に 1NY\_RS Replication Server をアップグレードし、 アップグレード前に NY\_RS が c:¥sybase¥REP-15\_5¥ASA11 ERSSD リリー ス・ディレクトリのロケーション、ny rs.cfg設定ファイル、sql.ini ファイ ル、ny\_rs\_errorlog エラー・ログ・ファイルを使用している場合は、次の ように入力します。

repsrvr –upgr –SNY\_RS –Ac:¥sybase¥REP-15\_5¥ASA11 –Cny\_rs.cfg – Isql.ini –E ny\_rs\_errorlog

アップグレードが成功すると、アップグレード・モードによって Replication Server が停止されます。この際、警告メッセージやエラー・メッセージは表示 されません。

**5.** 新しいバージョン用の適切な実行プログラムを使用して、Replication Server を 再起動します。

警告! 新しいバージョンの一部の Replication Server 設定オプションでは、有効 範囲が拡張されています。アップグレード後にこれらの設定オプションの値を 大きくした場合は、ダウングレードする前に古い値に戻す必要があります。そ うしないと、Replication Server が起動しなかったり、正しく動作しなくなる可 能性があります。

- **6.** 新しい Replication Server を以前のバージョンとは異なるディレクトリにインス トールした場合は、Replication Server が新しいバージョンのディレクトリで古 いバイナリを新しいバイナリに置き換えるように、runserver ファイルを変 更します。
- **7.** Adaptive Server を RSSD として使用している場合は、次のコマンドで RSSD の RepAgent を再起動します。

sp\_start\_rep\_agent *RSSD\_name*

- **8.** プライマリ・データベースと RSSD または ERSSD のすべての Replication Agent から Replication Server へのログ転送を次のコマンドでレジュームします。 resume log transfer from all
- **9.** dest rs (アップグレードして再起動した Replication Server) への受信ルートがあ る場合は、送信元 Replication Server にログインし、dest\_rs へのすべてのルート をレジュームして、送信元 Replication Server がキュー内のメッセージを dest\_rs

に送信し始めることができるようにします。送信元 Replication Server で、次の コマンドを実行します。 resume route to *dest\_rs*

- **10.** アップグレードされた Replication Server を確認します。
	- a) アップグレードされた Replication Server の RSSD または ERSSD バージョン が正しいことを確認します。 次のどちらかを確認します。
		- Replication Server エラー・ログ 次のように出力されます。 Upgraded RSSD successfully. The current RSSD version is '1571'.
		- rs config table isql にログインして、次のように入力します。 select \* from rs config where optionname='current\_rssd\_version'
	- b) 関連するオプションと共に **admin who** を実行して、Replication Server モ ジュールが稼働中であることを確認します。
- **11.** 複数の ReplicationServer をアップグレードする場合は、手順 1 ~ 12 を繰り返し ます。

#### **rs\_init** が含まれる **RSSD** または **ERSSD** のアップグレード

(オプション) **rs\_init** を使用して RSSD または ERSSD をアップグレードし、実行プ ログラムとの互換性を保ちます。

RSSD または ERSSD をアップグレードすると、新しい Replication Server システ ム・テーブルが追加されたり、新しいローまたはカラムが既存のテーブルに追加 されたり、新しいストアド・プロシージャが追加されたりすることがあります。 アップグレードする Replication Server の Replication Server インストール・ワーク シートの情報に基づいて、RSSDをアップグレードします。個別に**rs\_init**を使用し て複写システムのプライマリ、レプリケート、スタンバイの各データベースに アップグレードし、新しいストアド・プロシージャのインストールなど、アップ グレードする新しい Replication Server のバージョンをサポートする変更を反映さ せる必要があります。

- **1.** アップグレードする RSSD と Replication Server が稼動していることを確認しま す。
- **2.** Replication Server が RSSD 用の Adaptive Server を使用している場合は、次のコ マンドを実行して、RSSD でプライマリ・ユーザに sa\_role を付与します。 sp\_role 'grant', sa\_role, *primary\_user*

アップグレード・プロセスが完了した後で、次のコマンドを実行して sa\_role を取り消すことができます。 sp\_role 'revoke', sa\_role, *primary\_user*

注意: RSSD primary user (.cfg ファイル内) には複写の役割または "sa" 役割が 必要です。RSSD\_primary\_user は、必ずしも sa ユーザ ID または **rs\_init** ウィンド ウで入力したユーザであるとは限りません。

- **3.** Replication Server で ERSSD を使用している場合は、*rs\_name*.cfg ファイルを 編集します。rs\_name は使用している Replication Server です。
	- a) **erssd\_release\_dir** パラメータを追加して、アップグレードする SQL Anywhere ERSSD データベースの場所を指定します。例: erssd\_release\_dir=c:¥sybase¥REP-15\_5¥ASA11
	- b) **erssd\_start\_cmd** パラメータを追加して、ERSSD の旧バージョンを開始する コマンドを指定します。

"ERSSD start command" を検索することで、ReplicationServer エラー・ログ・ ファイルでパラメータの例を見つけることができます。"ERSSD start command" を入力すると、たとえば次のように表示されます。

```
ERSSD start command:=c:¥sybase¥REP-15_5¥ASA11¥bin¥dbspawn
-f -q c:¥sybase¥REP-15_5¥ASA11¥bin¥dbsrv11
-s none -ti 0 -x "tcpip(PORT=15501;DOBROAD=NO;BLISTENER=NO)"
-o c:¥sybase¥REP-15_5¥errorlog¥rs155_prs_ERSSD.out
c:¥sybase¥REP-15_5¥dbfile¥rs155_prs_ERSSD.db
```
- c) アップグレードする Replication Server の名前と場所、および Replication Server RSSD のポート番号を、sql.ini ファイルから取得します。
- **4.** Replication Server が ERSSD を使用し、ルーティングを実行している場合は、 *rs\_name*.cfg ファイルを次のように編集します。rs\_name は Replication Server の名前です。
	- a) erssd ra release dir パラメータを追加して、アップグレードする SOL Anywhere ERSSD データベースの場所を指定します。例:

erssd ra release dir=c:¥sybase¥REP-15\_5¥ASA11

b) **erssd\_ra\_start\_cmd** パラメータを追加して、ERSSD の旧バージョンを開始す るコマンドを指定します。

"Starting embedded RSSD Replication Agent" を検索し、さらに "Executing command" から同じコマンド・フォーマットを使用して、ERSSD Replication Agent の名前と sql.ini ファイルの場所を Replication Server ログ・ファイ ルから取得します。次にその例を示します。

```
erssd ra_start_cmd=c:¥sybase¥REP-15_5¥ASA11¥bin¥dbltm
-ud -\overline{S} SAMP RS ERSSD ra
-C c:¥sybase¥REP-15_5¥samp_repserver¥SAMP_RS_ERSSD_ra.cfg
-ot c:¥sybase¥REP-15_5¥samp_repserver¥SAMP_RS_ERSSD_ra.out
-I c:¥sybase¥sql.ini
```
**5.** Replication Server をバージョン 12.6 からバージョン 15.7 にアップグレードする 場合、および Replication Server で ERSSD が使用される場合は、PATH 環境変数 に win32 サブディレクトリ (ASA ディレクトリの) を含めます。

```
set PATH=%PATH%;C:\work\RS126\REP-12_6\ASA8\win32
```
- **6.** [スタート] **>** [プログラム] **>** [Sybase] **>** [rs\_init] を選択します。 [rs\_init] ダイアログ・ボックスが表示されます。
- **7.** [サーバ製品を設定] を選択します。[継続] を選択します。
- **8.** [Replication Server] を選択します。 [継続] を選択します。
- **9.** [既存の Replication Server をアップグレードします] を選択します。 [継続] を選択します。
- **10.** [既存の REPLICATION SERVER のアップグレード] ウィンドウの各項目に、 アップグレードする Replication Server の「Replication Server インストール・ ワークシート」に記入した情報を入力します。
	- a) アップグレードする RSSD がある Replication Server の名前を入力します。
	- b) ReplicationServer の "sa" ユーザのログイン名を入力します。デフォルト値は "sa" です。
	- c) Replication Server の "sa" ユーザのパスワードを入力します。
	- d) Replication Server 設定ファイルのパス名を入力します。
	- e) [継続] を選択して変更内容を保存します。次のようなメッセージが表示さ れます。 Execute the Replication Server tasks now?
- **11.** [継続] を選択します。ReplicationServer が動作している場合は、**rs\_init** によって Replication Server が停止されます。

**rs\_init** がアップグレード・スクリプトを RSSD にロードしている間、情報メッ セージが表示されます。アップグレードが完了すると、次のメッセージが表示 されます。

RSSD successfully upgraded from old rel no to new\_rel\_no.Replication Server '*rs\_name*' can now be restarted.Task to upgrade the RSSD succeeded.Configuration completed successfully.

構文の説明は次のとおりです。

- old rel\_no アップグレードを行っている Replication Server のバージョン
- new rel no 新しい Replication Server バージョン
- *rs* name  $-$  Replication Server の名前
- **12.** 新しい Replication Server ソフトウェアを以前のバージョンとは異なるディレク トリにインストールした場合は、Replication Server が新しいバージョンのディ レクトリからプログラムを使用するように、runserver ファイルを変更します。
- **13.** 新しいバージョン用の適切な実行プログラムを使用して、Replication Server を 再起動します。

警告! 新しいバージョンの一部の Replication Server 設定オプションでは、有効 範囲が拡張されています。アップグレード後にこれらの設定オプションの値を 大きくした場合は、ダウングレードする前に古い値に戻す必要があります。そ うしないと、Replication Server が起動しなかったり、正しく動作しなくなる可 能性があります。Replication Server へのアップグレード・プロセスでは、 **rs\_config** の現在の設定オプション値がすべて **rs\_init** ログに出力されます。した がって、ダウングレードの前に、前の設定をリストアできます。

- a) 古い runserver ファイル、run\_servername.bat (servername は Replication Server の名前)を修正して、古いバイナリを %SYBASE%¥REP-15\_5¥bin ¥repserver の新しいバイナリに置き換え、%SYBASE%¥REP-15\_5¥bin ¥repserver から Replication Server を起動します。
- b) Adaptive Server を RSSD として使用している場合は、次のコマンドで RSSD の RepAgent を再起動します。

sp\_start\_rep\_agent *RSSD\_name*

c) プライマリ・データベースと RSSD または ERSSD のすべての Replication Agent から Replication Server へのログ転送を次のコマンドでレジュームしま す。

resume log transfer from all

d) dest  $rs$  (アップグレードして再起動した Replication Server) への受信ルートが ある場合は、送信元 Replication Server にログインし、dest\_rs へのすべての ルートをレジュームして、送信元 ReplicationServer がキュー内のメッセージ を dest rs に送信し始めることができるようにします。送信元 Replication Server で、次のコマンドを実行します。

resume route to *dest\_rs*

**14.** 複数の Replication Server をアップグレードする場合は、アップグレードの手順 を繰り返します。

#### 失敗した **Replication Server** アップグレードの修正

失敗した場合は、この時点でアップグレード・プロセスを再試行します。

- **1.** RSSD に対して以前の Replication Server を再起動し、エラーの原因となった問 題を修正します。
- **2.** エラーを修正した後で、アップグレード・プロセスを再実行します。

<span id="page-81-0"></span>この操作は、アップグレードが成功するまで何度でも行うことができます。

注意: **rs\_init** を使用した場合、部分的にアップグレードされた RSSD に対し て、新しい Replication Server を起動することはできません。ただし、必要に応 じて **-upgr** オプション (**repserver** を含む) を使用して、部分的にアップグレード された RSSD に対してアップグレード・モードで新しい Replication Server を起 動し、アップグレード・プロセスを続行したり、アップグレードの問題を修正 することができます。

#### **sysadmin upgrade, "database"** を使用したユーザ・データベース・ アップグレードの修正

自動アップグレード・プロセス時にアップグレードできなかった複写システムの Adaptive Server や Sybase IQ、プライマリ・データベース、レプリケート・データ ベース、スタンバイ・データベース、または自動アップグレード・プロセスから 除外されたデータベースに、アップグレードを適用します。

新しいストアド・プロシージャのインストールなど、アップグレードする新しい Replication Server のバージョンをサポートする変更を反映させるには、アップグ レードが必要です。

**1.** アップグレードされた Replication Server に **admin version, "connection"** と入力し て、アップグレードする必要があるユーザ・データベースを特定します。 ユーザ・データベースとデータベース・サーバのリスト、データベース ID、 対応する Replication Server、およびデータベースのステータスが出力されます。 次に例を示します。

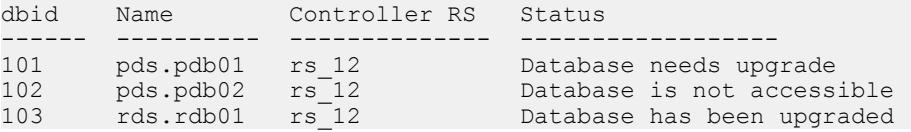

"Not accessible" ステータスとは、データベースが使用できないため、または データベースへの接続に Replication Server が使用するメンテナンス・ユーザ ID に、接続するための十分な権限がないため、Replication Server がこのユーザ・ データベースに接続できないことを意味します。

**2.** アップグレードされた Replication Server に **sysadmin upgrade, "database"** と入力 して、Replication Server によってサービスされるユーザ・データベースをアッ プグレードします。

sysadmin upgrade, "database" {,*data\_server*, *database* | all}

構文の説明は次のとおりです。

• dataserver name, database name – アップグレードするデータベースを指定し ます。データベースごとに個別のコマンドを入力する必要があります。

<span id="page-82-0"></span>• **all** – Replication Server によってサービスされるすべてのデータベースをアッ プグレードします。データベースがアップグレードの条件を満たしていな い場合は、Replication Server によってエラー・メッセージが表示されます。

たとえば、pdb01 データベース (pds データ・サーバ内) にアップグレードする には、次のように入力します。

sysadmin upgrade, database, pds, pdb01

データベースでアップグレードが失敗した場合は、次のような理由を示す Replication Server エラー・ログが出力されます。

Database *data\_server.database* is not accessible. Fail to upgrade *data\_server*.*database*.

#### **rs\_init** を使用した **Adaptive Server** ユーザ・データベースのアップグ レード

**rs\_init** を使用して Replication Server と RSSD または ERSSD をアップグレードする 場合は、複写システムのプライマリ、レプリケート、スタンバイの各データベー スにアップグレードを適用して、新しいストアド・プロシージャのインストール など、アップグレードする新しい Replication Server のバージョンをサポートする 変更と、マルチパス・レプリケーションなどの機能を反映させる必要があります。

次のようなレプリケート・データベースにアップグレードを適用しない場合:

- Adaptive Server Replication Server を 15.7 以降にアップグレードした後、 Adaptive Server データベースへの複写にマルチパス・レプリケーションを使用 することはできません。
- Sybase IO Replication Server を 15.7.1 以降にアップグレードすると、Replication Server は Sybase IQ レプリケートへの複写接続をサスペンドします。**admin who** を使用した場合、"Awaiting Upgr" ステータスが表示されます。
- **1.** 次のように入力して、**rs\_init** を起動します。
- **2.** [REPLICATION システムの設定] ウィンドウで [Upgrade an existing database in the replication system] を選択し、[継続] を選択します。
- **3.** アップグレードされた Replication Server の「データベース設定ワークシート」 に記入した情報を入力します。
	- アップグレードするデータベースを管理する Adaptive Server の名前。
	- アップグレードするデータベースの名前。
	- アップグレードするデータベースを管理するAdaptiveServerの"sa"ユーザの ログイン名。デフォルト値は "sa" です。
	- Adaptive Server の "sa" ユーザのパスワード。

- <span id="page-83-0"></span>• アップグレードするデータベースを管理する Adaptive Server のメンテナン ス・ユーザのログイン名。デフォルト値は "database\_maint" で
	- す。"database" は、アップグレードするデータベースの名前です。
- **4.** [継続] を選択します。**rs\_init** によりアップグレードが実行されます。
- **5.** アップグレードする Replication Server またはデータベースが複数ある場合は、 以上の手順を繰り返して Replication Agent の停止、Replication Server のクワイ ス、RSSD または ERSSD のアップグレード、Adaptive Server データベースの アップグレードを実行します。

## **ASE** 以外のユーザ・データベース、および **sysadmin upgrade** によって サポートされないユーザ・データベースのアップグレード

**sysadmin upgrade, database** コマンドと **rs\_init** によってサポートされない、Oracle、 IBM DB2 UDB、Microsoft SQL Server などのデータベースの場合、対応するアップ グレード・スクリプトを使用します。

**1.** ユーザ・データベースに接続します。

IBM DB2 UDB および Microsoft SQL Server の ODBC の場合は、ExpressConnect for Oracle または Enterprise Connect™ DirectAccess (ECDA) オプションを使用しま す。

**2.** ReplicationServer インストール・ディレクトリの scripts サブディレクトリで 関連するスクリプトを見つけ、**isql -i** オプションを使用してスクリプトを実行 します。 たとえば、IBM DB2 ユーザ・データベースをアップグレードするには、ユー ザ・データベースで **hds\_db2\_upgradedb.sql** スクリプトを実行します。

### ローカル・サイトの新しいバージョン・レベルへのコミット

ReplicationServer とそのユーザ・データベースのアップグレードが完了したら、新 しい Replication Server のバージョン・レベルにコミットするかどうかを決定する 必要があります。複写サイト・バージョンを新しいバージョンに設定するかどう か、およびルート・バージョンを新しいバージョンにアップグレードするかどう かを決定します。

システム・バージョンは、複写システムのバージョンです。**sysadmin system\_version** を実行して、ID サーバでシステム·バージョンを設定します。

ReplicationServer バージョン 12.6 ~ 15.7.1 を含み、そのサイト・バージョンがソフ トウェア・リリース・レベルに設定されていて、システム・バージョンが 1260 以 降である複写システムでは、各 Replication Server はそのリリースの機能をすべて 使用できます。このようなシステムを「混合バージョン・システム」と呼びます。

ただし、混合バージョン・システムでは、異なるバージョン・レベルの Replication Server 間の対話に制限があり、新機能に関する情報が古いバージョンの Replication Server で利用できない場合があります。同じバージョンの Replication Server 間では、サポートするソフトウェア機能に関するすべての情報を交換でき ます。

たとえば、バージョン 15.7.1 にアップグレードする場合は、次の条件がすべて満 たされている場合にのみ、他の Replication Server と対話する Replication Server の新 機能を使用できます。

- システム・バージョンが 1260 以降に設定されている。
- 両方の Replication Server のサイト・バージョンが、現在のサイト・バージョン (1571 など) に設定されている。
- Replication Server 間のルートが、アップグレードされている。

『ReplicationServerリファレンス・マニュアル』の「ReplicationServerコマンド」の 「**sysadmin system\_version**」を参照してください。

#### 参照:

- [アップグレードの準備](#page-69-0) (62 ページ)
- RSSD または ERSSD [のバックアップ](#page-89-0) (82 ページ)

#### システム・バージョンとソフトウェア・バージョンの関係

システム・バージョンが 1260 以降の場合は、ソフトウェア・バージョン 15.5 以降 の全機能を使用できます。

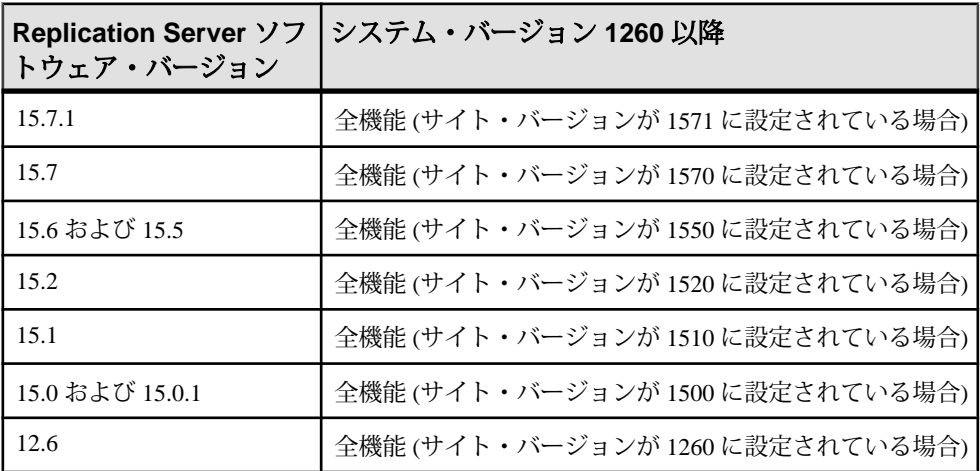

たとえば、バージョン 15.7.1 の新機能は、システム・バージョンが 1260 以上に設 定され、サイト・バージョンが 1571 に設定されている場合にのみ使用できます。

特定のシステム・バージョンでソフトウェア・バージョンの全機能がサポートさ れる場合は、そのソフトウェア・バージョンの新しい Replication Server をインス トールできます。

#### **Replication Server** サイト・バージョン

サイト・バージョンによって、使用できる Replication Server の機能が決まります。

たとえば、サイト・バージョンがバージョン 15.0 に設定されている Replication Server の場合は、bigint データ型を含むテーブルの複写定義を作成できます。こ のような複写定義は、サイト・バージョンが同じレベルかそれ以降である他の Replication Server に分配されます。前のバージョンの Replication Server は、これら の複写定義に関する情報を受け取りません。

Replication Server バージョンとそのユーザ・データベースをアップグレードして、 システム・バージョンを新しいバージョンに設定した後、ReplicationServer の新機 能を使用するには、Replication Server のサイト・バージョンを新しいソフトウェ ア・バージョンのレベルに設定する必要があります。

サイト・バージョンを設定した後でダウングレードすることはできません。サイ ト・バージョンを必要とするすべての Replication Server にサイト・バージョンを 設定し、ルートをアップグレードしてください。新機能のために必要な情報は、 対応するルートがアップグレードされるまでは他のサイトに送信されません。

#### 参照:

• Replication Server [のルート・バージョン](#page-86-0) (79 ページ)

Replication Server のサイト・バージョンの新しいバージョンへの設定 Replication Server のサイト・バージョンを新しいバージョンに設定すると、 Replication Server の新機能を使用できます。

**1.** 現在の Replication Server にログインし、**sysadmin site\_version,**new\_site\_version を実行して、アップグレードを完了します。 たとえば、サイト・バージョンを 1570 に設定するには、次のように入力しま す。 sysadmin site\_version, 1570

『Replication Server リリース・ノート』で、サイト・バージョンを新しいバー ジョン・レベルに設定するように指示されている場合があります。

『ReplicationServer リファレンス・マニュアル』の「ReplicationServer コマンド」 の「**sysadmin site\_version**」を参照してください。

**2.** Replication Server で ERSSD を使用する場合は、Replication Server の新しいバー ジョンの *rs\_name*.cfg ファイルから **erssd\_release\_dir** および **erssd\_start\_cmd** <span id="page-86-0"></span>パラメータと、これらのパラメータに前に入力したすべてのオプションおよび 値を削除します。

#### **Replication Server** のルート・バージョン

ルート・バージョンとは、ルートの送信元 Replication Server と送信先 Replication Serverの2つのサイト・バージョン番号のうち古い方の番号です。ルートの送信元 Replication Server と送信先 Replication Server をルートの一方の端でアップグレード し、そのサイト・バージョンも新しい Replication Server バージョンに設定した後 で、ルートをアップグレードする必要があります。

ルートをアップグレードすると、Replication Server はソフトウェアの新機能に関す る情報を交換できるようになります。ルートをアップグレードすると、RSSD の システム・テーブル内のデータが再マテリアライズされるため、新しくアップグ レードした Replication Server で新機能に関連する情報を使用できるようになりま す。アップグレード後は、以前は利用できなかった新しいタイプの情報を交換で きます。

Replication Server バージョン 11.5 以降では、ルート・バージョン情報を使用して、 どの機能セットをルートで使用できるか、およびどのデータを他のサイトに送信 するかが決定されます。ルート・バージョンが最も古いサイト・バージョンより も古い場合は、ルートのアップグレードを実行する必要があります。たとえば、 バージョン 15.7.1 の機能に必要な情報は、対応するルート・バージョンが 1571 に アップグレードされるまでは他のサイトに送信されません。

ReplicationServer 15.7.1 にアップグレードしてサイト・バージョンを 1571 に設定し た後、この Replication Server が送信元または送信先である各ルートをアップグ レードする必要があります。このとき、送信元と送信先のサイト・バージョンは 1571 以降になります。新しいサイト・バージョンを設定し、ルートをアップグ レードするのは、新機能をサポートする複数の Replication Server 間で新機能を使 用する場合のみです。

ルートをアップグレードする方法は、Replication Server の使い方と、混合バージョ ンのシステムを使用しているかどうかによって決まります。

送信元 Replication Server が 15.7 以降である場合、送信先 Replication Server バージョ ンにかかわらず **sysadmin upgrade, "route"** を使用してルートをアップグレードでき ます。それ以外の場合は、Sybase Central の Replication Manager プラグインを使用 します。

ルートのアップグレード ルート・バージョンを新しいバージョンに設定します。

**1. admin version, "route"** を実行して、アップグレードの対象となる Replication Server で開始および終了する、アップグレードが必要なルートをレポートしま す。次にレポートの例を示します。 Source Destination Route Proposed Status Version Version

------ ----------- ------- -------- ------------------ NY\_RS LON\_RS 1500 1571 Need route upgrade

**2.** アップグレードするルートの始点となる Replication Server で **sysadmin upgrade,** "route", dest\_rs\_name を実行します。dest\_rs\_name はアップグレードするルート の送信先 Replication Server です。

コマンドの実行時に使用するユーザ ID とパスワードが送信先 Replication Server と送信先 Replication Server の RSSD にも存在する必要があります。このユーザ ID には、送信先 Replication Server では sa パーミッション、送信先 Replication Server の RSSD では dbo パーミッションが必要です。

たとえば、手順 1 の複写システム例で、ルートを NY\_RS から LON\_RS にアッ プグレードするには、次のコマンドを実行します。 sysadmin upgrade, "route", LON\_RS

コマンドを実行すると、次のような出力が表示されます。 Route upgrade for route 'NY RS.LON RS' is in progress in the background"

バックグラウンドで、NY\_RS がルーティング・スレッドを開始し、それに よって次のプロシージャが実行されます。

- NY\_RS はルートのアップグレードに RSSD マテリアライゼーションが必要 かどうかを判別します。必要な場合、NY\_RS は次の手順に進みます。不要 の場合、NY\_RS は LON\_RS の RSSD にコミット・マーカを配置してルー ト・バージョンを変更し、ルートのアップグレードを完了します。
- NY\_RS は NY\_RS の RSSD に開始マーカを配置します。
- NY\_RS は 2 秒ごとに LON\_RS の RSSD での開始マーカの到着をチェックし ます。定義済みのしきい値である1分以内に LON RS の RSSD に開始マー カが到着しない場合、NY\_RS はアップグレード・プロセスを中止します。
- LON\_RS の RSSD に開始マーカが到着すると、NY\_RS は LON\_RS にハイバ ネーション・モードに切り替わるように指示します。
- このコマンドは NY\_RS にルート・アップグレード・スクリプトのセットを 処理するように指示します。
- NY\_RS は LON\_RS の RSSD にコミット・マーカを配置してルート・バー ジョンを変更し、ルートのアップグレードを完了します。
- NY\_RS は LON\_RS にハイバネーション・モードを終了するように指示しま す。
- **3.** ルート・アップグレードのステータスを確認するには、**admin version, "route"** を実行します。

つまり、次のようになります。

- ルートのアップグレードに成功した場合、ルートは出力に表示されません。
- ルートのアップグレードに失敗した場合で、アップグレードからルートを リカバリする必要がある場合は、次のように表示されます。 Source Destination Route Proposed Status Version Version ------ ----------- ------- -------- ---------------- NY\_RS LON\_RS 1500 1571 need route upgrade recovery • ルートのアップグレードが進まず、まだアップグレードするルートがある 場合は、次のように表示されます。 Source Destination Route Proposed Status

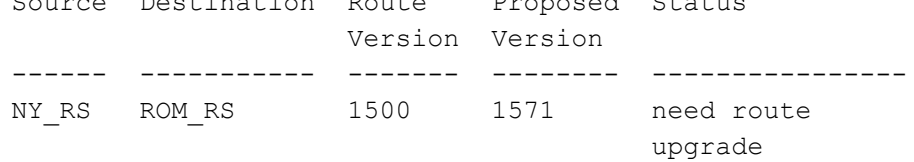

source rs\_name (ルートが開始する Replication Server) のエラー・ログでルートの アップグレード・ステータスを確認することもできます。次のように表示され ます。

- マテリアライゼーションを含むルート・アップグレードに成功した場合 (新 しい機能に関連付けられた情報が新しくアップグレードされた Replication Server で使用可能になります): Upgrade for route '*source\_rs\_name.dest\_rs\_name*' is complete.
- リマテリアライゼーションが不要のルート・アップグレードに成功した場 合: Upgrade for route '*source\_rs\_name.dest\_rs\_name*' is

complete. no copying of RSSD information is necessary.

- ルートのアップグレードに失敗した場合: Route upgrade/upgrade recovery fails due to error.The upgrade procedure is not completed.This routing thread will in turn exit.
- **4.** ルートのアップグレードに失敗した場合にルート・アップグレードをリカバリ するには、次の手順に従います。

- <span id="page-89-0"></span>a) 送信元 Replication Server で **sysadmin upgrade,"route",**dest\_rs**, "recovery"** を実 行します。 たとえば、NY\_RS で次のコマンドを実行します。 sysadmin upgrade, "route", LON RS, "recovery"
- b) NY\_RS で **admin version,"route"** を実行して、ルートのアップグレードが完了 していることを確認します。
- **5.** Replication Server の新しいバージョンに含まれている機能の複写をサポートす るようにルートをアップグレードした後、プライマリ・データベースから Replication Server ディストリビュータ・スレッド・コネクションを再起動しま す。 たとえば、PDS プライマリ・データ・サーバ内の pdb プライマリ・データベー スからスレッドを再起動するには、次のように入力します。 suspend distributor PDS.pdb go resume distributor PDS.pdb go

## **RSSD** または **ERSSD** のバックアップ

ReplicationServer をアップグレードし、そのサイト・バージョンを設定して、関連 するルートにルート・アップグレードを実行した後、RSSD または ERSSD をバッ クアップします。

- **1.** Adaptive Server のコマンド **dump database** または **dump transaction** を使用して RSSD をバックアップし、Replication Server の **sysadmin erssd, backup** コマンド を使用して ERSSD をバックアップします。
- **2.** (オプション) Adaptive Server のコマンド **load database** または **load transaction** で RSSD をリストアするか、ERSSD リカバリ・プロシージャを使用して ERSSD をリストアできます。 リカバリ手順の詳細については、『Replication Server 管理ガイド 第 1 巻』の 「複写システムの管理」の「Embedded Replication Server システム・データベー スの管理」を参照してください。
- **3.** (オプション) 現在のバックアップがあると、以前のバージョン・レベルに対応 する RSSD をロードした場合に発生する可能性のある問題を回避できます。 バックアップをロードした後は、他の Replication Server から受信したキュー内 のすべてのメッセージが、この Replication Server および RSSD によって認識で きるようになります。

サイト・バージョンを設定する前に実行したバックアップから RSSD をリスト アすると、RSSD で受け入れることができないというメッセージを Replication Server が受信する場合があります。

参照:

• [ローカル・サイトの新しいバージョン・レベルへのコミット](#page-83-0) (76 ページ)

## 複写システム内の **Adaptive Server** のアップグレード

複写システムの Adaptive Server を単独でアップグレードできます。

#### 前提条件

Adaptive Server をアップグレードする前に、dump database と dump transaction を実 行することをおすすめします。

#### 手順

- **1.** [データベースの複写とトランザクション・アクティビティのサスペンド](#page-91-0) データベースの複写とトランザクション・アクティビティをサスペンドしま す。複写アクティビティには、ルートとサブスクリプション両方の作成と削除 も含まれます。
- **2.** [プライマリ・データベース用トランザクション・ログの排出](#page-91-0) アップグレードする各プライマリ・データベースについて、Replication Server がアップグレード前のログを完全に処理できるようにします。
- **3.** RSSD [トランザクション・ログを排出する](#page-92-0) 複写定義を作成して、手動で RSSD トランザクション・ログを排出します。こ れで、Replication Server に他の Replication Server へのルートがある場合に、 RSSD トランザクション・ログ内のすべてのトランザクションがデータベース のアップグレード前に Replication Server で処理されるようになります。
- **4.** [セカンダリ・トランケーション・ポイントの無効化](#page-93-0) アップグレード中はセカンダリ・トランケーション・ポイントをオフにしま す。プライマリ・データベースをアップグレードするときは、Replication Agent は実行できません。
- **5.** Adaptive Server [のアップグレード](#page-93-0) アップグレード手順については、『Adaptive Server Enterprise インストール・ガ イド』を参照してください。
- **6.** [複写のリストア](#page-94-0) アップグレード手順を実行した後、複写をリストアします。

#### <span id="page-91-0"></span>データベースの複写とトランザクション・アクティビティのサスペンド

データベースの複写とトランザクション・アクティビティをサスペンドします。 複写アクティビティには、ルートとサブスクリプション両方の作成と削除も含ま れます。

**1.** アップグレードするデータベースのプライマリ・データで作成したサブスクリ プションが、プライマリ Replication Server で "valid" 状態になったことを確認し ます。 サブスクリプションの作成中はアップグレードできません。 アップグレード手順が終了するまで、誰もアップグレード中のデータベース内

のデータのサブスクリプションを作成できないようにしてください。

- **2.** アップグレードする各 RSSD で **rs\_helproute** を実行して、そのステータスを確 認します。 すべてのルートのステータスが "Active" でなければなりません。ルートの問題 を解決するには、『Replication Server 管理ガイド 第 1 巻』の「ルートの管理」 を参照してください。
- **3.** アップグレードするデータベースを使用しているアプリケーションを停止しま す。
- **4.** Replication Server で **admin who** コマンドを使用して、アップグレードするデー タベース・サーバへの既存の DSI (データ・サーバ・インタフェース) コネク ションを特定します。
- **5.** アップグレードするデータベースへの DSI 接続をすべてサスペンドします。 データベースごとに次のコマンドを発行します。 suspend connection to *dataserver.database*

### プライマリ・データベース用トランザクション・ログの排出

アップグレードする各プライマリ・データベースについて、Replication Server が アップグレード前のログを完全に処理できるようにします。

- **1.** 残っているトランザクションがすべて複写されるまで待機します。
- **2.** 次のコマンドを実行します。 admin who, sqm

queue number および queue type エントリの Info フィールドを探して、このデー タベースのインバウンド・キューに対応するエントリを見つけます。インバウ ンド・キューの場合、キュー・タイプは 1 です。キューの最後の segment:block エントリを記録します。

**3.** 次のコマンドでキュー・ダンプ・ファイルを開きます。

```
sysadmin dump_file, "file_name"
```
ここで、file\_name はダンプするファイルです。

- **4.** ダミー・テーブルを作成し、Replication Server がログに書き込まれた最新のロ グ・レコードを受信したことを確認します。このテーブルは後で削除できま す。 create table dummy (c1 int, c2 char(255)) go sp\_setreptable dummy, true go begin tran go insert dummy values (1,'hello') go 10 commit tran go
- **5.** プライマリ Replication Server で、インバウンド・キューの最後の segment:block エントリが変更されるまで **admin who, sqm** コマンドを実行します。
- **6.** Replication Server で、次のコマンドを実行して、手順 3 で作成したダンプ・ ファイルにインバウンド・キューの最後のブロックをダンプします。 sysadmin dump\_queue, *queue\_number*, *queue\_type*, *last\_seg*, *block*, 1

手順 5 の **admin who, sqm** コマンドの出力で見つかった queue\_number、 queue type、last seg、block の値を使用します。

- **7.** テキスト・エディタを使用してダンプ・ファイルを調べ、手順 4 で実行した挿 入に対応するトランザクションが含まれていることを確認します。
- **8.** 更新に対応するトランザクションがダンプ・ファイルで見つかるまで手順 5 ~ 7 を繰り返します。トランザクション・ログを排出した後は、データベースの 他のアクティビティを許可しないでください。アクティビティが発生した場 合、トランザクション・ログを再排出する必要があります。

### **RSSD** トランザクション・ログを排出する

複写定義を作成して、手動で RSSD トランザクション・ログを排出します。これ で、Replication Server に他の Replication Server へのルートがある場合に、RSSD ト ランザクション・ログ内のすべてのトランザクションがデータベースのアップグ レード前に Replication Server で処理されるようになります。

トランザクション・ログが完全に処理されるように、プライマリ ReplicationServer に複写定義を作成し、それがレプリケート Replication Server の RSSD に表示される ことを確認します。複写定義がレプリケート RSSD 内にある場合は、ログは完全 に処理されます。

**1.** プライマリ Replication Server にログインします。

<span id="page-93-0"></span>**2.** 一時複写定義を作成します。

```
create replication definition rep_def_name
with primary at dataserver.database
with all tables named 'table_name'(column_name
                   datatype)
primary key (column_name)
```
データ・サーバ、データベース、テーブルの名前と、カラム、カラムのデータ 型を入力します。構文の詳細については、『Replication Server リファレンス・ マニュアル』を参照してください。

- **3.** レプリケート RSSD にログインします。
- **4.** 次のコマンドを実行して、複写定義がプライマリ RSSD から到着したかどうか を確認します。 rs\_helprep *rep\_def\_name*

複写定義がレプリケート RSSD に到着した場合は、RSSD トランザクション・ログ は排出されています。

#### セカンダリ・トランケーション・ポイントの無効化

アップグレード中はセカンダリ・トランケーション・ポイントをオフにします。 プライマリ・データベースをアップグレードするときは、Replication Agent は実行 できません。

- **1.** Replication Agent を停止するか、アップグレードするデータベースに対して **dbcc logtransfer** が実行中でないことを確認します。
- **2.** アップグレードを行う RSSD に対応する Replication Server を停止します。
- **3.** RSSD を含む各プライマリ・データベースで、次のコマンドを実行してセカン ダリ・トランケーション・ポイントをオフにします。 use *database* go dbcc settrunc ("ltm", "ignore") go

各プライマリ・データベースおよび各プライマリ RSSD について手順 3 を繰り 返してください。

## **Adaptive Server** のアップグレード

アップグレード手順については、『Adaptive Server Enterprise インストール・ガイ ド』を参照してください。

### <span id="page-94-0"></span>複写のリストア

アップグレード手順を実行した後、複写をリストアします。

**1.** 各複写プライマリに対し RSSD 内のロケータを 0 でクリアします。

**isql** を使用して RSSD に接続し、次のコマンドを実行します。

```
use RSSD
go
rs_zeroltm dataserver, database_name
go
```
**2.** 各プライマリ・データベース内のセカンダリ・トランケーション・ポイントを "valid" に設定します。 **isql** を使用して複写プライマリ・データベースに接続 し、次のコマンドを実行します。

```
use database
go
dump tran database with truncate only
go
dbcc settrunc("ltm","valid")
go
```
## **Replication Server** のダウングレード

以前のソフトウェア・バージョンに戻します。RSSD は、サイト・バージョンよ り低いバージョンにはダウングレードできません。

#### 前提条件

• ソフトウェアのダウングレートについては、『Replication Server リリース・ ノート』を参照してください。特に、以前のバージョンに戻すために RSSD の ダウングレードが必要かどうか調べてください。以前のソフトウェア・バー ジョンにダウングレードした後は、以前のソフトウェアをインストールしなけ ればなりません。以前のバージョンの Replication Server のリリース・ノートを 読んでください。インストール方法については、そのバージョンのインストー ル・ガイドまたは設定ガイドを参照してください。

注意: RSSD をダウングレードしない場合は、次の手順を実行する必要はあり ません。『Replication Server インストール・ガイド』の説明に従って、以前の ソフトウェア・バージョンを再インストールします。

```
• システムをバックアップします。
 既存のSybaseバージョン・ディレクトリ以外のディレクトリにダウングレード
 する場合は、該当する sql.ini ファイルにアクセスできることを確認します。
```
• ダウングレードする Replication Server の RSSD をバックアップします。

警告! 新しいバージョンの Replication Server 設定オプションでは、有効範囲が 拡張されている場合があります。アップグレード後にこれらの設定オプション の値を大きくした場合は、ダウングレードする前に古い値に戻す必要がありま す。そうしないと、Replication Server が起動しなかったり、正しく動作しなく なる可能性があります。Replication Server のアップグレード・プロセスでは、 **rs\_config** の現在の設定オプション値がすべて **rs\_init** ログに出力されます。した がって、ダウングレードの前に、以前の設定をリストアできます。

#### 手順

- **1.** Replication Server で次のコマンドを実行して、すべてのプライマリ・データ ベースとシステム・データベースの Replication Agent を停止します。 suspend log transfer from all
- **2.** Adaptive Server を RSSD として使用している場合は、次のコマンドで RSSD の RepAgent を停止します。

sp\_stop\_rep\_agent *RSSD\_name*

- **3.** レプリケート Replication Server をダウングレードする場合は、プライマリ Replication Server にログインし、レプリケート Replication Server へのすべての ルートを次のコマンドでサスペンドします。 suspend route to *replicate\_Replication\_Server*
- 4. Replication Server のキューが排出され、Replication Server がクワイスされている ことを確認します。 admin quiesce\_check

Replication Server がまだクワイスされていない場合は、**admin quiesce\_force\_rsi** で再試行します。

警告! Replication Server をクワイスせずにダウングレード・プロセスを続行す ると、データを失う可能性があります。

- **5.** システム管理者としてログインします。
- **6.** ダウングレードしようとする RSSD と Replication Server が実行中であることを 確認します。
- **7.** [Sybase for Windows] グループ・ウィンドウで、[Replication Server の設定] アイ コンをダブルクリックします。
- **8.** [サーバ製品を設定] を選択し、[継続] を選択します。
- **9.** [Replication Server] を選択し、[継続] を選択します。
- **10.** [既存の Replication Server の RSSD をダウングレードします] を選択し、[継続] を選択します。
- **11.** ダウングレードする Replication Server の「Replication Server インストール・ ワークシート」項目に記入した情報を入力します。
	- RSSD をダウングレードする Replication Server の名前。
	- Replication Server の "sa" ユーザのログイン名。デフォルト値は "sa" です。
	- Replication Server の "sa" ユーザのパスワード。
	- Replication Server 設定ファイルのパス名。
- **12.** [継続] を押して変更内容を保存します。次のようなメッセージが表示されま す。

Execute the Replication Server tasks now?

**13.** [Yes] を選択して続行します。

**rs init** が RSSD にダウングレード・スクリプトをロードしている間、いくつか の情報メッセージが表示されます。ダウングレードが完了すると、次のような メッセージが表示されます。

```
RSSD successfully downgraded to rel no. Replication Server
'rs name' can now be restarted. Task to downgrade the RSSD
succeeded. Configuration completed successfully.
```
構文の説明は次のとおりです。

- rel\_no ダウングレードする Replication Server のバージョン。
- *rs* name  $-$  Replication Server の名前。
- **14.** [OK] を選択します。次のようなメッセージが表示されます。 Replication Server "rs name" can now be restarted
- **15.** [OK] を選択します。次のようなメッセージが表示されます。 Configuration completed successfully.
- **16.** [OK] を選択します。セットアップ・ウィンドウが表示されます。
- **17.** [終了] を選択します。
- **18.** このマシンで実行しているすべての Replication Server と Replication Agent を停 止します。
- **19.** Replication Server と Replication Agent を再起動します。
- **20.** Adaptive Server を RSSD として使用している場合は、次のコマンドで RSSD の RepAgent を再起動します。

sp\_start\_rep\_agent *RSSD\_name*

## ダウングレードの制限

複写サイトのバージョンを新しいレベルに設定した後で、複写システム内の ReplicationServer をそのバージョン・レベルより下にダウングレードしたり、その

バージョン・レベルより下の Replication Server をインストールしたりすることは できません。

たとえば、バージョン 15.7.1 にアップグレードした場合、Replication Server はアッ プグレード後に 1571 バージョンのコマンドをインバウンド・キューに書き込む可 能性があります。15.7.1 より前のバージョンの Replication Server は、バージョン 15.7.1 のコマンドを認識できません。

前のソフトウェア・バージョンに戻るには、すべての Replication Server を再イン ストールして複写アプリケーションを再作成してください。

サイト・バージョンに関係する新しい機能を使用しない場合は、アップグレード 後に Replication Server サイト・バージョンを設定しないでください。その後で、 必要に応じて以前のバージョンにダウングレードできます。

既存の Sybase バージョン・ディレクトリ以外のディレクトリでダウングレードす る場合は、 sql.ini ファイルにアクセスできることを確認してください。

必要に応じて、ダウングレードしている各 Replication Server の RSSD をダウング レードしてください。ダウングレード前の (最新) バージョンの **rs\_init** を使用して RSSD をダウングレードする必要があります。

Replication Server で ERSSD を使用する場合は、Replication Server 設定ファイルに **erssd\_release\_dir** と erssd\_start\_cmd パラメータが格納されていることを確認しま す。これらのパラメータの値がアップグレードする前の値と同じであることを確 認します。

## **32** ビット・プラットフォームと **64** ビット・プラットフォーム 間のマイグレート

Replication Server は、Windows の 32 ビットと 64 ビットのプラットフォームで使用 可能です。

#### 前提条件

- 複写システムをバックアップします。アップグレード・プロセスがシステム・ データベースに変更を加えるため、アップグレードに失敗した場合にロール バックできません。アップグレードに失敗した場合は、このバックアップから システム・データベースを復元してください。
- Replication Server ソフトウェアを既存の Sybase バージョン・ディレクトリ以外 のディレクトリにインストールする場合は、interfaces (sql.ini) ファイ ルにアクセスできることを確認します。

手順

注意: 64 ビット・プラットフォームでのみ使用可能な Replication Server バージョ ンにアップグレードした場合は、32 ビット・プラットフォームにマイグレートで きません。サポートされている 64 ビット・プラットフォームについては、 『Replication Server リリース・ノート』を参照してください。

- **1.** Replication Server で次のコマンドを実行して、すべてのプライマリ・データ ベースとシステム・データベースの Replication Agent を停止します。 suspend log transfer from all
- **2.** Adaptive Server を RSSD として使用している場合は、次のコマンドで RSSD の RepAgent を停止します。 sp\_stop\_rep\_agent *RSSD\_name*
- **3.** Replication Server をマイグレートする場合は、各アップストリーム Replication Server にログインし、マイグレートする Replication Server へのすべてのルート を次のコマンドでサスペンドします。 suspend route to *replicate\_Replication\_Server*
- **4.** ReplicationServer のキューが排出され、ReplicationServer がクワイスされている ことを確認します。 admin quiesce\_check

Replication Server がまだクワイスされていない場合は、**admin quiesce\_force\_rsi** で再試行します。

警告! Replication Server をクワイスせずにダウングレード・プロセスを続行す ると、データを失う可能性があります。

- **5.** 次の手順に従って Replication Server を停止します。
	- a) システム管理者として Replication Server にログインします。 isql -Usa -Psa\_password -Sservername
	- b) 次のように入力します。 1> shutdown  $2 > qo$
- **6.** ERSSD を使用している場合は、次の方法で手動で再起動します。
	- a) LD\_LIBRARY\_PATH 環境変数を設定します。

```
$ export
LD_LIBRARY_PATH=$SYBASE/REP-15_5/ASA12/
li\overline{b}: $SYBASE/REP-15_5/lib64: $SYBASE/REP-15_5/
lib:$SYBASE/REP-15_5/lib3p64/log4cxx/lib:$SYBASE/
OCS-15_0/lib:$SYBASE/OCS-15_0/lib3p64:$SYBASE/OCS-15_0/
lib3p
```
b) ERSSD を起動します。

```
C:¥sybase¥REP-15_5¥ASA12¥win32¥dbspawn.exe -f -q 
C:¥sybase¥REP-15_5¥ASA12¥win32¥dbsrv12.exe -ti 0 -x
"tcpip(PORT=11751;DOBROAD=NO;BLISTENER=NO)" -o
C:¥sybase¥REP-15_5¥errorlog¥SAMPLE_RS_ERSSD.out
C:¥sybase¥REP-15_5¥dbfile¥SAMPLE_RS_ERSSD.db
```
ERSSD を起動するには、"ERSSD start command" を検索して、Replication Server ログ・ファイルの実際のコマンドを参照します。

- **7.** ERSSD または RSSD にマイグレーション・スクリプト・ファイルをロードしま す。次に例を示します。
	- ERSSD-%SYBASE%¥REP-15 5¥scripts¥rs migration asa.sql を ERSSD にロードする。
	- RSSD %SYBASE%¥REP-15 5¥scripts¥rs migration ase.sql を RSSD にロードする。
- **8.** 新しい Replication Server 実行ファイルから Replication Server を起動します。

#### 参照:

• [Replication Server](#page-114-0) の起動と停止 (107ページ)

# 既存のディレクトリを使用したアップグレード とダウングレード

既存のディレクトリに Replication Server をインストールして、Replication Server を アップグレードおよびダウングレードできます。

デフォルトでは、Replication Server インストール処理によって、REP-15\_5 ディレ クトリの下にあるディレクトリにバージョン 15.5 ~ 15.7.1 がインストールされま す。アップグレード前のバージョン 15.5 ~ 15.7.1 が含まれる既存のディレクトリ を使用して、バージョン 15.5 ~ 15.7.1 をインストールおよびアップグレードする ことはおすすめしません。現在のバージョンの Replication Server と同じディレク トリに新しいバージョンの Replication Server をインストールする前に、アップグ レード前のバージョンの Replication Server のファイルとディレクトリをバック アップする必要があります。

既存のディレクトリを使用したアップグレード (93 ページ) および [既存のディレ](#page-102-0) [クトリの以前のバージョンへのダウングレード](#page-102-0) (95 ページ) の手順は、次の Replication Server バージョン間にのみ適用されます。

- 15.5 および 15.7
- 15.6 および 15.7
- 15.5 および 15.7.1
- 15.6 および 15.7.1
- $157.3 \pm 7$   $\cancel{1571}$

## 既存のディレクトリを使用したアップグレード

既存のディレクトリを使用してアップグレードします。

- **1.** アップグレード前のバージョンの Replication Server を停止します。 [Replication Server](#page-114-0) の起動と停止 (107 ページ) を参照してください。
- **2.** %SYBASE% にあるファイルとディレクトリをすべてバックアップします。

注意: Replication Server バージョン 15.7.1 から以前のバージョンにダウング レードする必要がある場合のために、このバックアップを保管しておいてくだ さい。

**3.** %SYBASE% にある既存のバージョンのディレクトリに新しいバージョンの ReplicationServer をインストールするには、『ReplicationServer インストール・ ガイド Windows 版』の関連するバージョンを使用します。

注意:以前のバージョンから SAMPLE\_RSを使用する場合は、新しいバージョ ンから SAMPLE\_RS という名前のサンプル Replication Server はインストールし ないでください。

インストール・プロセスは次のことを実行します。

- 両方のバージョンでディレクトリ名を共有する %SYBASE% のすべてのサブ ディレクトリを更新します。
- 既存の SYBASE.\* ファイルをバックアップします。ここで、ファイルに "save" というサフィックスを追加することによって、\* には .env また は .bat を指定できます。たとえば、Sybase.env は Sybase.env.save としてバックアップされます。
- **4.** Replication Server 15.7.1 インストール・ディレクトリにある SYBASE.env ファ イルの関連する環境変数を設定します。

『Replication Server インストール・ガイド』の「インストール後の作業」の 「UNIX での環境変数」を参照してください。『Replication Server インストー ル・ガイド』の「インストール後の作業」の「Windows での環境変数」を参照 してください。

**5. repserver** または **rs\_init** ユーティリティを使用して、バージョン 15.5 以降から バージョン 15.7.1 に Replication Server をアップグレードできます。バージョン 15.5 および 15.6 以降からバージョン 15.7 にアップグレードする場合にのみ、 **rs\_init** を使用できます。

たとえば、repsrvr を使用して tokyo\_rs という Replication Server をアップグレー ドするには、次のコマンドを入力します。

```
C:¥sybase¥rs1560esd1¥REP-15_5¥bin¥repsrvr.exe -upgr -Stokyo_rs 
-CC:¥sybase¥rs1560esd1¥REP-15_5¥install¥toky_rs.cfg 
-EC:¥sybase¥rs1560esd1¥REP-15_5¥install¥tokyo_rs.log 
-IC:¥sybase¥rs1560esd1¥ini¥sql.ini 
-A C:¥sybase¥rs1560esd1¥REP-15_5¥ASA11
```
アップグレードが完了すると、設定ファイルに新しいエントリが出力されま す。たとえば、tokyo\_rs のアップグレードが完了すると、次のように出力され ます。

```
erssd_release_dir=C:¥sybase¥rs1560esd1¥REP-15_5¥ASA11
erssd_start_cmd=C:¥sybase
¥rs1560esd1¥REP-15_5¥ASA11¥win32¥dbspawn.exe 
-f -q C:¥sybase¥rs1560esd1¥REP-15_5¥ASA11¥win32¥dbsrv11.exe 
-ti 0 - x "tcpip(PORT=11753;DOBROAD=NO;BLISTENER=NO)"
-o C:¥sybase¥rs1560esd1¥REP-15_5¥errorlog¥tokyo_rs_erssd.out
```

```
C:¥sybase¥rs1560esd1¥REP-15_5¥dbfile¥tokyo_rs_erssd.db
RS_random=b6BAdgNj4GOgnJ47vYwkgcPoQflYvQOxidNOsgnrqCgIk6tmrvYrWmF
20<sub>nc</sub>V/SnPRH
```
注意: **RS\_random** 暗号化属性が表示されます (**repserver** または **rs\_init** を使用し てバージョン15.7.1以降にアップグレードした場合のみ)。以前のバージョンの Replication Server はこの属性を使用できないため、設定ファイルでこの属性は そのままにしておくことができますが、バージョン 15.7.1 以降にダウングレー ドする場合は、この属性を削除します。

**6.** バックアップからコピーした runserver ファイルを変更して、アップグレードさ れた Replication Server の実行プログラムを使用し、Replication Server を起動し ます。

Runserver File (『Replication Server 設定ガイド Windows 版』) を参照してくださ い。

## 既存のディレクトリの以前のバージョンへのダウングレード

同じディレクトリにアップグレードする前に以前のバージョンをバックアップし た場合、既存のディレクトリの以前のバージョンの Replication Server に戻すこと ができます。

- **1.** %SYBASE% にあるファイルとディレクトリをすべてバックアップします。 これらには、現在のバージョンの Replication Server ファイルが含まれていま す。
- **2.** Replication Server [のダウングレード](#page-94-0) (87 ページ) の手順を使用して、Replication Server をダウングレードします。
- **3.** 手順 2 のダウングレード手順が完了したら、Replication Server ERSSD または RSSD をバックアップします。
- **4.** %SYBASE% のディレクトリ構造を上書きするには、現在の Replication Server バージョンにアップグレードする前に作成したバックアップからファイルと ディレクトリをリストアします。
- **5.** .cfg、sql.ini、run\_*repservername* runserver の各ファイルがダウング レードする Replication Server のバージョンを実行するよう設定されていること を確認します。
- **6.** ダウングレード・プロセスの前にアップグレードされた Replication Server の バージョンで複写処理が行われた場合は、ダウングレードされたバージョンの RSSD ファイルを使用していることを確認してください。それ以外の場合は、 手順 3 で作成したバックアップから ERSSD または RSSD をリストアします。 ERSSD を使用する場合は、dbfile、translog、errorlog、backup ディ レクトリを対応するロケーションにコピーします。SAMPLE\_RS を使用する場

合は、%SYBASE%¥REP-15\_5¥samp\_repserver にあるすべてのファイルと ディレクトリを対応するロケーションにコピーします。

**7.** SYBASE.env ファイルの関連する環境変数を設定します。

「Windows での環境変数」(『Replication Server インストール・ガイド』) を参照 してください。

**8.** runserver ファイルを使用してダウングレードした Replication Server バージョン を起動します。

Runserver File (『Replication Server 設定ガイド Windows 版』) を参照してくださ い。

# パスワードの暗号化

ReplicationServer はすべてのパスワードを暗号化し、暗号化されたフォーマットで パスワードを保管および転送します。

Replication Server では、新しい Replication Server のインストールに対してすべての パスワードを保存するときに、クリア・テキストではなくパスワードの暗号化を 使用します。

Replication Server をアップグレードするときは、**rs\_init** を使用する前にサイト・ バージョンを 1571 以降に設定して、既存の暗号化されたパスワードを変更しま す。サイト・バージョンを 1571 以降に設定せずに、パスワードを変更するには、 アップグレードする前のバージョンのReplicationServerから**rs\_init**を使用する必要 があります。Replication Server をダウングレードする場合には、設定ファイルの **RS** random 属性を手動で削除してください。

パスワードの暗号化キーを再生成するには、『Replication Server 管理ガイド 第 1 巻』の「Replication Server のセキュリティ管理」で、「Replication Server システム のセキュリティ管理」の「パスワードの暗号化」を参照してください。

## **Replication Server** のパスワード暗号化の有効化

**rs\_init** を使用して、Replication Server のパスワード暗号化を有効にします。

rs\_init を使用して、Replication Server に対して暗号化されたパスワードを保存する 新しい設定ファイルを作成します。**rs\_init** は、rs\_users および rs maintusers システム・テーブルに保存されたパスワードを暗号化します。

- **1.** [スタート・プログラム] > [Sybase] > [rs\_init] を選択します。 [rs\_init] メニューが表示されます。
- **2.** [サーバ製品を設定]、[継続] の順に選択します。[サーバ製品の設定] ウィンド ウが表示されます。
- **3.** [ReplicationServer]、[継続]の順に選択します。[REPLICATIONシステムの設定] ウィンドウが表示されます。
- **4.** [ReplicationServer のパスワードの暗号化を使用可能にします]、[継続] の順に選 択します。
- **5.** 次のように入力します。
	- パスワードを暗号化する Replication Server の名前。
	- Replication Server の "sa" ユーザのログイン名。
- Replication Server の "sa" ユーザのパスワード。
- Replication Server 設定ファイルのフル・パス名。
- **6.** [継続] を選択して変更内容を保存します。次のようなメッセージが表示されま す。
	- Execute the Replication Server tasks now?
- **7.** [Yes] を選択し、パスワード暗号化を有効にします。

```
rs_init は、Replication Server を停止し、設定ファイルのパスワードと
rs_users および rs_maintusers システム・テーブルのパスワードを暗号化
します。
```
Replication Server 'rs name' can now be restarted.

- **8.** [OK] を選択します。**rs\_init** から次のようなメッセージが表示されます。 Configuration tasks completed successfully.
- **9.** [OK] を選択します。[REPLICATION システムの設定] ダイアログ・ボックスが 表示されます。
- **10.** [終了] を選択して、**rs\_init** を終了します。

**11.** Replication Server と、それに接続している Replication Agent を再起動します。

**12.** Replication Server 設定ファイルのバックアップを削除します。

注意: 設定ファイルのバックアップには暗号化されていないパスワードが保存さ れているので、複写システムのセキュリティ管理のためには、バックアップ・ ファイルを削除する必要があります。必要であれば、バックアップをハードコ ピーかオフラインで作成し、安全な場所に保管してください。

バックアップ・ファイル名は、Replication Server の設定ファイル名と同じですが、 拡張子は 3 桁の番号 (001 など) に変更されます。拡張子の番号が最も大きいファイ ルが最新のバックアップ・ファイルです。

## **Replication Server** の暗号化されたパスワードの変更

**rs\_init** を使用して、Replication Server 設定ファイル内の暗号化されたパスワードを 変更します。

**rs\_init** を使用して、RSSD に格納されているパスワードを変更することはできませ ん。Replication Server パスワードを変更するには、**alter user** コマンドを使用しま す。メンテナンス・ユーザのパスワードを変更するには、**alter connection** または **alter route** コマンドを使用します。

**1.** [スタート] > [プログラム] > [Sybase] > [rs\_init] を選択します。 [rs\_init] メニューが表示されます。

- **2.** [サーバ製品を設定]、[継続] の順に選択します。
- **3.** [Replication Server]、[継続] の順に選択します。
- **4.** [ReplicationServer の設定ファイルのパスワードを変更します]、[継続] の順に選 択します。
- **5.** 次のように入力します。
	- 設定ファイルを更新する Replication Server の名前。
	- Replication Server の "sa" ユーザのログイン名。
	- Replication Server の "sa" アカウントのパスワード。
	- Replication Server 設定ファイルのフル・パス名。
	- 変更するパスワードのパラメータ:
		- RSSD\_primary\_pw\_enc RSSD プライマリ・ユーザのパスワードの場合
		- RSSD maint pw enc-RSSD メンテナンス・ユーザのパスワードの場合
		- ID pw enc ID サーバ・ユーザ名のパスワードの場合
	- 使用する新しいパスワード。
- **6.** [継続] を選択し、変更内容を保存します。**rs\_init** から次のメッセージが表示さ れます。

Execute the Replication Server tasks now?

**7.** [Yes] を選択します。

**rs\_init** は、Replication Server を停止し、新しいパスワードを Replication Server 設 定ファイルに登録します。プロセスが完了すると、**rs\_init** から次のようなメッ セージが表示されます。

Configuration completed successfully.

- **8.** [OK] を選択します。[REPLICATION システムの設定] ウィンドウが表示されま す。
- **9.** [終了] を選択して、**rs\_init** を終了します。
- **10.** Replication Server を再起動します。

パスワードの暗号化
# <span id="page-108-0"></span>**SSL (Secure Sockets Layer)**

SSL (Secure Sockets Layer) は、ワイヤ・レベルまたはソケット・レベルの暗号化 データを、安全なネットワーク接続で送信するための業界標準です。

SSL セキュリティ・オプションの詳細については、『Replication Server 管理ガイド 第 1 巻』の「Replication Server のセキュリティ管理」を参照してください。

#### 参照:

• Replication Server [セキュリティ情報](#page-26-0) (19 ページ)

## **SSL** サービスの設定

Replication Server で SSL サービスを設定します。

#### 前提条件

SSL Plus のユーザ・マニュアルと、使用しているサードパーティの SSL セキュリ ティ・ソフトウェアのマニュアルを参照してください。

#### 手順

**1.** 信頼された CA [証明書の追加](#page-109-0)

Open Client/Server™ の信頼されたルート・ファイルを、信頼された CA 証明書 を含むように変更します。

- **2.** SSL に対応した各 [Replication Server](#page-109-0) の証明書の取得 SSL コネクションを受け入れる Replication Server ごとに、信頼された CA (認証 局) から証明書を取得します。
- **3.** ID [ファイルの作成](#page-110-0)

証明書とそれに対応する暗号化されたプライベート・キーが連結されており、 SSL Plus ソフトウェアが認識できる ID ファイルを作成します。

- **4.** [暗号化されたパスワードの設定ファイルへの追加](#page-110-0) rs\_init を使用して、Replication Server で SSL を有効にし、暗号化された SSL パ スワードを追加または変更します。
- **5.** [ディレクトリ・サービスでの](#page-110-0) SSL エントリの作成 sql.ini ファイル、Windows レジストリ、LDAP サーバなどの Replication Server の ディレクトリ・サービスに SSL エントリを作成し、サーバ・アドレスとポート

<span id="page-109-0"></span>番号を定義し、クライアント・コネクションに使用されるセキュリティ・プロ トコルを指定します。

**6.** Replication Server での SSL [の有効化と無効化](#page-112-0)

SSL を有効にするには、Replication Server コマンドまたは rs\_init を使用します。

**7.** SSL 変更後の [Replication Server](#page-112-0) の再起動

SSL の設定変更を有効にするには、Replication Server を停止してから起動しま す。

#### 信頼された **CA** 証明書の追加

Open Client/Server™ の信頼されたルート・ファイルを、信頼された CA 証明書を含 むように変更します。

既知の信頼された CA のリストは、次に示す信頼されたルート・ファイル内で管 理されています。 %SYBASE%¥ini¥trusted.txt

システム管理者は、標準の ASCII テキスト・エディタを使用して CA の追加と削 除を行います。信頼されたルート・ファイルのフォーマットは、証明書ファイル に似ています。

デフォルトでは、Replication Server は次のサードパーティの CA を認識します。

- Thawte
- Entrust
- Baltimore
- VeriSign
- RSA

#### **SSL** に対応した各 **Replication Server** の証明書の取得

SSL コネクションを受け入れる Replication Server ごとに、信頼された CA (認証局) から証明書を取得します。

サーバ証明書とプライベート・キーは、システム管理者が Replication Server にイ ンストールします。システム管理者は、顧客の環境で使用されている既存のパブ リックキー・インフラストラクチャ (PKI) に含まれるサードパーティ・ツールを 使用して、サーバ証明書を取得します。SSL 対応のコネクションでサーバとして 機能する各 Replication Server には、信頼された CA が発行した証明書が必要です。

大半のサードパーティ PKI ベンダには、証明書とプライベート・キーを生成する ためのユーティリティがあります。

PKCS#12 フォーマットの証明書をサードパーティ・ベンダから要求する場合、 **certpk12** ユーティリティを使用して、証明書を Replication Server が解析できる フォーマットに変換してください。

<span id="page-110-0"></span>Adaptive Server Enterprise は、**certreq** ユーティリティと **certauth** ユーティリティを 提供して、証明書要求ツールをテストし、認証方法がサーバで機能していること を確認します。詳細については、『Adaptive Server Enterprise システム管理ガイド』 の「セキュリティの管理」を参照してください。

#### **ID** ファイルの作成

証明書とそれに対応する暗号化されたプライベート・キーが連結されており、 SSL Plus ソフトウェアが認識できる ID ファイルを作成します。

#### 前提条件

この作業を実行する前に、システム管理者の役割があることを確認してください。

#### 手順

ID ファイルの名前とデフォルトの場所は、次のとおりです。servername は、起動 時に指定されたサーバの名前です。

%SYBASE%¥%SYBASE\_REP%¥certificates¥servername.crt

- **1.** ID ファイルを他の場所に配置するには、設定ファイルの **RS\_ssl\_identity** エント リに別の場所を指定する必要があります。
- **2.** コネクションを確立するには、証明書で共通する名前が、ディレクトリ・サー ビスの Replication Server 名と一致する必要があります。 クライアント証明書はサポートされていません。

#### 暗号化されたパスワードの設定ファイルへの追加

**rs\_init** を使用して、Replication Server で SSL を有効にし、暗号化された SSL パス ワードを追加または変更します。

SSL パスワードは ID ファイルのプライベート・キーをデコードします。 このパス ワードは、Replication Server 設定ファイルの **RS\_ssl\_pw** エントリとして保存され、 ネットワークでは送信されません。

注意: **configure replication server** および **use\_ssl** オプションを使用して、 Replication Server で SSL を有効または無効にできます。

## ディレクトリ・サービスでの **SSL** エントリの作成

sql.ini ファイル、Windows レジストリ、LDAP サーバなどの Replication Server のディレクトリ・サービスに SSL エントリを作成し、サーバ・アドレスとポート 番号を定義し、クライアント・コネクションに使用されるセキュリティ・プロト コルを指定します。

Replication Server では、ディレクトリ・サービスの master 行と query 行に追加され るフィルタとして SSL プロトコルが実装されています。

**1.** SSL フィルタを使用してディレクトリ・サービスの master エントリまたは query エントリに接続しようとする場合は、常に SSL プロトコルがサポートさ れていることを確認してください。

たとえば、プライマリ Replication Server (SYBSRV1) とレプリケート Replication Server (SYBSRV2) が、TCP(Transmission ControlProtocol) と SSL プロトコルを使 用して通信するとします。

sql.ini ファイルのエントリは次のようになります。

[SYBSRV1] query=tcp,myserver,sybasehost1,5001,ssl master=tcp,myserver,sybasehost1,5001,ssl

[SYBSRV2] query=tcp,myserver,sybasehost2,4001,ssl master=tcp,myserver,sybasehost2,4001,ssl

**2.** Replication Server は、SSL コネクションを受け入れるほか、クリア・テキスト を受け入れたり、DCE や Kerberos などのセキュリティ・メカニズムを使用する 他のコネクションも受け入れるように設定できます。

SSL と他のコネクション・プロトコルの両方をサポートするには、複数の interfaces (sql.ini) ファイルを使用する必要があります。

たとえば、TCP と、SSL コネクションおよびクリア・テキスト・コネクション の両方をサポートする一般的な interfaces (sql.ini) ファイルのエントリ は次のようになります。

```
[SYBSRV1]
query=tcp,myserver,sybasehost1,5001,ssl
master=tcp,myserver,sybasehost1,5001,ssl
master=tcp,myserver,sybasehost1,5001
```
**3.** interfaces (sql.ini) ファイルの master 行エントリを使用すると、

SYBSRV1 は SSL コネクションとクリア・テキスト・コネクションの両方を受 信できます。SYBSRV1 が SSL を使用して SYBSRV2 にクエリを送信するには、 SYBSRV1 の interfaces (sql.ini) ファイルに query エントリが 1 つ必要で す。

SYBSRV1 が他のプロトコルを使用して他のサーバにクエリを送信できるよう にするには、別の interfaces (sql.ini) ファイルを使用する必要がありま す。

#### <span id="page-112-0"></span>**Replication Server** の **SSL** の有効化または無効化

SSL を有効にするには、Replication Server コマンドまたは **rs\_init** を使用します。

注意: SSL は基本的な REP\_SERVER ライセンスに含まれているので、Replication Server に REP\_SSL のライセンスは不要です。

**use\_ssl** オプションを指定して **configure replication server** を使用して、SSL を有効 または無効にします。

**configure replication server** を使用するには、次のように入力します。

configure replication server set use ssl to 'on'

SSL を無効にするには、**use\_ssl** を off に設定します。デフォルトでは、SSL は Replication Server で有効になっていません。**use\_ssl** を off にすると、Replication Server は SSL コネクションを受け入れません。

**use\_ssl** は静的オプションです。値を変更したあとに、Replication Server を再起動 する必要があります。

#### **SSL** 変更後の **Replication Server** の再起動

SSL の設定変更を有効にするには、Replication Server を停止してから起動します。

#### 参照:

• [Replication Server](#page-114-0) の起動と停止 (107ページ)

SSL (Secure Sockets Layer)

# <span id="page-114-0"></span>**Replication Server** の起動と停止

Services Manager と、runserver ファイル (**rs\_init** で作成) または **isql** を使用して、 Replication server を起動または停止できます。

# サーバの起動順序

運用システムでは、マシンをリブートするときに Adaptive Server と Replication Server を起動する必要があります。 これについては、システム管理者に相談して ください。

次の順序でサーバを起動します。

- **1.** Replication Server で Adaptive Server Enterprise の RSSD を使用する場合は、 Adaptive Server を最初に起動します。
- **2.** 次に、Replication Server を起動します。

## **Services Manager** によるサーバの起動と停止

ReplicationServer と AdaptiveServer を起動および停止するには、Services Manager を 使用します。Services Manager によって、サーバのステータスが一目でわかりま す。

#### 前提条件

Services Manager を使用する前に、**isql** を使ってサーバを停止してから、Services Manager でサーバを再起動します。

#### 手順

- **1.** [スタート] > [プログラム] > [Services Manager] を選択します。 [Services Manager] ウィンドウが表示されます。
- **2.** [サービス] リスト・ボックスから、表示するサーバのタイプを選択します。 選択できるタイプは、インストールした Sybase 製品によって異なります。
- **3.** [サーバ] リスト・ボックスから、表示するサーバの名前を選択します。
- **4.** サーバを起動するには、[起動]/[再開] または緑のランプをダブルクリックしま す。

サーバを停止するには、[停止] または赤のランプをダブルクリックします。

#### <span id="page-115-0"></span>注意: [一時停止] または黄のランプ (中央) は、まだ実装されていません。

#### 参照:

• isql による Replication Server の停止 (108 ページ)

#### **runserver** ファイル

runserver ファイルは、Replication Server を起動するために必要なコマンド・ライン を持つ実行可能スクリプトです。新しい Replication Server を複写システムにイン ストールすると、**rs\_init** が Sybase インストール・ディレクトリに runserver ファイ ルを作成します。

runserver ファイル名は、サーバの名前をもとに作成し、必要に応じて 8 文字にト ランケートして .bat 拡張子を付けたものです。たとえば、Replication Server の名前 が ROME\_RS であれば、その runserver ファイルの名前は run\_rome.bat となります。

## システム起動時に起動する新しいサーバの設定

システム起動時に起動するように新しいサーバを設定します。

- **1.** [スタート] **>** [設定] **>** [コントロール パネル] を選択します。
- **2.** [コントロール パネル] で [サービス] アイコンをダブルクリックします。
- 3. [サーバ] リスト·ボックスから、システム起動時に起動させるサーバを選択し ます。
- **4.** [スタートアップ] をクリックします。
- **5.** [サーバ] ダイアログ・ボックスの [スタートアップの種類] ボックスで [自動] を 選択します。
- **6.** [OK] を選択します。

選択したサーバは、システム起動時に起動します。

## **isql** による **Replication Server** の停止

**isql** ユーティリティを使用して、Replication Server を停止します。

ReplicationServer を停止すると、以後のコネクションは拒否され、スレッドが終了 して、Replication Server が終了します。

- **1. isql** を使用して、システム管理者として Replication Server にログインします。 isql -Usa -P*sa\_password* -S*servername*
- **2.** 次のように入力します。 shutdown go

Replication Server の起動と停止

# <span id="page-118-0"></span>**Replication Monitoring Services**

Sybase Central™ の Replication Manager (RM) プラグインでは、10 台未満のサーバか ら構成される小規模で単純な構成の複写環境を管理できます。ただし、大規模で 複雑な複写環境を管理するために、Replication Monitoring Services (RMS) と呼ばれ る管理サーバ層を使用できます。

Replication Monitoring Services (RMS) では、複写環境内のサーバとコンポーネント のモニタリング、複写環境内のデータ フローの制御、設定パラメータの設定を行 うことができます。

RMS 機能は、RM またはコマンド・ライン API を通じて使用できます。RM は複 写オブジェクトを作成、変更、削除するコマンドを提供し、RMS は複写環境をモ ニタおよびトラブルシューティングする API を提供します。

RMS は、3 層管理のサポートにのみ適用できます。3 層管理のサポートでは、RM は RMS を介して環境内のサーバに接続します。RMS は、複写環境のモニタリン グ機能を備えています。

RMS は、複写環境内のサーバと他のコンポーネントのステータスをモニタしま す。RM は RMS によって提供される情報を表示するクライアント・インタフェー スを提供します。

RMS を使用すると、複写ドメイン内で次のサーバをモニタできます。

- Adaptive Server Enterprise
- DirectConnect<sup>™</sup>
- Mirror Replication Agent
- Open Server™
- その他の RMS Server
- Replication Agent
- Replication Server
- Sybase® IQ Sybase IQ 用 RMS API を使用する必要があります。『Replication Server リファレンス・マニュアル』の「Replication Monitoring Services API」を 参照してください。

RMS インストーラは、Sybase Web サイト (Replication Server 製品) からダウンロー ドできます。

RMS コンポーネントは、フル・インストールまたは標準インストールで自動的に インストールされます。

#### <span id="page-119-0"></span>**RMS** の起動

Replication Monitoring Services を起動します。

- **1.** Replication Server インストール・ディレクトリ %SYBASE% に移動します。
- 2. SYBASE.bat を実行して を source コマンドで実行して環境変数を設定します。
- **3.** %SYBASE%¥SCC-3\_2¥bin ディレクトリに移動します。
- **4. scc.bat** を実行します。

#### **RMS** の終了

コマンドを使用して RMS を停止できます。

- **1.** Replication Server インストール・ディレクトリ %SYBASE% に移動します。
- **2.** SYBASE.bat を実行して を source コマンドで実行して環境変数を設定します。
- 3. %SYBASE%¥SCC-3 2¥bin ディレクトリに移動します。
- **4.** 次のコマンドを実行します。 scc.bat -stop

## **RMS** の三層管理サポートの設定

三層管理環境をサポートするように RMS を設定します。

- **1.** %SYBASE% ディレクトリに移動して、SYBASE.bat を実行します。
- **2.** RMS を使用してモニタするサーバごとに %SYBASE%¥ini¥sql.ini ファイル にエントリを追加します。(オプション) Replication Manager と共に RMS を使用 するには、RMS のエントリを追加します。
	- サーバ名 **RMServices**
	- $\& -b 32008$
	- ホスト名 RMS を実行するコンピュータのホスト名
- **3.** RMS を起動するには、%SYBASE%¥SCC-3\_2¥bin ディレクトリに移動して scc.bat を実行します。
- **4.** Replication Server が実行されているホストの sql.ini ファイルに RMS のエン トリを追加します。
- <span id="page-120-0"></span>• サーバ名 - **RMServices**
- $\sqrt{5}-15 32008$
- ホスト名 RMS を実行するコンピュータのホスト名
- **5.** RMS サーバを設定するには、次のコマンドを入力して **isql** セッションを起動し ます。

```
isql -Usa -Psa_pwd -SRMServices
```
- **6.** RMS パスワードを変更するには、次のコマンドを入力します。 configure password=newPassword go
- **7.** これで、Replication Manager または RMS API コマンドを使用して複写環境をモ ニタできます。例: add replication server SAMPLE RS set username to sa

API の定義については、『Replication Server リファレンス・マニュアル』の 「Replication Monitoring Services API」を参照してください。

## **RMS** への接続

RMS が起動したら、RM プラグインを使用して RMS に接続します。RM プラグイ ンは、RMS でモニタする必要のあるサーバを追加する場合にも使用できます。

- **1.** ツールバーの [接続] アイコンをクリックして、[複写ドメインへの接続] ウィン ドウを開きます。
- **2.** [RMS サーバ] を選択します。
- **3.** RMS への接続に必要なユーザ名とパスワードを入力します。
- **4.** ドロップダウン・リストのサーバの一覧から [RMS] を選択するか、[オプショ ン] ボタンをクリックして RMS のコネクション情報を指定します。
- **5.** サーバ名、ホスト、ポート番号を入力します。
- **6.** [OK] をクリックします。オブジェクト・ツリーに RMS サーバが追加されま す。

『Replication Server リファレンス・マニュアル』の「Replication Monitoring Services API」を参照してください。

Replication Monitoring Services

# <span id="page-122-0"></span>**ASE** 以外のサポート機能のインストールと実装

ASE 以外のサポート機能をインストールおよび実装するためのいくつかの要件に ついて説明します。

Replication Server が ASE 以外のレプリケート・データベースへの複写をサポート するための要件は、次のとおりです。

- ASE 以外のデータベース内に作成されている Replication Server のシステム・ テーブル (rs\_lastcommit および rs\_info) と Replication Server が、 **rs\_get\_lastcommit** や **rs\_get\_charset** などの Replication Server ファンクションをサ ポートすること。
- ファンクション文字列が次の操作を行うこと。
	- 1. レプリケート Replication Server から送信される、特定の言語コマンドとスト アド・プロシージャの呼び出しを置き換える。
	- **2.** その後、Sybase Adaptive Server Enterprise のレプリケート・データベース内 にあるコマンドとストアド・プロシージャの動作を、レプリケート・デー タベースでエミュレートする。
- Replication Server のデータ型 (または Sybase ASE データ型) に直接マップしない ASE 以外のデータ型の異機種データ型のサポート。レプリケート・データベー スに複写するためには適切なデータ型に変換する必要がある。

# **Replication Server** とともにインストールされる **ASE** 以外の サポートのためのコンポーネント

Replication Server のデフォルト・インストールに含まれているコンポーネントは、 アクティブにサポートされる各データベース用のファクション文字列クラスとエ ラー・クラスを含む接続プロファイル、データ型クラス、ReplicationServer のネイ ティブ・データ型のリテラル記述子ロー (RSSD rs\_datatype テーブル内)、 Replication Server データ型変換エンジンです。

Replication Server には、ASE 以外のデータ・サーバへの接続に使用する接続プロ ファイルが含まれています。接続プロファイルは、次のコンポーネントを格納ま たはインストールします。

• データ型定義 - ユニークなデータ型 ID を各データ型に割り当てます。また、 ASE 以外の各データ型の属性 (デリミタ、長さ、位取り、精度、最小値、最大 値など)と、それをReplicationServerのネイティブ・データ型を使用して表現す る方法を記述します。Replication Server では、次のような場合にデータ型定義 を使用します。

- データ型を識別する場合。
- 必要に応じて、内部処理用としてネイティブ・データ型に変換する場合。
- データ型を変換する場合。
- Replication Server サポート・オブジェクト (レプリケート・データベース内) Replication Server は、レプリケート・データベースへの複写に必要な操作可能 データの一部の管理を、そのデータベースに依存しています。 ASE 以外のサポートでは、次の 2 種類のテーブルをレプリケート・データベー ス内に作成して、Replication Server のレプリケート・データベースの要件を満 たします。
	- rs\_info データベースで使用する文字セットとソート順が格納される。 Replication Server のメンテナンス・ユーザ ID には、このテーブルに対する select パーミッションが必要である。
	- rs lastcommit レプリケート・データベース内でコミットされた最新 の複写オペレーションを記録するために、レプリケート Replication Server が 使用するテーブル。このテーブルは、レプリケート Replication Server によっ て読み込まれたり更新されたりするため、Replication Server のメンテナン ス・ユーザ ID にはこのテーブルに対する insert および update パーミッショ ンが必要である。
- Replication Server ファンクション文字列 レプリケート Replication Server から レプリケート・データベースに送信されるデータベース・オペレーションをカ スタマイズできます。ASE 以外のサポートでは、レプリケート Replication Server からレプリケート・データベースに送信される、ストアド・プロシー ジャと特定データベース・コマンドの呼び出しを、ファンクション文字列を 使って置き換えます。 ASE 以外のデータ・サーバへのコネクションのサポートに必要なファンクショ ン文字列は、レプリケート Replication Server の RSSD にインストールされてい ます。

ファンクション文字列クラスについては、『Replication Server 管理ガイド 第 2 巻』の「データベース・オペレーションのカスタマイズ」、データ型クラスに ついては、『Replication Server リファレンス・マニュアル』の「トピック」を 参照してください。

• ASE 以外のデータ型のクラスレベルの変換 - 接続プロファイルが提供するデ フォルトのデータ型間マッピング。 サポートされている各データベース・サーバ用のファンクション文字列クラス も提供されています。クラスレベルの変換は、Sybase 以外のレプリケート・ データベースをサポートする各ファンクション文字列クラスによって異なりま す。

# <span id="page-124-0"></span>**ASE** 以外のサポートの設定と構成

Replication Server で ASE 以外のサポートを設定して構成します。

- 1. レプリケート・データベース・コネクションの作成 using profile 句を create **connection** コマンドと一緒に使用して、ASE 以外のレプリケート・データベー スへのコネクションを作成します。『Replication Server リファレンス・マニュ アル』の「Replication Server コマンド」の「**using profile** 句を使用した **create connection**」を参照してください。
- **2.** 複写定義の作成 『ReplicationServer 管理ガイド 第 1 巻』の「複写テーブルの 管理」の「複写定義の作成」を参照してください。
- 3. テーブルの複写マーク 『Replication Server 管理ガイド 第1巻』の「複写テー ブルの管理」の「複写対象テーブルへのマーク付け」を参照してください。
- **4.** サブスクリプションの作成 『ReplicationServer 管理ガイド 第 1 巻』の「サブ スクリプションの管理」を参照してください。

これらすべての手順を完了すると、ASE 以外のレプリケート・データベースにト ランザクションを複写できるようになります。サポートされている ASE 以外の データベースに固有の情報については、『Replication Server 異機種間複写ガイド』 を参照してください。

# サンプル複写システム

サンプル複写システムは、pubs2 データベースの 2 つのテーブルに加えられた変 更を、一方の Adaptive Server からもう一方の Adaptive Server に複写します。

このサンプル複写システムを設定することで、ReplicationServer を本格的に使用す るための練習になり、インストールした複写システムをテストすることもできま す。

注意: このサンプルのアーキテクチャは、『Replication Server デザイン・ガイド』 で説明している意思決定支援モデルと似ています。

この複写システムの目的は、一方の Adaptive Server の pubs2 データベースにある authors テーブルと titles テーブルに加えられたすべての変更を、もう一方の Adaptive Server の pubs2 データベースにある同じテーブルに複写することです。

この複写システムには、次の 2 つの Adaptive Server があります。

- プライマリ Adaptive Server (TOKYO\_DS) プライマリ Replication Server の RSSD とプライマリ pubs2 データベースが格納されている。
- レプリケート Adaptive Server (SYDNEY\_DS) レプリケート Replication Serverの RSSD とレプリケート pubs2 データベースが格納されている。

この複写システムには、次の 2 つの Replication Server があります。

- プライマリ Replication Server (TOKYO\_RS) プライマリ pubs2 データベース を管理する。
- レプリケート Replication Server (SYDNEY\_RS) レプリケート pubs2 データ ベースを管理する。

複写システムには、次の 2 つの RepAgent があります。これらは Adaptive Server 用 の Replication Agent です。

- プライマリ RSSDの RepAgent ASE TOKYO\_RSSD で実行され、RSSD ログを プライマリ Replication Server に転送する。
- プライマリ pubs2 データベースの RepAgent ASE TOKYO\_PUBS2 で実行さ れ、pubs2 ログをプライマリ Replication Server に転送する。

# <span id="page-127-0"></span>サンプル複写システムの設定

サンプル複写システムの設定では、すでにインストールした Adaptive Servers また は Replication Servers を使用します。 その場合は、次の操作手順で使用している サーバ名を、実際にインストールしたサーバの名前に置き換えてください。

#### 前提条件

各サーバが実行するマシンを選び、Adaptive Server データベース・デバイスと Replication Server パーティション用のディスク領域を確保します。 ディスク領域 とシステム稼動条件については、『ReplicationServer インストール・ガイド』を参 照してください。

#### 手順

- **1.** プライマリ Adaptive Server TOKYO\_DS をインストールします。
- **2.** レプリケート Adaptive Server SYDNEY\_DS をインストールします。
- **3.** pubs2 データベースをプライマリ Adaptive Server にインストールします。

isql -Usa -Psa\_passwd -STOKYO\_DS < ¥ %SYBASE%¥%SYBASE\_ASE%¥scripts¥installpubs2

**4.** pubs2 データベースをレプリケート Adaptive Server にインストールします。

```
isql -Usa -Psa passwd -SSYDNEY DS \langle \rangle ¥
%SYBASE%¥%SYBASE_ASE%¥scripts¥installpubs2
```
- **5.** プライマリ Replication Server (TOKYO\_RS) の Replication Server インストール・ ワークシートに記入します。
	- Adaptive Server TOKYO DS に TOKYO RS の RSSD を作成する。
	- この RSSD には RepAgent が必要である。
- **6.** レプリケート Replication Server (SYDNEY\_RS) の Replication Server インストー ル・ワークシートに記入します。
	- Adaptive Server SYDNEY\_DS に SYDNEY\_RS の RSSD を作成する。
	- この RSSD には RepAgent は必要ない。
- **7.** プライマリ pubs2 データベースのデータベース設定ワークシートに記入しま す。
	- このデータベースは Adaptive Server TOKYO\_DS 上にある。
	- このデータベースを管理する Replication Server は TOKYO\_RS である。
	- このデータベースには RepAgent が必要である。
- **8.** レプリケート pubs2 データベースのデータベース設定ワークシートに記入し ます。
- <span id="page-128-0"></span>• このデータベースは Adaptive Server SYDNEY\_DS 上にある。
- このデータベースを管理する Replication Server は SYDNEY\_RS である。
- このデータベースには RepAgent は必要ない。
- **9.** プライマリ Replication Server を実行するマシンにログインします。 **rs\_init** を実 行し、手順 5 で記入したワークシートを使用して Replication Server TOKYO\_RS をインストールします。
- **10.** プライマリ Replication Server をインストールしたマシンにログインします。 **rs\_init** を実行し、手順 7 で記入したワークシートを使用して、プライマリ pubs2 データベースを複写システムに追加します。
- **11.** レプリケート Replication Server を実行するマシンにログインします。 **rs\_init** を 実行し、手順 6 で記入したワークシートを使用して Replication Server SYDNEY RS をインストールします。
- **12.** レプリケート Replication Server をインストールしたマシンにログインします。 **rs\_init** を実行し、手順 8 で記入したワークシートを使用して、レプリケート pubs2 データベースを複写システムに追加します。

#### 参照:

- Replication Server [インストール・ワークシート例](#page-18-0) (11ページ)
- [データベース設定ワークシートの例](#page-37-0) (30 ページ)

## サンプル複写の確立

プライマリ Replication Server からレプリケート Replication Server へのルートを作成 して、サンプル複写を確立します。

- **1.** プライマリ Replication Server に "sa" ユーザとしてログインします。 isql -Usa -STOKYO\_RS
- **2. create route** コマンドを次のように入力します。

```
create route to SYDNEY_RS
   set username SYDNEY RS rsi
   set password SYDNEY<sup>-RS-</sup>rsi ps
go
```
注意: **create route** コマンドに指定するユーザ名とパスワードは、レプリケー ト Replication Server の「Replication Server インストール・ワークシート」の 「リモート・サイト・コネクション」項目に記入したものを使用してください。

**3.** 複写定義とサブスクリプションを作成するユーザのログイン・アカウントをプ ライマリ Adaptive Server に作成します。この例では、ログイン名は "repsys" で す。ユーザを pubs2 データベースに追加して、レプリケートするテーブルの 選択パーミッションを付与します。

```
isql -Usa -STOKYO_DS
      sp addlogin repsys, repsys ps
       go
       use pubs2
       go
       sp_adduser repsys
       go
       grant select on authors to repsys
       grant select on titles to repsys
       go
       quit
```
**4.** "repsys" ユーザを 2 台の Replication Server に追加して、オブジェクト作成パー ミッションを付与します。"repsys" ユーザは、2 台の ReplicationServer とプライ マリ Adaptive Server で同じログイン名とパスワードを使用する必要がありま

す。

```
isql -Usa -STOKYO_RS
       create user repsys
       set password repsys_ps
       go
       grant create object to repsys
       go
       quit
isql -Usa -SSYDNEY_RS
       create user repsys
       set password repsys_ps
       go
       grant create object to repsys
       go
       quit
```
**5.** authors テーブルと titles テーブルの複写定義を次のように作成します。

```
isql -Urepsys -Prepsys_ps -STOKYO_RS
       create replication definition authors
      with primary at TOKYO DS.pubs2
      with all tables named 'authors'
\sim (
          au id varchar(11),
          au lname varchar(40),
          au fname varchar(20),
          phone char(12),
           address varchar(40),
           city varchar(20),
          state char(2),
           country varchar(12),
           postalcode char(10)
\overline{\phantom{a}} primary key (au_id)
```

```
 searchable columns (state, postalcode)
       go 
       create replication definition titles
      with primary at TOKYO DS.pubs2
      with all tables named 'titles'
\sim (
          title id varchar(6),
          title varchar(80),
           type char(12),
          pub id char(4),
           price money,
           advance money,
           total_sales int,
          notes varchar(200),
           pubdate datetime,
           contract bit
\overline{\phantom{a}} primary key (title_id)
      searchable columns (type, pub id)
       go
```
**6.** authors テーブルと titles テーブル (プライマリ pubs2 データベース内) に 対して複写設定を有効にします。

```
isql -Usa -STOKYO_DS
       use pubs2
       go
      sp setreptable authors, true
       go
      sp setreptable titles, true
       go
```
**7.** レプリケート pubs2 データベースにおいて、メンテナンス・ユーザに authors テーブルと titles テーブルに対する各種のパーミッションを付与

します。

```
isql -Usa -SSYDNEY_DS
       use pubs2
       go
       grant select, insert, delete, update
       on authors to pubs2_maint
       grant select, insert, delete, update
       on titles to pubs2_maint 
       go
```
注意: メンテナンス・ユーザは、レプリケート pubs2 データベース用に作成 した「データベース設定ワークシート」の「データベース情報」項目に記入し たものを使用してください。

**8.** レプリケート Replication Server で authors テーブルと titles テーブルのサ ブスクリプションを作成します。

```
isql -Urepsys -Prepsys_ps -SSYDNEY_RS
       create subscription authors_sub
       for authors
      with replicate at SYDNEY DS.pubs2
       without materialization
       go
       create subscription titles_sub
       for titles
      with replicate at SYDNEY DS.pubs2
       without materialization
       go
```
注意: このサンプルでは、データがレプリケート・データベースにすでに存 在しているので、**create subscription** (**without materialization** オプションと一緒 に) を使用します。他の方法については、『ReplicationServer リファレンス・マ ニュアル』の「Replication Server コマンド」を参照してください。

# 複写システムのトラブルシューティングとテスト

authors テーブルと titles テーブルの複写が確立したら、そのトラブルシュー ティングとテストを実施します。

サブスクリプションをマテリアライゼーションで作成した場合は、レプリケート pubs2 データベースにログインし、titles テーブルと authors テーブルから データを選択します。

- レプリケート・テーブルにローがある場合 サブスクリプションの作成とマ テリアライゼーションが正しく行われた。
- ローがレプリケート・テーブルに表示されない場合 **check subscription** を各 Replication Servers で実行する。

check subscription authors\_sub for authors with replicate at SYDNEY DS.pubs2

**check subscription** はサブスクリプションのステータスをレポートします。プラ イマリ側とレプリケート側のどちらの Replication Server でもサブスクリプショ ンのステータスが "valid" でない場合は、サブスクリプションのマテリアライ ゼーションが終了していないか、エラーが発生したことを示します。

authors と titles は非常に小さいテーブルです。設定に問題がなければ、これ らのテーブルのマテリアライゼーションは数秒で完了します。マテリアライゼー ションがすぐに完了しない場合は、エラーが発生したと考えられます。

サブスクリプションをマテリアライズなしに作成した場合、またはサブスクリプ ションがマテリアライズを完了した場合は、プライマリ pubs2 データベースにロ グインし、SQL コマンドの **insert**、**update**、**delete** を authors テーブルと titles テーブルに実行します。次に、レプリケート pubs2 データベースにログインし、 変更がレプリケート・テーブルに反映されていることを確認します。ローがレプ リケート・テーブルに表示されない場合は、次の手順に従います。

- 各 Replication Server で **check subscription** を実行する。
- プライマリ Replication Server およびレプリケート Replication Server のエラー・ ログをチェックし、エラー・メッセージを確認する。最も起こりやすい問題と しては次のようなものがある。
	- プライマリ Adaptive Server にログインできない。レプリケート Replication Server でサブスクリプションを作成するユーザは、プライマリ Adaptive Server とプライマリ Replication Server において同じログイン名とパスワード を持っていなければならない。
	- プライマリ・データベースに対するパーミッションがない。サブスクリプ ションを作成するユーザは、プライマリ・データベース内のユーザであり、 プライマリ・テーブルの select パーミッションを持っていなければならな い。
	- レプリケート・データベースに対するパーミッションがない。メンテナン ス・ユーザは、レプリケート・データベース内のテーブルに対して、 select、insert、update、delete の各パーミッションを持っていなければならな い。
	- Replication Server または Adaptive Server が停止した。各サーバにログインし てみる。また、稼働していないサーバを再起動する。

# 追加の説明や情報の入手

Sybase Getting Started CD、製品マニュアル Web サイト、オンライン・ヘルプを利 用すると、この製品リリースについて詳しく知ることができます。

- Getting Started CD (またはダウンロード) PDF フォーマットのリリース・ノー トとインストール・ガイド、その他のマニュアルや更新情報が収録されていま す。
- Sybase 製品マニュアル Web サイト [\(http://sybooks.sybase.com/\)](http://sybooks.sybase.com/) にある製品マニュ アルは、Sybase マニュアルのオンライン版であり、標準の Web ブラウザを使用 してアクセスできます。マニュアルはオンラインで参照することもPDFとして ダウンロードすることもできます。この Web サイトには、製品マニュアルの他 に、EBFs/Maintenance、Technical Documents、Case Management、Solved Cases、 Community Forums/Newsgroups、その他のリソースへのリンクも用意されてい ます。
- 製品のオンライン・ヘルプ (利用可能な場合)

PDF 形式のドキュメントを表示または印刷するには、[Adobe](http://www.adobe.com/) の Web サイトから無 償でダウンロードできる Adobe Acrobat Reader が必要です。

注意: 製品リリース後に追加された製品またはマニュアルについての重要な情報 を記載したさらに新しいリリース・ノートを製品マニュアル Web サイトから入手 できることがあります。

# サポート・センタ

Sybase 製品に関するサポートを得ることができます。

組織でこの製品の保守契約を購入している場合は、サポート・センタとの連絡担 当者が指定されています。マニュアルだけでは解決できない問題があった場合に は、担当の方を通して Sybase 製品のサポート・センタまでご連絡ください。

# **Sybase EBF** と **Maintenance** レポートのダウンロード

EBF と Maintenance レポートは、Sybase Web サイトからダウンロードしてくださ い。

**1.** Web ブラウザで <http://www.sybase.com/support>を指定します。

- **2.** メニュー・バーまたはスライド式メニューの [Support (サポート)] で [EBFs/ Maintenance (EBF/メンテナンス)] を選択します。
- **3.** ユーザ名とパスワードの入力が 求められたら、MySybase のユーザ名とパス ワードを入力します。
- **4.** (オプション) [Display (表示)] ドロップダウン・リストからフィルタを指定し、 期間を指定して、[Go (実行)] をクリックします。
- **5.** 製品を選択します。

鍵のアイコンは、「Authorized Support Contact」として登録されていないため、 一部の EBF/Maintenance リリースを ダウンロードする権限がないことを示して います。未登録ではあるが、Sybase 担当者またはサポート・センタから有効な 情報を得ている場合は、[My Account (マイ・アカウント)] をクリックして、 「Technical Support Contact」役割を MySybase プロファイルに追加します。

**6.** EBF/Maintenance レポートを表示するには [Info] アイコンをクリックします。ソ フトウェアをダウンロードするには製品の説明をクリックします。

# **Sybase** 製品およびコンポーネントの動作確認

動作確認レポートは、特定のプラットフォームでの Sybase 製品のパフォーマンス を検証します。

動作確認に関する最新情報は次のページにあります。

- パートナー製品の動作確認については、[http://www.sybase.com/detail\\_list?](http://www.sybase.com/detail_list?id=9784) [id=9784](http://www.sybase.com/detail_list?id=9784) にアクセスします。
- プラットフォームの動作確認については、[http://certification.sybase.com/ucr/](http://certification.sybase.com/ucr/search.do) [search.do](http://certification.sybase.com/ucr/search.do) にアクセスします。

# **MySybase** プロファイルの作成

MySybase は無料サービスです。このサービスを使用すると、Sybase Web ページの 表示方法を自分専用にカスタマイズできます。

- **1.** <http://www.sybase.com/mysybase>を開きます。
- **2.** [Register Now (今すぐ登録)] をクリックします。

## アクセシビリティ機能

アクセシビリティ機能を使用すると、身体障害者を含むすべてのユーザーが電子 情報に確実にアクセスできます。

Sybase 製品のマニュアルには、アクセシビリティを重視した HTML 版もありま す。

オンライン・マニュアルは、スクリーン・リーダーで読み上げる、または画面を 拡大表示するなどの方法により、視覚障害を持つユーザがその内容を理解できる よう配慮されています。

Sybase の HTML マニュアルは、米国のリハビリテーション法第 508 条のアクセシ ビリティ規定に準拠していることがテストにより確認されています。第 508 条に 準拠しているマニュアルは通常、World Wide Web Consortium (W3C) の Web サイト 用ガイドラインなど、米国以外のアクセシビリティ・ガイドラインにも準拠して います。

注意: アクセシビリティ・ツールを効率的に使用するには、設定が必要な場合も あります。一部のスクリーン・リーダーは、テキストの大文字と小文字を区別し て発音します。たとえば、すべて大文字のテキスト (ALL UPPERCASE TEXT など) はイニシャルで発音し、大文字と小文字の混在したテキスト(MixedCaseTextなど) は単語として発音します。構文規則を発音するようにツールを設定すると便利か もしれません。詳細については、ツールのマニュアルを参照してください。

Sybase のアクセシビリティに対する取り組みについては、Sybase Accessibility サイ ト ([http://www.sybase.com/products/accessibility\)](http://www.sybase.com/products/accessibility) を参照してください。このサイトに は、第 508 条と W3C 標準に関する情報へのリンクもあります。

製品マニュアルには、アクセシビリティ機能に関する追加情報も記載されていま す。

追加の説明や情報の入手

# 索引 **A**

Adaptive Server Enterprise RSSD [24](#page-31-0) RSSD デバイス情報 [26](#page-33-0) アップグレード [83](#page-90-0) 複写システムでのユーザ・データベース のアップグレード [75](#page-82-0) admin version, "route" [79](#page-86-0) alter user コマンド、パスワードの指定 [97](#page-104-0) ASE 以外のサポート ASE 以外のデータ型の Replication Server ク ラスレベルの変換 [115](#page-122-0) Replication Server サポート・オブジェクト [115](#page-122-0) Replication Server ファンクション文字列 [115](#page-122-0) 構成 [117](#page-124-0) コンポーネント [115](#page-122-0) 接続プロファイル [115](#page-122-0) 設定 [117](#page-124-0) データ型の定義 [115](#page-122-0)

# **C**

certauth ユーティリティ [102](#page-109-0) certpk12 ユーティリティ [102](#page-109-0) certreq ユーティリティ [102](#page-109-0) create replication definition コマンドの例 [120](#page-127-0) create route コマンドの例 [121](#page-128-0) create subscription コマンドの例 [121](#page-128-0) create user コマンド パスワードの指定 [97](#page-104-0) 例 [121](#page-128-0)

## **D**

deckanji 文字セット [17](#page-24-0) downgr.rs リソース・ファイル・テンプレート [39](#page-46-0) dsedit、interfaces ファイルの編集に使用 [53](#page-60-0)

#### **E**

eers.rs リソース・ファイル・テンプレート [39](#page-46-0)

#### ERSSD

SQL Anywhere データベース [25](#page-32-0) アップグレード [67](#page-74-0), [70](#page-77-0) 暗号化されたパスワード [98](#page-105-0) システム・データベース [25](#page-32-0) 情報の入力 [55](#page-62-0) 説明 [6](#page-13-0) バックアップ [82](#page-89-0)

#### **G**

gb18030 文字セット [17](#page-24-0)

## **I**

```
ID サーバ
   インストール 15
   名前 22
   パスワード 22
   ユーザ 22
   ログイン名 8
   情報画面 53
   要件 7
ID ファイル
   SSL 用 103
   作成 103
install.rs リソース・ファイル・テンプレート
      39
interfaces ファイル
   修正 53
   編集 53, 90
IPX/SPX 20, 33
iso_1 文字セット 17
iso15 文字セット 17
isql プログラム 90, 108
```
#### **M**

mac 文字セット [17](#page-24-0)

## **N**

Named Pipes [20,](#page-27-0) [33](#page-40-0) NULL デフォルト値、リソース・ファイル [40](#page-47-0) NWLink IPX/SPX [20,](#page-27-0) [33](#page-40-0)

## **R**

RCL コマンド shutdown コマンド [108](#page-115-0) RepAgent RSSD [9](#page-16-0) ウォーム・スタンバイ・アプリケーション [9](#page-16-0) データベース情報 [35](#page-42-0) 複写ストアド・プロシージャの実行 [9](#page-16-0) プライマリ・データ [9](#page-16-0) Replication Agent 停止 [65](#page-72-0) データベース情報 [30](#page-37-0) Replication Monitoring Services インストール [111](#page-118-0) 起動 [112](#page-119-0) 終了 [112](#page-119-0) Replication Server SSL の有効化 [105](#page-112-0) アップグレード [63](#page-70-0) インストール・ワークシート [11](#page-18-0) インタフェース情報 [19](#page-26-0) エラー・ログ [15](#page-22-0) クワイス [65](#page-72-0) 言語 [18](#page-25-0) サイト・バージョン [78](#page-85-0) サイト・バージョン、設定 [78](#page-85-0) 情報の入力 [52](#page-59-0) セキュリティ情報 [19](#page-26-0) 設定ファイル [15](#page-22-0) ソート順 [19](#page-26-0) 名前 [15](#page-22-0) パーティション [28,](#page-35-0) [56](#page-63-0) パスワードの暗号化、有効化 [97](#page-104-0) リソース・テンプレート [39](#page-46-0) リモート・サイト・コネクション [29](#page-36-0) ログイン名 [29](#page-36-0) 情報 [32](#page-39-0) 設定 [51](#page-58-0)

停止 [108](#page-115-0) Replication Server ID、開始番号 [22](#page-29-0) Replication Server インストール・ワークシート [10](#page-17-0) Replication Server システム・データベース [6](#page-13-0) Replication Server に対するパスワードの暗号化 **07** Replication Server のクワイス [65](#page-72-0) Replication Server の言語 [18](#page-25-0) RMS [111](#page-118-0) 接続先 [113](#page-120-0) roman8 文字セット [17](#page-24-0) roman9 文字セット [17](#page-24-0) rs\_init オンライン・ヘルプ [38](#page-45-0) コマンドのリスト [38](#page-45-0) コマンド・ライン・オプション [50](#page-57-0) 終了 [38](#page-45-0) 情報の入力 [54](#page-61-0) バージョン番号 [50](#page-57-0) パスワード管理 [97](#page-104-0) メニュー [10](#page-17-0) リソース・ファイル [38](#page-45-0) リソース・ファイルに対する実行 [38](#page-45-0) リソース・ファイルの説明 [38](#page-45-0) リソース・ファイルへの書き込み [38](#page-45-0) ログ・ファイル [50](#page-57-0) 開始 [37](#page-44-0) 起動の準備 [37](#page-44-0) 使用法 [37](#page-44-0) 準備、リソース・ファイルの使用38 対話型モード [37](#page-44-0) rs\_init のメニュー [10](#page-17-0) rs\_init の起動準備 [37](#page-44-0) rs\_init のコマンド・ライン・オプション [50](#page-57-0) RSSD Adaptive Server Enterprise デバイス情報 [26](#page-33-0) Adaptive Server Enterprise の使用 [24](#page-31-0) RepAgent [9](#page-16-0) アップグレード [63](#page-70-0), [67,](#page-74-0) [70](#page-77-0) 説明 [6](#page-13-0) デバイス [26](#page-33-0), [28,](#page-35-0) [56](#page-63-0) トランザクションの手動排出 [85](#page-92-0) バックアップ [82](#page-89-0)

プライマリ・ユーザ [24](#page-31-0) メンテナンス・ユーザ [24](#page-31-0) ログ・デバイス [26](#page-33-0) 画面 [55](#page-62-0) 情報の入力 [55](#page-62-0) RSSD のバックアップ [82](#page-89-0) RSSD または ERSSD 情報の入力 [54](#page-61-0)

#### **S**

Services Manager 使用、Replication Server の起動と停止 [107](#page-114-0) setupdb.rs リソース・ファイル・テンプレート [39](#page-46-0) shutdown RCL コマンド [108](#page-115-0) sjisi 文字セット [17](#page-24-0) sp\_setreptable システム・プロシージャの例 [121](#page-128-0) SQL Anywhere ERSSD に使用 [6](#page-13-0) SQL Anywhere と ERSSD [25](#page-32-0) sql.ini interfaces ファイル [10](#page-17-0) SSL [101](#page-108-0) ID ファイル、作成 [103](#page-110-0) Replication Server での無効化 [105](#page-112-0) Replication Server での有効化 [105](#page-112-0) サービスの設定 [101](#page-108-0) 認証局 [102](#page-109-0) マスタおよびクエリのエントリ [103](#page-110-0) SSL (Secure Sockets Layer) [101](#page-108-0) Sybase インストール・ディレクトリ [14,](#page-21-0) [98](#page-105-0) SYBASE 環境変数 [14](#page-21-0), [67,](#page-74-0) [70](#page-77-0) sysadmin site\_version コマンド [78](#page-85-0) sysadmin upgrade route [79](#page-86-0)

## **T**

TCP/IP [21](#page-28-0)

#### **U**

UNCHANGED 値、リソース・ファイルの属性 [40](#page-47-0) updrscf.rsUS BUG リソース・ファイル・テンプ レート [39](#page-46-0)

upgr.rs リソース・ファイル・テンプレート [39](#page-46-0) upgrdb.rs リソース・ファイル・テンプレート [39](#page-46-0) USE DEFAULT 値、リソース・ファイルの属性 [40](#page-47-0) utf8 文字セット [17](#page-24-0)

#### **W**

Windows ソケット [20](#page-27-0), [33](#page-40-0)

#### あ

アクティブ・データベース、ウォーム・スタ ンバイ・アプリケーション [34](#page-41-0) 値のリスト、リソース・ファイル 属性 [40](#page-47-0) アップグレード ERSSD [67](#page-74-0), [70](#page-77-0) RSSD [67,](#page-74-0) [70](#page-77-0) 既存のディレクトリ [93](#page-100-0) 失敗 [67](#page-74-0), [70](#page-77-0) 準備 [62](#page-69-0) 複写システム内の Adaptive Server [83](#page-90-0) ルート [79](#page-86-0) アップグレードとダウングレード 既存のディレクトリ [93](#page-100-0) アップグレードの失敗 [73](#page-80-0) アップグレードの準備 [62](#page-69-0) アップグレード方法 [66](#page-73-0) 暗号化、パスワード [15](#page-22-0) 暗号化されたパスワード ERSSD [98](#page-105-0) 変更 [98](#page-105-0) 設定ファイルへの追加 [103](#page-110-0)

#### い

異機種データ・サーバ [115](#page-122-0) インストール・ワークシート [10](#page-17-0) Replication Server [11](#page-18-0)

## う

ウォーム・スタンバイ RepAgent [9](#page-16-0)

索引

アクティブ・データベース [34](#page-41-0) アクティブ・データベースまたはスタン バイ・データベースの追加 [58](#page-65-0) スタンバイ・データベース [34](#page-41-0) スタンバイ・データベース初期化用のダ ンプ・マーカ [34](#page-41-0) 論理コネクション情報 [34](#page-41-0)

## え

エラー・ログ、Replication Server 内 [15](#page-22-0)

## か

韓国語文字セット [17](#page-24-0)

## き

既存のディレクトリ アップグレード [93](#page-100-0) アップグレードとダウングレード [93](#page-100-0) ダウングレード [95](#page-102-0) 起動 Replication Server ID [22](#page-29-0) Services Manager の使用 [107](#page-114-0) データベース ID [22](#page-29-0)

## こ

構成 ASE 以外のサポート [117](#page-124-0) コネクション 情報の構文 [21](#page-28-0) 物理 [33](#page-40-0) リモート・サイト [29,](#page-36-0) [57](#page-64-0) コピー、リソース・ファイル・テンプレート [38](#page-45-0) コマンド alter user [97](#page-104-0) sysadmin site\_version [78](#page-85-0) サブスクリプションの作成 [121](#page-128-0) 複写定義の作成 [121](#page-128-0) ユーザの作成 [121](#page-128-0) ルートの作成 [121](#page-128-0) 混合バージョン要件 [61](#page-68-0) コンポーネント ASE 以外のサポート [115](#page-122-0)

# さ

サーバ システム起動時に起動するように設定 [108](#page-115-0) 名前 [14](#page-21-0) サーバ名 [14](#page-21-0) 再起動 ディストリビュータ・スレッド [82](#page-89-0) サイト・コネクション、リモート [29](#page-36-0), [57](#page-64-0) サイト・バージョン Replication Server [78](#page-85-0) Replication Server の設定 [78](#page-85-0) サイト・バージョン、Replication Server の設定 [78](#page-85-0) サイト・バージョン、設定 [76](#page-83-0) サスペンド トランザクション・アクティビティ [84](#page-91-0) 複写 [84](#page-91-0) サンプル・リソース・ファイル [41](#page-48-0) サンプル複写システム 確立 [121](#page-128-0) トラブルシューティング [124](#page-131-0) 設定 [120](#page-127-0)

# し

システム・バージョン [77](#page-84-0) 修正 interfaces ファイル [53](#page-60-0)

# す

スペイン語文字セット [17](#page-24-0)

## せ

制限 ダウングレード [89](#page-96-0) セカンド・トランケーション・ポイント 無効 [86](#page-93-0) セキュリティ情報 Replication Server [19](#page-26-0) 接続プロファイル [115](#page-122-0)

設定ファイル Replication Server [15](#page-22-0) バックアップ [97](#page-104-0) 説明 ERSSD [6](#page-13-0) rs\_init リソース・ファイル [38](#page-45-0) RSSD [6](#page-13-0)

## そ

ソート順、Replication Server [15](#page-22-0) ソート順 Replication Server [19](#page-26-0) 属性のフォーマット、リソース・ファイル [40](#page-47-0) ソフトウェア・バージョン [77](#page-84-0)

## た

対話型モードのコマンド・キー [38](#page-45-0) ダウングレード [87](#page-94-0) 既存のディレクトリ [95](#page-102-0) 制限 [89](#page-96-0)

#### つ

通信プロトコル TCP、Transmission Control Protocol [103](#page-110-0)

## て

定義 runserver [108](#page-115-0) インストール・ディレクトリ [14](#page-21-0) リリース・ディレクトリ [14](#page-21-0) 停止 Replication Agent [65](#page-72-0) Replication Server [108](#page-115-0) rs\_init [38](#page-45-0) Services Manager の使用 [107](#page-114-0) ディスク・パーティション [7](#page-14-0), [28](#page-35-0) ディストリビュータ・スレッド 再起動 [82](#page-89-0) ディレクトリ・サービス [53](#page-60-0) データベース ウォーム・スタンバイを必要とするデー タベース [10](#page-17-0) 複写システムへの追加 [57](#page-64-0)

プライマリ [5](#page-12-0) レプリケート [5](#page-12-0) ログ、RSSD [24](#page-31-0) データベース設定ワークシート [30](#page-37-0) 記入 [30](#page-37-0) テンプレート [30](#page-37-0) デバイス情報、RSSD 用 Adaptive Server Enterprise [26](#page-33-0) テンプレート downgr.rs リソース・ファイル [39](#page-46-0) eers.rs リソース・ファイル [39](#page-46-0) リソース・ファイル、コピー [38](#page-45-0)

## と

ドイツ語文字セット [17](#page-24-0) トラブルシューティング サンプル複写システム [124](#page-131-0) トランザクション、非同期 [9](#page-16-0)

## な

名前、サーバ [15](#page-22-0)

#### に

日本語文字セット [17](#page-24-0) 認証局 [102](#page-109-0)

#### ね

ネットワーク・ドライバ [20](#page-27-0), [33](#page-40-0) ネットワークベース・セキュリティ [53](#page-60-0)

#### は

バージョンの制限、アップグレード時 [61](#page-68-0) バージョン番号 Replication Server [78](#page-85-0) rs\_init [50](#page-57-0) パーティション Replication Server [7,](#page-14-0) [28](#page-35-0) 作成 [56](#page-63-0) パーミッション、メンテナンス・ユーザ [33](#page-40-0)

#### 排出 プライマリ・データベースのトランザク ション・ログ [84](#page-91-0) パスワード Adaptive Server "sa" ユーザ [24](#page-31-0) ERSSD [98](#page-105-0) 指定 alter user コマンド [97](#page-104-0) 指定 create user コマンド [97](#page-104-0) パスワードの変更 [98](#page-105-0) プライマリ・ユーザ [24](#page-31-0) 変更 [98](#page-105-0) メンテナンス・ユーザ [33](#page-40-0) パスワード管理 rs\_init [97](#page-104-0) パスワードの暗号化 Replication Server に対する有効化 [15](#page-22-0), [97](#page-104-0) パスワードの変更 [98](#page-105-0) バックアップ設定ファイル [97](#page-104-0)

# てト

日付、フォーマット [18](#page-25-0)

# ふ

ファイル Replication Server エラー・ログ [15](#page-22-0) Replication Server 設定ファイル [15](#page-22-0) runserver [108](#page-115-0) sql.ini [10](#page-17-0) SSL 用 ID [103](#page-110-0) リソース・ファイル・テンプレート [39](#page-46-0) 複写ストアド・プロシージャの実行 RepAgent [9](#page-16-0) 複数のリリース・ディレクトリ [15](#page-22-0) interfaces ファイル [15](#page-22-0) 物理コネクション [33](#page-40-0) プライマリ・データ [5](#page-12-0) プライマリ・ユーザ、RSSD [24](#page-31-0) プライマリ・データと RepAgent [9](#page-16-0) プライマリ・データベース トランザクション・ログの排出 [84](#page-91-0) プライマリ・データベースのトランザクショ ン・ログ 排出 [84](#page-91-0) フランス語文字セット [17](#page-24-0) プラン作成 複写システム [5](#page-12-0)

## へ

変更、暗号化されたパスワード [98](#page-105-0) 編集 を使用 interfaces ファイル、dsedit [53](#page-60-0)

## ま

マイグレート 32 ビットから 64 ビットへ [90](#page-97-0)

# すい

無効化 SSL [105](#page-112-0)

## め

```
メンテナンス・ユーザ
  RSSD 24
  パーミッション 33
メンテナンス・パスワード 33
```
#### ゆ

```
ユーザ・データベース
   アップグレード、複写システムで 74, 75
ユーティリティ
   certauth 102
   certpk12 102
   certreq 102
   rs_init 37
```
## り

リストア アップグレード後の複写 [87](#page-94-0) 複写データベース [87](#page-94-0) リスナ・サービス [20](#page-27-0), [33](#page-40-0) リソース・ファイル rs\_init のための準備 [38](#page-45-0) サンプル [41](#page-48-0) 属性のフォーマット [40](#page-47-0) テンプレート [39](#page-46-0) テンプレートのコピー [38](#page-45-0)
作成 [38](#page-45-0) 編集 [38](#page-45-0) リソース・ファイルでの rs\_init の実行 [38](#page-45-0) リソース・ファイル・テンプレート downgr.rs [39](#page-46-0) eers.rs [39](#page-46-0) install.rs [39](#page-46-0) setupdb.rs [39](#page-46-0) upgr.rs [39](#page-46-0) upgrdb.rs [39](#page-46-0) uprscf.rs [39](#page-46-0) リモート・サイト・コネクション [29,](#page-36-0) [57](#page-64-0) Replication Server [29](#page-36-0) リリース・ディレクトリ 環境変数 [15](#page-22-0) 選択 [14](#page-21-0) 定義 [14](#page-21-0) 複数の使用 [15](#page-22-0)

ルートのレポート [79](#page-86-0)

## れ

レプリケート・データ [5](#page-12-0)

## ろ

ロー・ディスク・パーティション、開始セク タの保護 [28](#page-35-0) ログイン名 ID サーバ [8](#page-15-0) Replication Server [29](#page-36-0) ログ・ファイルと rs\_init [50](#page-57-0) 論理 DB 設定 [58](#page-65-0)

## わ

## る

ルート アップグレード [79](#page-86-0) アップグレードするルートのレポート [79](#page-86-0) 作成 [121](#page-128-0)

ワークシート Replication Server インストール [10,](#page-17-0) [11](#page-18-0) Replication Server インタフェース情報 [20,](#page-27-0) [33](#page-40-0) データベース設定 [30](#page-37-0)